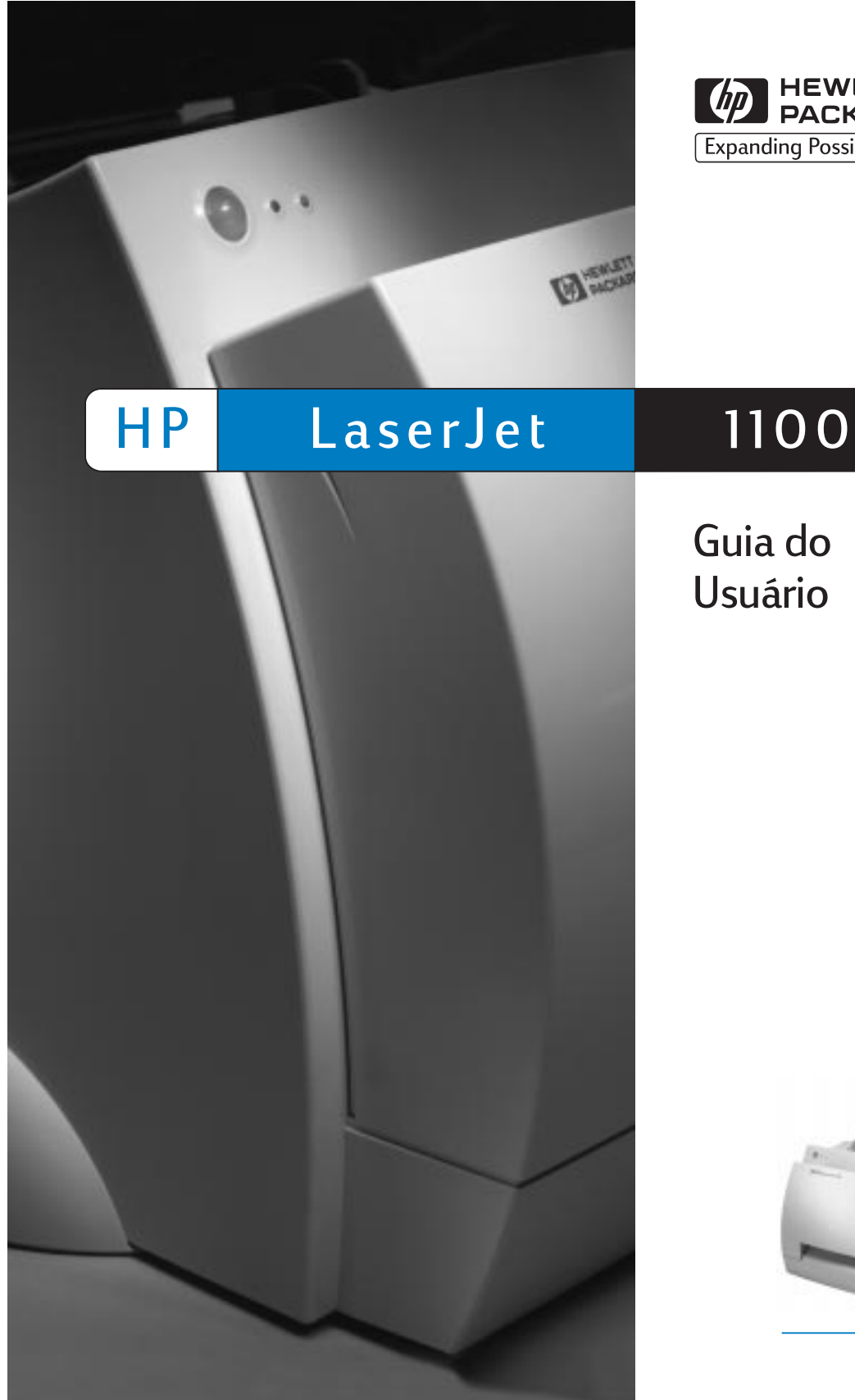

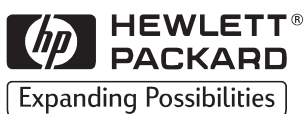

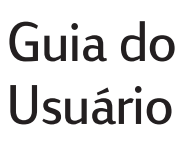

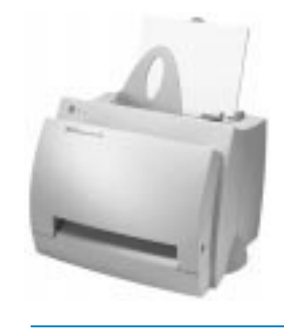

Impressora HP LaserJet 1100

Guia do usuário **como contra de 1918** 

#### **© Copyright Hewlett-Packard Company 1998**

Todos os direitos reservados. É proibida a reprodução, adaptação ou tradução sem autorização prévia e por escrito, exceto quando permitido sob as leis dos direitos autorais.

Publicação número: C4224-90936

Primeira edição, outubro de 1998

#### **Garantia**

As informações contidas neste documento estão sujeitas a alterações sem aviso prévio.

A Hewlett-Packard não dá garantia de qualquer tipo relacionada a este material. A HEWLETT-PACKARD ESPECIFI-CAMENTE ISENTA-SE DE GARANTIAS IMPLÍCITAS DE COMERCIABILIDADE E ADEQUAÇÃO A UM PROPÓSITO EM PARTICULAR.

A Hewlett-Packard não será responsável por qualquer dano direto, indireto, incidental, conseqüente ou qualquer outro dano alegado relacionado ao fornecimento ou uso deste material.

#### **Créditos de marcas registradas**

Adobe é uma marca da Adobe Systems Incorporated.

CompuServe é uma marca registrada da CompuServe, Inc. nos E.U.A.

Windows e Windows NT são marcas registradas da Microsoft Corporation nos E.U.A.

ENERGY STAR é uma marca de serviço registrada da Environmental Protection Agency dos E.U.A.

Hewlett-Packard Company 11311 Chinden Boulevard Boise, Idaho 83714 E.U.A.

### Conteúdo

#### **1 Conhecendo a impressora**

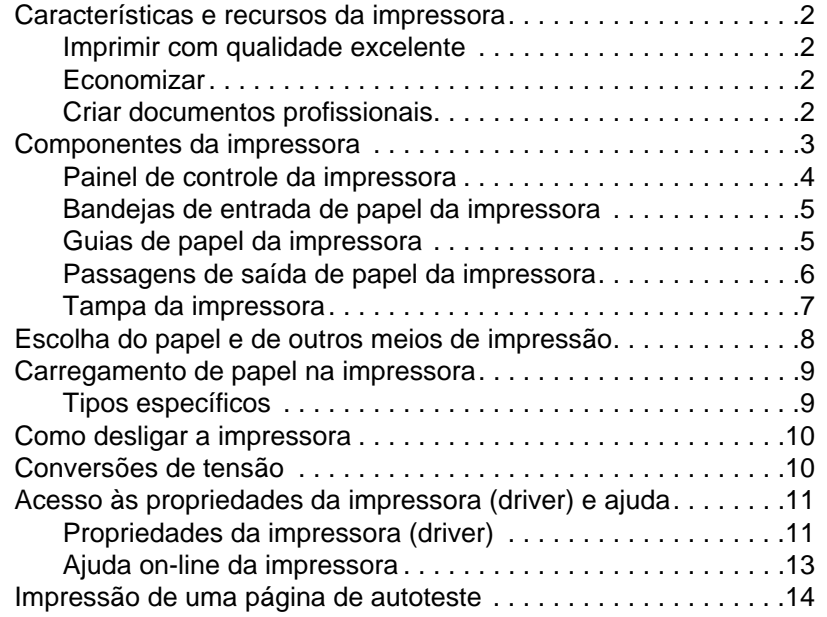

#### **[2 Meios de impressão](#page-17-0)**

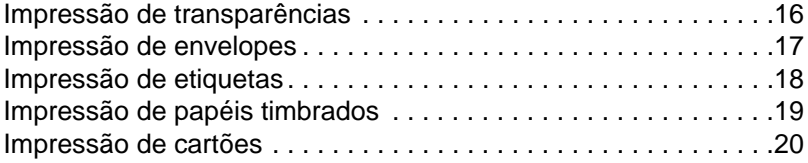

#### **3 Tarefas de impressão**

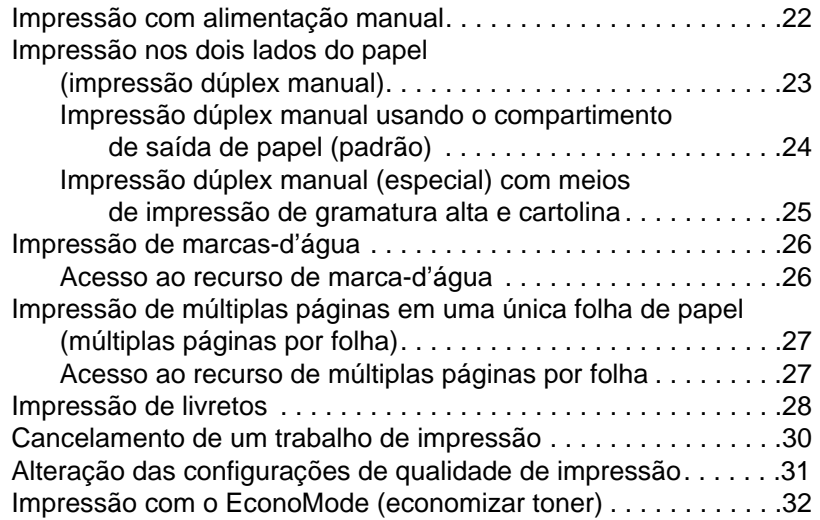

#### **[4 Manutenção do cartucho de toner](#page-34-0)**

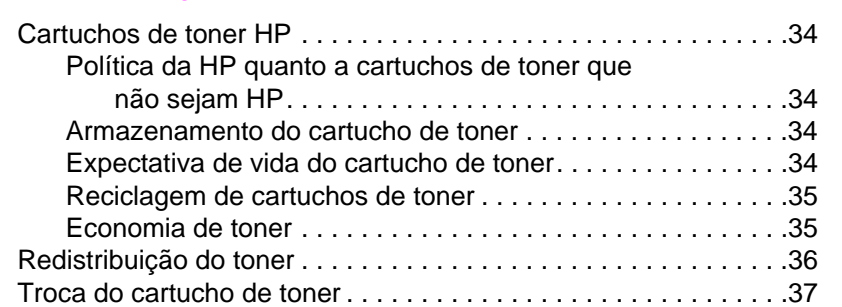

#### **[5 Solução de problemas da impressora](#page-41-0)**

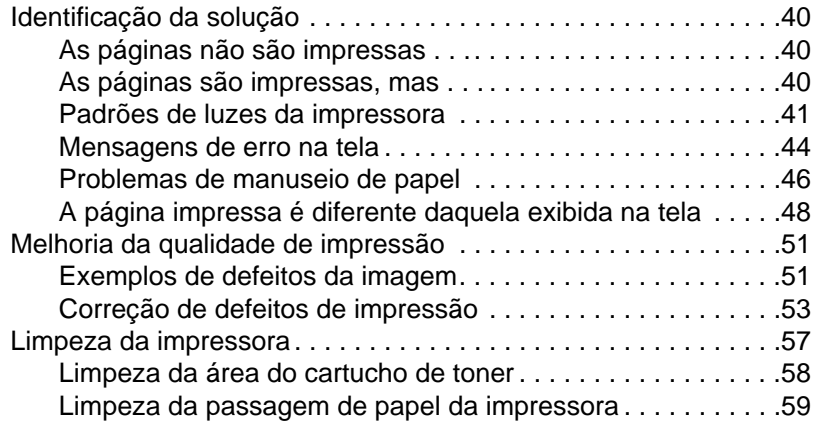

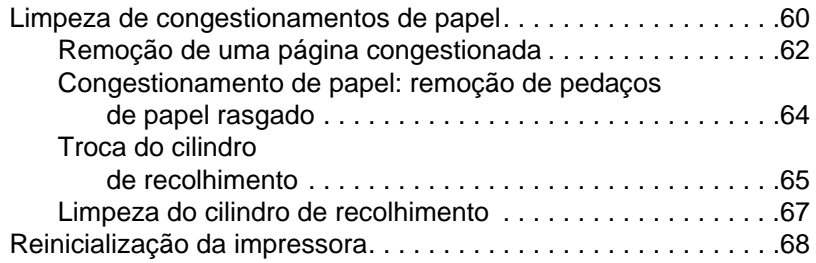

#### **[6 Serviço e assistência](#page-71-0)**

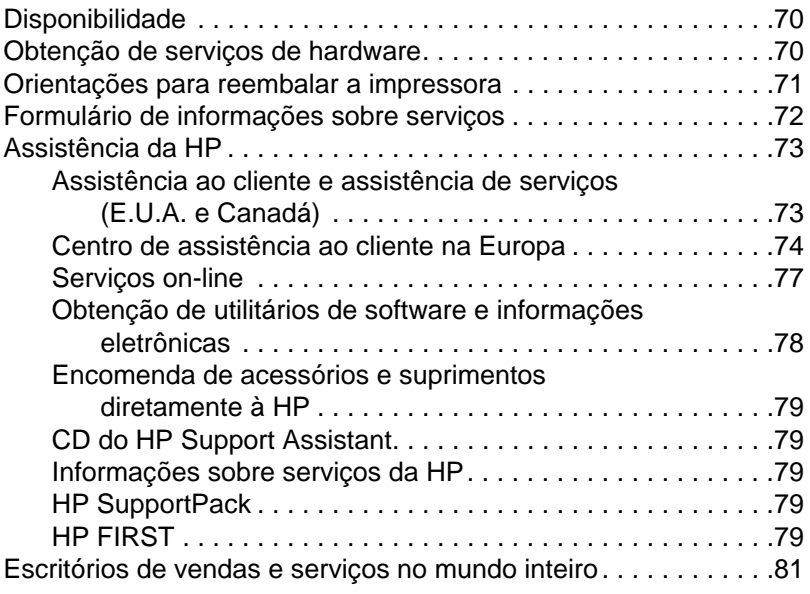

#### **[Apêndice A Especificações da impressora](#page-86-0)**

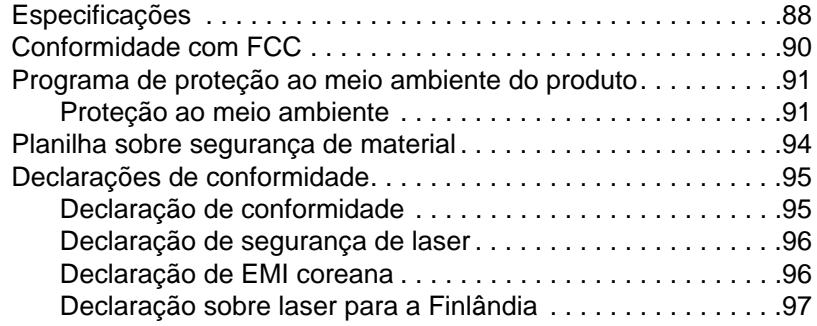

#### **Apêndice B Especificações de papel**

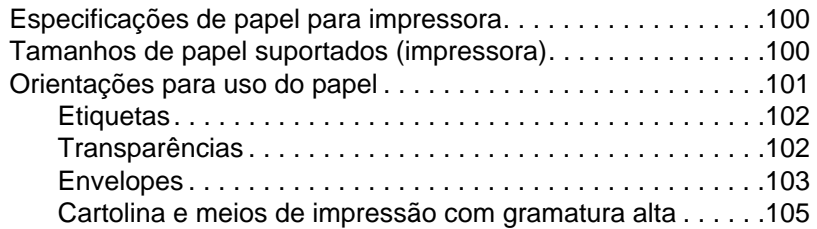

#### **[Apêndice C Memória \(DIMMs\)](#page-108-0)**

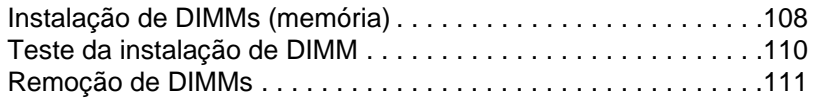

#### **[Apêndice D Garantia e licença](#page-114-0)**

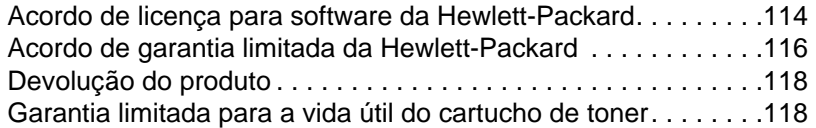

#### **[Apêndice E Informações sobre acessório](#page-120-0)s e [encomendas](#page-121-0)**

**[Índice](#page-125-0)**

## <span id="page-8-0"></span>1 Conhecendo a<br>1 impressora impressora

Este capítulo apresenta informações sobre os seguintes tópicos:

- Características e recursos da impressora
- Componentes da impressora
- Escolha do papel e de outros meios de impressão
- **•** Carregamento de papel na impressora
- [Como desligar a impresso](#page-9-0)ra
- [Conversões d](#page-10-0)e tensão
- [Acesso às propriedades da impres](#page-15-0)sora (driver) e ajuda
- [Impressão de uma pág](#page-16-0)ina de autoteste
- 

**Nota** [Para obter instruções](#page-17-0) sobre instalação, consulte o "Guia de referência [rápida HP Lase](#page-17-0)rJet" que veio com a impressora.

#### <span id="page-9-0"></span>**Características e recursos da impressora**

Parabéns por ter adquirido esta impressora. Você pode . . .

#### **Imprimir com qualidade excelente**

Imprimir a 600 pontos por polegada (dpi) com a tecnologia Resolution Enhancement (REt).

#### **Economizar**

- Usar o EconoMode para economizar toner.
- Imprimir nos dois lados para economizar papel (impressão dúplex manual).
- Imprimir várias páginas na mesma folha para economizar papel (impressão de múltiplas páginas por folha).

#### **Criar documentos profissionais**

- Proteger seus documentos usando marcas-d'água, como "confidencial".
- Imprimir livretos. Esse recurso facilita a impressão das páginas necessárias para criar cartões ou livros. Uma vez impressas, basta dobrar e grampear as páginas.
- Imprimir a primeira página em papel/meio de impressão diferente do empregado nas páginas seguintes.

#### <span id="page-10-0"></span>**Componentes da impressora**

- 1. Painel de controle da impressora
- 2. Suportes para papel
- 3. Bandeja de entrada de papel
- 4. Bandeja de entrada de papel para folha única (alimentação prioritária)
- 5. Guias de papel
- 6. Alavanca de saída de papel
- 7. Passagem de saída plana
- 8. Tampa da impressora
- 9. Compartimento de saída de papel

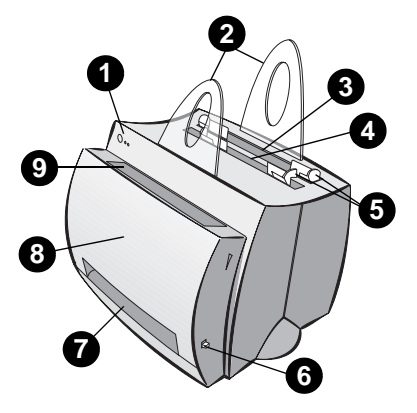

- 1. Interruptor (impressoras de 220-240 volts)
- 2. Receptáculo de alimentação elétrica
- 3. Tampa da memória
- 4. Porta paralela

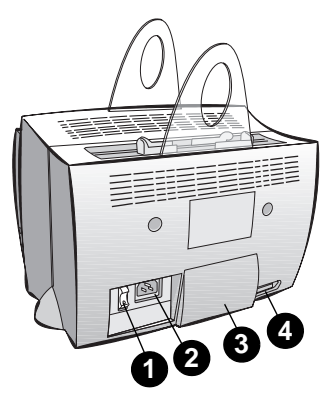

#### <span id="page-11-0"></span>**Painel de controle da impressora**

O painel de controle da impressora é composto por duas luzes e um botão que acende. Essas luzes produzem padrões que identificam o status da impressora.

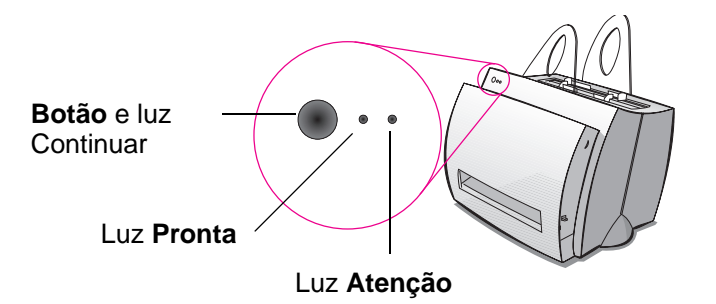

- **Botão e luz Continuar:** pressione e solte para imprimir a página de autoteste ou quando estiver no modo de alimentação manual, ou pressione e mantenha pressionado por 5 segundos para reiniciar a impressora.
- Luz Pronta: indica que a impressora está pronta para imprimir.
- **Luz Atenção:** indica a inicialização, reinicialização e erros da impressora.
- **Nota** Consulte "Padrões de luzes da impressora" para obter descrições funcionais de todos os padrões de luzes.

#### <span id="page-12-0"></span>**Bandejas de entrada de papel da impressora**

#### **Bandeja posterior de entrada de papel**

A bandeja de entrada de papel mais próxima da parte posterior da impressora pode manter até 125 folhas de papel de 70 g/m<sup>2</sup> ou vários envelopes.

#### **Bandeja frontal de entrada de papel (folha única)**

A bandeja de entrada de papel para folha única deve ser usada quando são alimentadas páginas ou meios de impressão únicos, como envelopes. A primeira página pode ser impressa em meios de impressão diferentes daqueles utilizados para as páginas restantes, usando-se a bandeja de entrada de papel para folha única.

**Nota** A impressora imprimirá automaticamente (alimentação prioritária) a partir da bandeja de entrada de papel para folha única, antes de imprimir a partir da bandeja de entrada de papel.

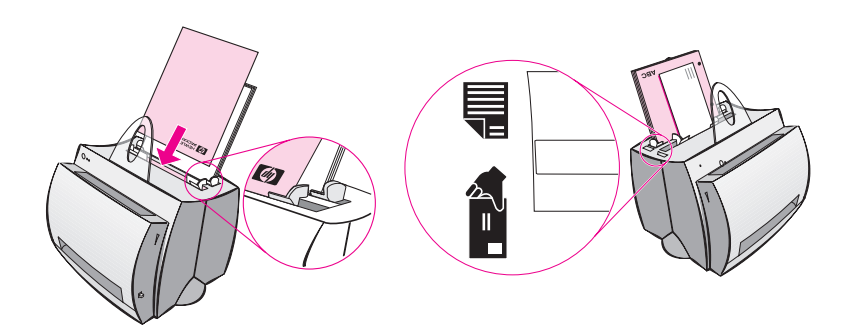

#### **Guias de papel da impressora**

Ambas as bandejas de entrada possuem guias de papel. As guias de papel são usadas para garantir que o papel seja corretamente alimentado na impressora e que a impressão não fique inclinada (texto torto na página). Ao carregar papel, ajuste as guias para que correspondam à largura do papel que será impresso.

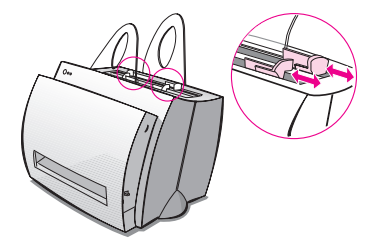

PG Componentes da impressora **5**

#### <span id="page-13-0"></span>**Passagens de saída de papel da impressora**

#### **Compartimento de saída de papel**

O compartimento de saída de papel está localizado na parte frontal da impressora. O papel impresso será recolhido aqui, na seqüência correta, quando a alavanca de saída de papel estiver posicionada para cima. Use o compartimento de saída para imprimir documentos intercalados grandes ou para copiar documentos, de modo que o original fique separado das cópias.

#### **Passagem de saída de papel plana**

A passagem de saída de papel plana é útil para a impressão de envelopes, transparências, meios de impressão de gramatura alta ou tudo que tenha tendência a se curvar quando impresso. O papel impresso será empilhado na ordem inversa se a alavanca de saída de papel estiver posicionada para baixo.

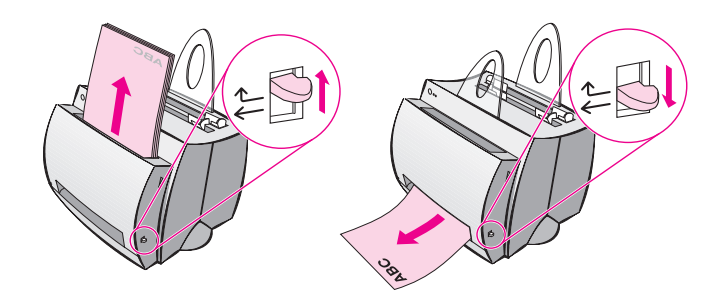

#### <span id="page-14-0"></span>**Tampa da impressora**

Abra a tampa da impressora para ter acesso ao cartucho de toner, para eliminar congestionamentos e limpar a impressora. Ela está localizada na parte frontal da impressora. Para abri-la e fechá-la, segure a tampa com firmeza, nos lados superiores esquerdo e direito, e puxe a mesma em sua direção.

Nota Se o scanner estiver conectado, poderá ser necessário mover a impressora até a borda da área de trabalho, antes de abrir a tampa da impressora, a fim de garantir espaço necessário para movimentação.

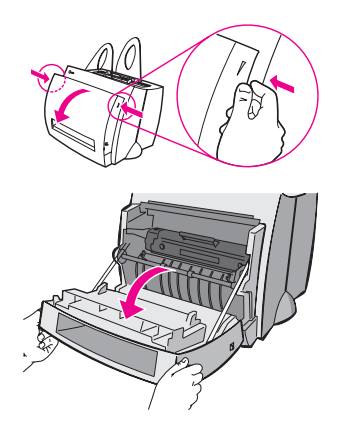

PG **Componentes da impressora 7** 

#### <span id="page-15-0"></span>**Escolha do papel e de outros meios de impressão**

As impressoras HP LaserJet produzem documentos com excelente qualidade de impressão. É possível imprimir em diversos meios, como papel (inclusive papel reciclado com teor de fibra de até 100%), envelopes, etiquetas, transparências e meios de impressão de tamanho personalizado. Propriedades como gramatura, fibra e teor de umidade são fatores importantes que afetam o desempenho e a qualidade da impressora. Para obter a melhor qualidade de impressão possível, use somente papel de alta qualidade fabricado para impressoras a laser. Consulte "Especificações de papel para impressora" para obter especificações detalhadas de papéis e meios de impressão.

**Nota Sempre teste uma amostra do papel antes de comprar grandes quantidades.** O for[necedor de papel deverá entende](#page-107-0)r os requisitos especificados no HP LaserJet Printer Family Paper Specification Guide (Guia de especificações de papel da família de impressoras HP LaserJet) (número de peça HP 5021-8909). Consulte **"**Especificações de papel para impressora".

- **Tamanho máximo de papel suportado:** 216 por 356 mm
- **Tamanho mínimo de papel suportado:** 76 por 127 mm

#### <span id="page-16-0"></span>**Carregamento de papel na impressora**

O papel deve ser carregado com a borda superior para baixo e o lado a ser impresso voltado para frente. Sempre ajuste as guias de papel para evitar congestionamentos e distorção da impressão.

**CUIDADO** Tentar imprimir em papel que esteja enrugado, dobrado ou de alguma maneira danificado, poderá provocar congestionamentos. Consulte "Especificações de papel para impressora".

**Nota Sempre remova o papel da bandeja de entrada de papel e endireite a pilha quando um novo papel for adicionado.** Isso ajuda a evitar que múltiplas páginas sejam recolhidas pela impressora de uma vez, e reduz os congestionamentos de papel. Veja o adesivo que foi [colocado na impressora du](#page-107-0)rante a configuração do hardware.

#### **Tipos específicos**

- **Transparências:** carregue transparências com o lado superior para baixo e o lado a ser impresso voltado para a parte frontal da impressora. Consulte "Impressão de transparências".
- **Envelopes:** carregue com o lado estreito, o do selo, voltado para baixo e o lado a ser impresso voltado para a parte frontal da impressora. Consulte "Impressão de envelopes".
- **Etiquetas:** carregue com o lado superior para baixo e o lado a ser im[presso voltado para a parte fro](#page-23-0)ntal da impressora. Consulte "Impressão de etiquetas".
- **Papel timbrado:** carregue com o lado superior para baixo e o lado a [ser impresso voltado par](#page-24-0)a a parte frontal da impressora. Consulte "Impressão de papéis timbrados".
- Cartões: carregue com o lado estreito para baixo e o lado a ser [impresso](#page-25-0) voltado para a parte frontal da impressora. Consulte "Impressão de cartões".

#### <span id="page-17-0"></span>**Como desligar a impressora**

As impressoras que requerem alimentação de 100 a 127 V devem ser desconectadas para serem desligadas. As impressoras que requerem alimentação de 220 a 240 V podem ser desligadas pelo interruptor (localizado à esquerda do plugue de energia) ou desconectadas.

**Nota** Para garantir a segurança ao trabalhar no interior da impressora, é recomendável desconectar a impressora em qualquer hipótese.

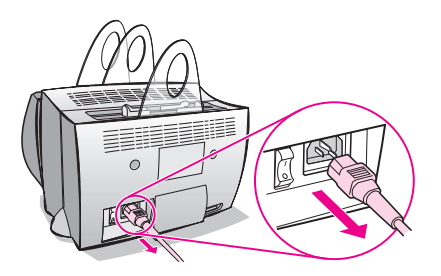

#### **Conversões de tensão**

As impressoras HP LaserJet são fabricadas com especificações diferentes para países diferentes. Em virtude dessas diferenças, a HP não recomenda que produtos vendidos nos Estados Unidos sejam transportados para outro país.

Além das questões referentes às diferenças de tensão, o país de destino final poderá ter restrições de importação e exportação, freqüências da rede elétrica e regulamentações diferentes.

Nota **As impressoras da família HP LaserJet devem receber assistência** exclusivamente de representantes ou revendedores autorizados no país onde a impressora foi originariamente adquirida.

> Em virtude das diferentes especificações e limitações de cobertura da garantia, a Hewlett-Packard não oferece nem suporta a conversão de versões de impressoras da família HP LaserJet dos Estados Unidos para utilização em outros países. Recomendamos aos clientes que pretendam transportar equipamentos para fora dos Estados Unidos que adquiram os produtos no país de destino final.

#### <span id="page-18-0"></span>**Acesso às propriedades da impressora (driver) e ajuda**

Esta seção oferece informações sobre os seguintes tópicos:

- Propriedades da impressora (driver)
- Ajuda on-line da impressora

#### **Propriedades da impressora (driver)**

As propriedades da impressora controlam a impressora e permitem a [alteração das co](#page-20-0)nfigurações padrão, como tamanho do papel, impressão nos dois lados da página (dúplex manual), impressão de múltiplas páginas na mesma folha (múltiplas páginas por folha), resolução, marcas-d'água e memória da impressora. É possível ter acesso às propriedades da impressora de duas maneiras:

- Através do software aplicativo a partir do qual a impressão estiver sendo feita (alterar as configurações para uso do software aplicativo atual).
- Usando o sistema operacional Windows<sup>®</sup> (alterar as configurações padrão para todos os trabalhos de impressão futuros).
- **Nota** Como muitos softwares aplicativos usam métodos diferentes de acesso às propriedades da impressora, descreveremos os métodos mais comuns usados no Windows 9x e NT® 4.0 e no Windows 3.1x.

#### **Windows 9x e NT 4.0**

- **Alterar as configurações para uso do software aplicativo atual:** no menu **Arquivo** do software aplicativo, clique em **Imprimir** e, em seguida, clique em **Propriedades** (os passos podem variar, dependendo do software aplicativo; esse é o método mais comum).
- **Alterar as configurações padrão para todos os trabalhos de impressão futuros:** clique no botão **Iniciar**, clique em **Configurações** e, em seguida, clique em **Impressoras**. Clique com o botão direito do mouse no ícone da impressora cujas propriedades gostaria de alterar e, em seguida, escolha **Propriedades**. Muitos dos recursos do Windows NT também estão localizados no menu **Padrões de documento**.

#### **Windows 3.1x**

- **Alterar as configurações para uso do software aplicativo atual:** no menu **Arquivo** do software aplicativo, clique em **Imprimir Impressoras** e, em seguida, clique em **Opções** (os passos podem variar, dependendo do software aplicativo; esse é o método mais comum).
- **Alterar as configurações padrão para todos os trabalhos de impressão futuros:** no Painel de controle do Windows, clique duas vezes em **Impressoras**, realce a impressora e, em seguida, clique em **Configurar**.

#### <span id="page-20-0"></span>**Ajuda on-line da impressora**

#### **Ajuda on-line das propriedades da impressora**

A ajuda on-line das propriedades da impressora (driver) inclui informações específicas das funções encontradas nas propriedades da impressora. Esta ajuda on-line orienta o usuário na alteração das configurações padrão da impressora.

Acesse o sistema de ajuda on-line das propriedades da impressora, abrindo as propriedades da impressora e, em seguida, clicando no botão **Ajuda**.

#### **Ajuda on-line**

A ajuda on-line do HP LaserJet 1100 inclui informações sobre todos os softwares aplicativos de impressão, cópia e digitalização.

Para acessar a Ajuda on-line do HP LaserJet 1100, use um dos três métodos abaixo:

- **Grupo de programas:**
	- **Windows 9x e NT 4.0:** clique em **Iniciar**, **Programas**, **HP LaserJet 1100** e, em seguida, em **Ajuda on-line do LaserJet 1100**.
	- **Windows 3.1x:** no **Gerenciador de Programas**, clique duas vezes no ícone **HP LaserJet 1100** e, em seguida, clique duas vezes em **Ajuda on-line do LaserJet 1100**.
- 

**Nota** O Assistente de documentos não se encontra disponível para os sistemas operacionais Windows 3.1x.

- **Assistente de documentos:** clique em **Ferramentas** e, em seguida, clique em **Ajuda**.
- **Área de trabalho de documentos:** Clique em **Ajuda** no menu principal.

#### <span id="page-21-0"></span>**Impressão de uma página de autoteste**

Entre outros itens, a página de autoteste apresenta todas as definições de configuração da impressora, verificação de acoplamento do scanner, uma amostra da qualidade de impressão, além de fornecer informações sobre a contagem de páginas da impressora e contagem de páginas digitalizadas e copiadas. A página de autoteste também ajuda a verificar se a impressora está imprimindo corretamente.

Para imprimir a página de autoteste, pressione e solte o botão **Continuar** no painel de controle da impressora, enquanto ela estiver no estado Pronta. Se a impressora estiver no modo Economia de Energia, pressione e solte o botão **Continuar** uma vez para acioná-lo e, em seguida, pressione e solte o botão **Continuar** pela segunda vez.

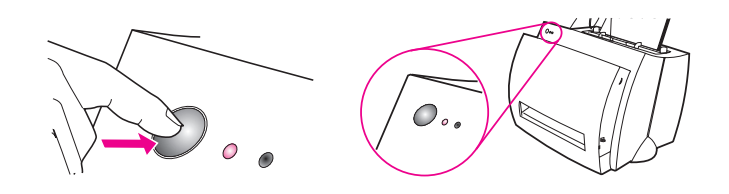

# <span id="page-22-0"></span>2 Meios de impressão

Este capítulo apresenta informações sobre os seguintes tópicos:

- **·** Impressão de transparências
- **·** Impressão de envelopes
- **·** Impressão de etiquetas
- **·** Impressão de papéis timbrados
- **·** [Impressão de](#page-23-0) cartões

#### <span id="page-23-0"></span>**Impressão de transparências**

Use apenas transparências recomendadas para utilização em impressoras a laser, como o filme para transparências HP. Consulte "Especificações de papel para impressora".

- **CUIDADO** Inspecione as transparências para garantir que não estejam enrugadas ou curvadas, nem que tenham bordas rasgadas.
	- **1** Ajuste a alavanca de saída de papel na posição para baixo.
	- **2** [Carregue com o lado s](#page-107-0)uperior voltado para baixo e o lado a ser impresso (lado áspero) voltado para a parte frontal da impressora. Ajuste as guias de papel.
	- **3** Imprima e, a seguir, remova as transparências da parte frontal da impressora, para evitar que grudem umas nas outras. Coloque as transparências impressas em uma superfície plana.

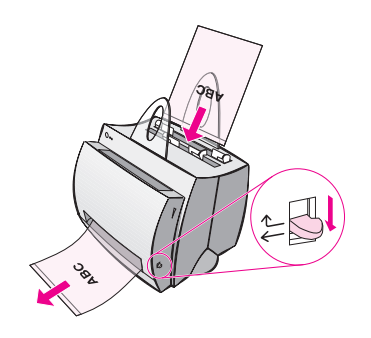

#### <span id="page-24-0"></span>**Impressão de envelopes**

**CUIDADO** Use apenas envelopes recomendados para impressoras a laser. Consulte "Especificações de papel para impressora".

- **1** Ajuste a alavanca de saída de papel na posição para baixo.
- **2** Carregue com o lado estreito, do selo, para baixo e o lado a ser impresso voltado para a parte frontal da impressora. [Ajuste as guias de papel para a](#page-107-0)dequá-las ao envelope.
- **3** Selecione o tamanho de envelope correto no software aplicativo. É possível ter acesso a essa configuração através das propriedades da impressora. Consulte "Propriedades da impressora (driver)".
- **4** Imprima.

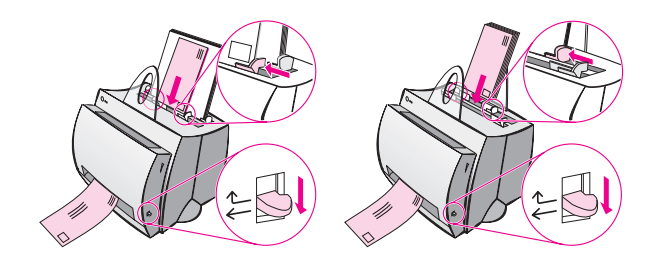

#### <span id="page-25-0"></span>**Impressão de etiquetas**

Use apenas etiquetas recomendadas para impressoras a laser, como as etiquetas HP LaserJet. Consulte "Especificações de papel para impressora".

- **CUIDADO** Não use etiquetas que estejam se soltando da folha de suporte, enrugadas ou danificadas de alguma maneira. Não alimente duas vezes uma folha de etiquetas na impressora. O suporte adesivo é projetado para uma passa[gem pela impressora. Além](#page-107-0) disso, não use [e](#page-107-0)tiquetas de alimentação contínua nem as que necessitam de umidade para colar.
	- **1** Ajuste a alavanca de saída de papel na posição para baixo.
	- **2** Carregue com o lado superior para baixo e o lado a ser impresso voltado para a parte frontal da impressora. Ajuste as guias de papel para adequá-las à largura da folha de etiquetas.
	- **3** Imprima e, a seguir, remova as folhas de etiquetas impressas da parte frontal da impressora à medida que forem impressas, para evitar que grudem umas nas outras.

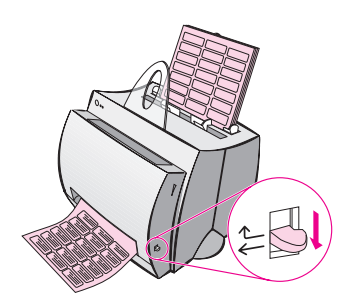

#### **Impressão de papéis timbrados**

- **1** Carregue com o lado superior para baixo e o lado a ser impresso voltado para a parte frontal da impressora. Ajuste as guias de papel para adequá-las à largura do papel.
- **2** Imprima.

Para imprimir uma única página de rosto, com papel timbrado, seguida de um documento de múltiplas páginas, carregue o papel timbrado na bandeja de entrada de papel para folha única e carregue o papel padrão na bandeja de entrada de papel para múltiplas folhas. Como padrão, a impressora imprimirá, primeiro, a partir da bandeja de entrada de papel para folha única.

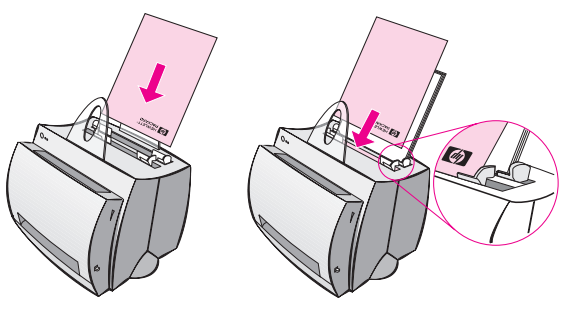

Página de rosto com documento em seguida. Use ambas as bandejas de entrada.

#### <span id="page-27-0"></span>**Impressão de cartões**

A HP LaserJet 1100 não suporta papel de tamanho inferior a 76 por 127 mm. Verifique se os cartões não estão grudados uns nos outros, antes de carregá-los.

- **1** Ajuste a alavanca de saída de papel na posição para baixo.
- **2** Carregue com o lado estreito para baixo e o lado a ser impresso voltado para a parte frontal da impressora. Ajuste as guias de papel para adequá-las ao cartão.
- **3** Selecione o tamanho de cartão correto no software aplicativo que estiver usando. As configurações do software podem ter precedência sobre as propriedades da impressora.
- **4** Imprima.

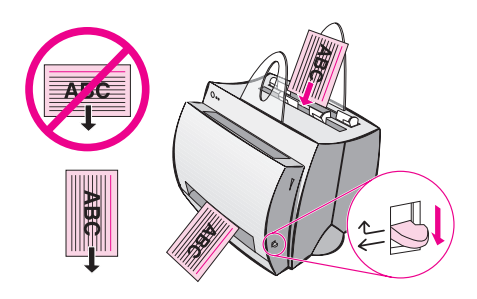

## <span id="page-28-0"></span>3 Tarefas de impressão

Este capítulo apresenta informações sobre os seguintes tópicos:

- **· Impressão com alimentação manual**
- Impressão nos dois lados do papel (impressão dúplex manual)
- **·** Impressão de marcas-d'água
- Impressão de múltiplas páginas em uma única folha de [papel \(múltiplas pági](#page-29-0)nas por folha)
- **·** [Impressão de livretos](#page-30-0)
- Cancelamento de um trabalho de impressão
- [Alteração das](#page-33-0) configurações de qualidade de impressão
- **·** [Impressão com o EconoMode \(economizar to](#page-34-0)ner)

#### <span id="page-29-0"></span>**Impressão com alimentação manual**

Use a alimentação manual quando estiver imprimindo em meios de impressão variados; por exemplo, um envelope, uma carta, a seguir um envelope, etc. Carregue um envelope na bandeja de entrada de papel para folha única e carregue o papel timbrado na bandeja de entrada de papel para múltiplas folhas. Além disso, use a alimentação manual para proteger sua privacidade, quando estiver imprimindo para uma impressora de rede.

Para imprimir usando a alimentação manual, é necessário acessar as propriedades da impressora ou a configuração da impressora no software aplicativo e selecionar **Alimentação manual** na lista suspensa **Origem**. Consulte "Propriedades da impressora (driver)". Depois de ativar a configuração, pressione o botão **Continuar** (piscando), a cada vez que for imprimir.

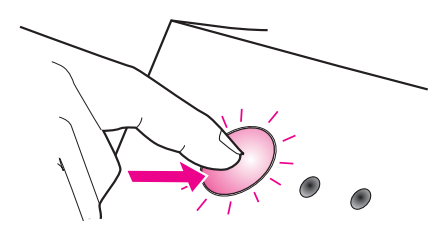

### <span id="page-30-0"></span>**Impressão nos dois lados do papel (impressão dúplex manual)**

Para imprimir nos dois lados do papel (impressão dúplex manual), é preciso passar o papel pela impressora duas vezes. A impressão pode ser feita usando o compartimento de saída de papel ou a passagem de saída plana. A HP recomenda o uso do compartimento de saída de papel para papel de gramatura baixa. Use a passagem de saída plana para todos os meios de impressão de gramatura alta ou que tendam a se curvar quando impressos, como envelopes e cartolina.

- Impressão dúplex manual usando o compartimento de saída de papel (padrão)
- Impressão dúplex manual (especial) com meios de impressão de gramatura alta e cartolina

**Nota** [A impressão dúplex manual pode fazer com que a im](#page-31-0)pressora fique [suj](#page-31-0)a mais depressa, reduzindo a qualidade de impressão. Consulte ["Limpeza da impressora" se a impressora ficar suja.](#page-32-0)

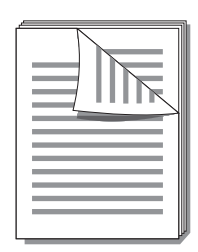

<span id="page-31-0"></span>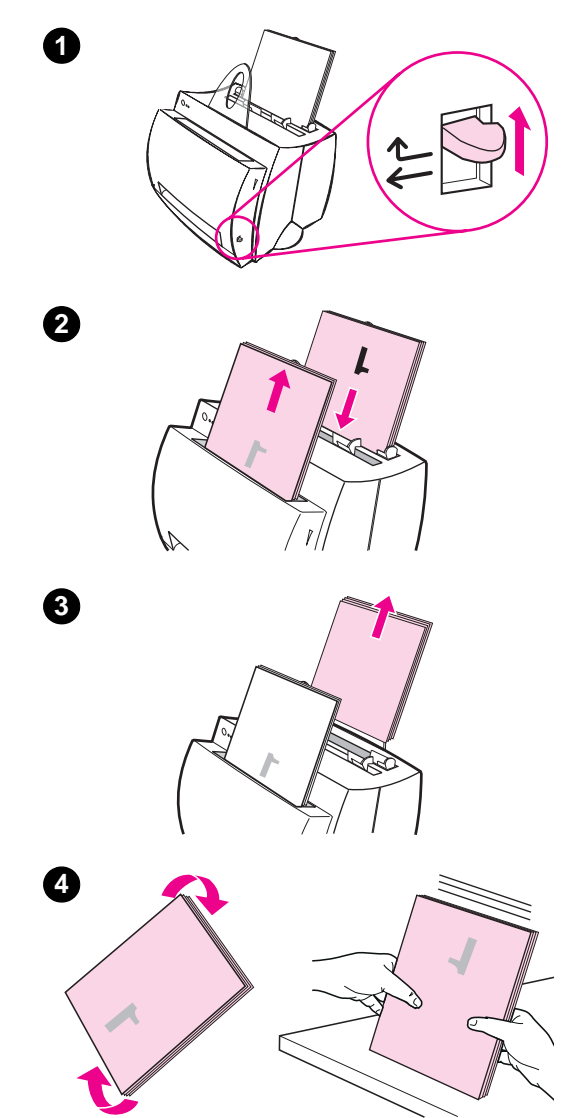

#### **Impressão dúplex manual usando o compartimento de saída de papel (padrão)**

- **<sup>1</sup>** Ajuste a alavanca de saída de papel na posição para cima.
- **2** Acesse as propriedades da impressora. Consulte "Propriedades da impressora (driver)". Na guia **Acabamento**, clique em **Dúplex manual (padrão)**, e, em seguida, clique em **OK**. Imprima o documento.
- **3** [Após imprimir o lado](#page-18-0) um, remova o papel que restou na bandeja de entrada de papel e ponha o mesmo de lado, até terminar o trabalho de impressão dúplex manual.
- **4** Junte as páginas impressas do lado um, gire a pilha no sentido horário e endireite a mesma, antes de colocála novamente na bandeja de entrada de papel. Quando recarregada, a página um deverá estar orientada de cabeça para baixo e mais próxima da parte posterior da impressora. O lado impresso deverá estar voltado para a parte posterior da impressora.

Clique em **OK** (na tela) e aguarde enquanto as páginas são impressas.

<span id="page-32-0"></span>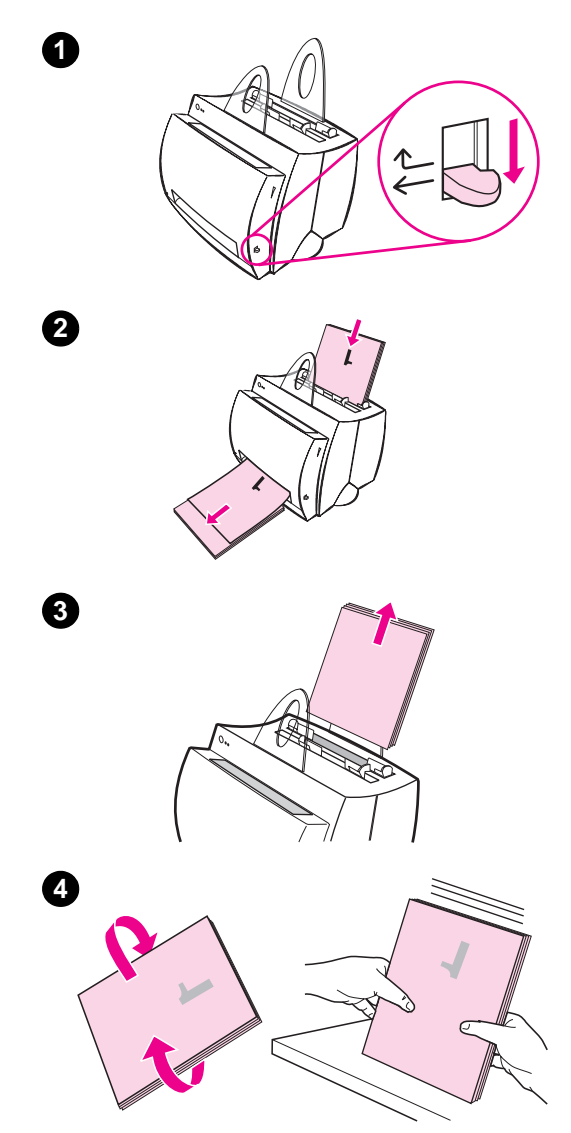

#### **Impressão dúplex manual (especial) com meios de impressão de gramatura alta e cartolina**

 Para meios de impressão de gramatura alta (cartolina, etc.), use a passagem de saída plana.

- **1** Ajuste a alavanca de saída de papel na posição para baixo.
- **2** Acesse as propriedades da impressora. Consulte "Propriedades da impressora (driver)". Na guia **Acabamento**, clique em **Dúplex manual (especial)**, e, em seguida, clique em **OK**. Imprima o documento.
- **3** [Após imprimir o lado](#page-18-0) um, remova o papel que restou na bandeja de entrada de papel e ponha o mesmo de lado até terminar o trabalho de impressão dúplex manual.
- **4** Junte as páginas impressas do lado um, vire a pilha e endireite a mesma antes de colocá-la novamente na bandeja de entrada de papel. Quando recarregada, a página um deverá estar orientada de cabeça para baixo e mais próxima da parte frontal da impressora. O lado impresso deverá estar voltado para a parte posterior da impressora.

Clique em **OK** (na tela) e aguarde enquanto as páginas são impressas.

#### <span id="page-33-0"></span>**Impressão de marcas-d'água**

A opção marca-d'água permite a impressão de texto "por trás" (no fundo) de um documento existente. Por exemplo, é possível conseguir grandes letras cinzentas formando a palavra "rascunho" ou "confidencial" impressas no sentindo diagonal na primeira ou em todas as páginas de um documento.

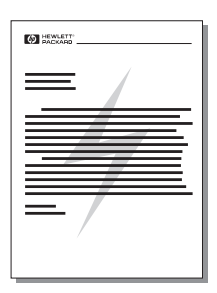

#### **Acesso ao recurso de marca-d'água**

- **1** A partir do software aplicativo, acesse as propriedades da impressora. Consulte "Propriedades da impressora (driver)".
- **2** Na guia **Acabamento**, é possível especificar o tipo de **Marca-d'água** a ser impresso no documento.

### <span id="page-34-0"></span>**Impressão de múltiplas páginas em uma única folha de papel (múltiplas páginas por folha)**

É possível selecionar o número de páginas a imprimir em uma única folha de papel. Ao optar por imprimir mais de uma página por folha, as páginas aparecerão em tamanho menor e organizadas na folha na ordem em que seriam impressas da maneira usual. Especifique até 9 páginas por folha de papel.

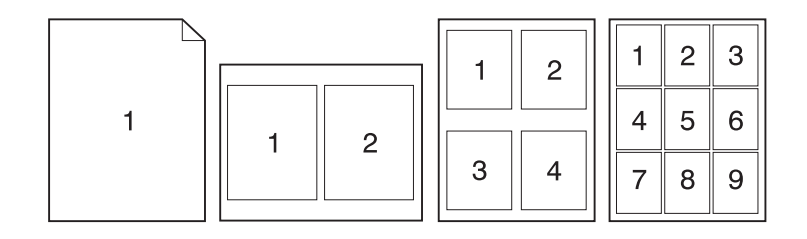

#### **Acesso ao recurso de múltiplas páginas por folha**

- **1** A partir do software aplicativo, acesse as propriedades da impressora. Consulte "Propriedades da impressora (driver)".
- **2** Na guia **Acabamento** e em **Opções do documento**, é possível especificar o número de **Páginas por folha** que se deseja imprimir.

#### <span id="page-35-0"></span>**Impressão de livretos**

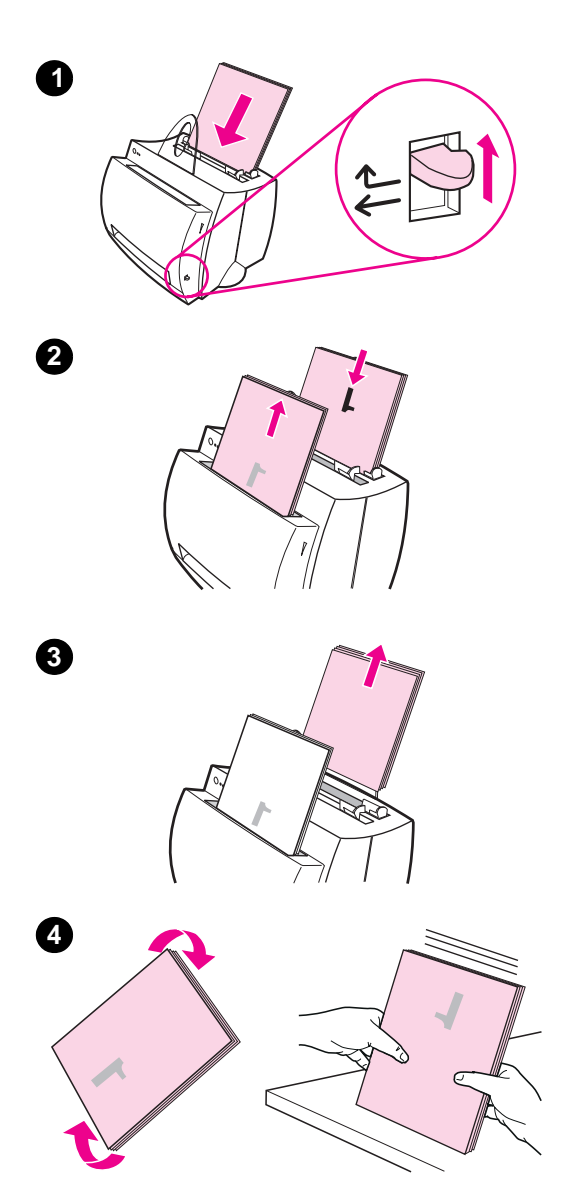

 Os livretos podem ser impressos em papel tamanho letter, legal, executive ou A4.

- **1** Carregue o papel e, em seguida, ajuste a alavanca de saída de papel na posição para cima.
- **2** A partir do software aplicativo, acesse as propriedades da impressora. Consulte "Propriedades da impressora (driver)". Na guia **Acabamento** clique em **Impressão de livreto** e, em seguida, clique em **OK**. Imprima o documento.
- **3** Após i[mprimir o lado](#page-18-0) um, remova o [papel](#page-18-0) que restou na bandeja de entrada de papel e ponha o mesmo de lado até terminar o trabalho de impressão do livreto.
- **4** Junte as páginas impressas do lado um, gire as mesmas no sentido horário e endireite a pilha antes de colocá-la novamente na bandeja de entrada de papel.

#### **Continua na próxima página.**
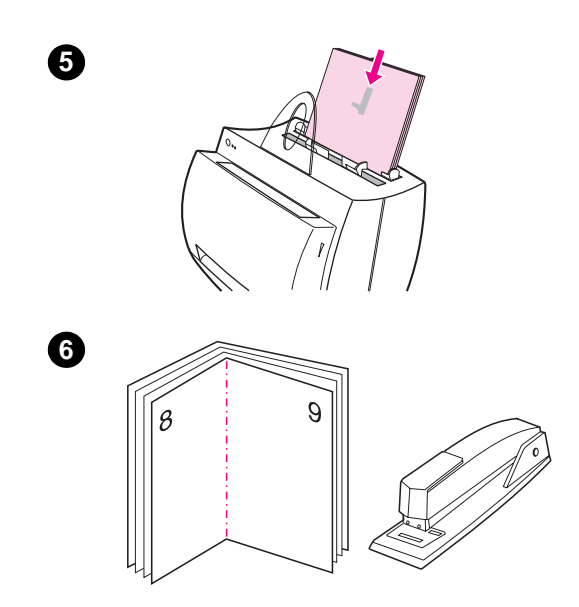

- **<sup>5</sup>** Coloque novamente as páginas do lado um na bandeja de entrada de papel. O texto impresso deverá estar voltado para o lado e para a parte posterior da impressora. Clique em **OK** (na tela). A impressora terminará a impressão.
- **6** Dobre e grampeie as páginas.

## **Cancelamento de um trabalho de impressão**

Um trabalho de impressão pode ser cancelado a partir do software aplicativo ou da fila de impressão:

- **Remova o papel que restou na impressora:** isso interromperá a impressora imediatamente. Use uma das duas opções abaixo após a interrupção da impressora.
- Software aplicativo: tipicamente, uma caixa de diálogo aparecerá rapidamente na tela, oferecendo a opção de cancelar o trabalho de impressão.
- **Fila de impressão:** se um trabalho de impressão estiver aguardando em uma fila de impressão (memória do computador) ou no spooler de impressão, exclua o trabalho aí. Vá para a tela **Impressora**, através do Painel de controle do Windows (Windows 3.1x) ou através de Iniciar, Configurações, Impressoras no Windows 9x e NT 4.0. Clique duas vezes no ícone **HP LaserJet 1100** para abrir a janela, selecione o trabalho de impressão e, em seguida, pressione **Excluir**.

Se as luzes de status no painel de controle continuarem a piscar, após o cancelamento de um trabalho de impressão, o computador ainda estará enviando o trabalho para a impressora. Exclua o trabalho da fila de impressão ou aguarde até que o computador termine de enviar os dados. A impressora retornará ao estado Pronta.

## **Alteração das configurações de qualidade de impressão**

As configurações de qualidade de impressão afetam aspectos como o grau em que a impressão deverá ser clara ou escura na página e o estilo em que os elementos gráficos serão impressos.

As configurações podem ser alteradas nas propriedades da impressora para acomodarem os tipos de trabalho que o usuário estiver imprimindo. As configurações possíveis são as seguintes:

- Melhor qualidade
- Impressão mais rápida
- Compatibilidade com LaserJet III
- Personalizar
- EconoMode (Economizar toner)

Essas configurações podem ser acessadas na guia **Acabamento** sob as configurações de **Qualidade de impressão** nas propriedades da impressora.

**Nota** Para alterar as configurações de qualidade de impressão para todos os trabalhos futuros, acesse as propriedades através do menu Iniciar na barra de tarefas. Para alterar as configurações de qualidade de impressão apenas para utilização pelo software aplicativo atual, acesse as propriedades através do menu Configurar impressão do aplicativo, a partir do qual estiver imprimindo. Consulte "Propriedades da impressora (driver)".

## <span id="page-39-0"></span>**Impressão com o EconoMode (economizar toner)**

Uma excelente maneira de prolongar a vida do cartucho de toner é usar o EconoMode. O EconoMode usa uma quantidade significativamente menor de toner do que a impressão normal. A imagem impressa fica bem mais clara, mas é adequada para a impressão de rascunhos ou provas.

Para ativar o EconoMode, acesse as **Propriedades** da impressora. Na guia **Acabamento** em **Qualidade de impressão**, clique em **EconoMode**.

**Nota** Para ativar o EconoMode para todos os trabalhos futuros, consulte "Propriedades da impressora (driver)".

# <span id="page-40-0"></span>4 Manutenção do<br>**4** cartucho de tone cartucho de toner

Este capítulo oferece informações sobre os seguintes tópicos:

- Cartuchos de toner HP
- Redistribuição do toner
- Troca do cartucho de toner

## **Cartuchos de toner HP**

## **Política da HP quanto a cartuchos de toner que não sejam HP**

A Hewlett-Packard Company não pode recomendar a utilização de cartuchos de toner que não sejam HP, sejam eles novos, reabastecidos ou recondicionados. Por não se tratar da linha de produtos HP, a HP não pode interferir em seu projeto nem controlar sua qualidade.

**Nota** A garantia não se aplica a defeitos resultantes de software, interfaces, peças ou suprimentos não fornecidos pela HP.

## **Armazenamento do cartucho de toner**

Não remova o cartucho de toner da embalagem, enquanto não estiver pronto para usá-lo. A vida em prateleira de um cartucho com a embalagem fechada é de, aproximadamente, 2,5 anos. A vida em prateleira de um cartucho com a embalagem aberta é de, aproximadamente, 6 meses.

**CUIDADO** Para evitar danos ao cartucho de toner, não o exponha à luz por mais de alguns minutos.

## **Expectativa de vida do cartucho de toner**

A vida do cartucho de toner depende da quantidade de toner requerida pelos trabalhos de impressão. Imprimindo texto com cobertura de 5%, um cartucho de toner HP LaserJet 1100 dura uma média de 2.500 páginas. Esse valor supõe uma densidade de impressão configurada como 3 e EconoMode desativado. Essas são as configurações padrão.

## <span id="page-42-0"></span>**Reciclagem de cartuchos de toner**

Para instalar um novo cartucho de toner HP, consulte "Troca do cartucho de toner" ou siga as instruções contidas na caixa do cartucho de toner. Consulte, também, as informações de reciclagem na caixa do cartucho de toner e nas "Informações sobre o Programa de Reciclagem de Cartuchos HP".

## **[E](#page-44-0)conomia de toner**

Para economizar ton[er, selecione a opção EconoMod](#page-100-0)e nas [configurações da](#page-100-0)s propriedades da impressora. O EconoMode (Economizar toner) permite que a impressora use uma quantidade menor de toner em cada página. A seleção dessa opção prolongará a vida do cartucho de toner e reduzirá o custo por página, mas reduzirá a qualidade de impressão. Consulte "Impressão com o EconoMode (economizar toner)".

## **Redistribuição do toner**

 Quando o toner estiver baixo, áreas fracas ou claras poderão aparecer na página impressa. É possível melhorar temporariamente a qualidade de impressão redistribuindo o toner. O seguinte procedimento poderá permitir a conclusão do trabalho de impressão atual, sem substituir o cartucho de toner.

#### **Nota**

Se o scanner estiver conectado, poderá ser necessário mover a impressora até a borda da área de trabalho, antes de abrir a tampa da impressora, a fim de garantir espaço necessário para movimentação.

**1** Abra a tampa da impressora e remova o cartucho de toner da impressora.

#### **CUIDADO**

Para evitar danos, não exponha o cartucho de toner à luz por mais de alguns minutos. Cubra-o com uma folha de papel.

**2** Agite suavemente o cartucho de toner para os lados para redistribuir o toner.

#### **CUIDADO**

Se o toner cair em suas roupas, limpeas com um pano seco e lave o tecido em água fria. Água quente fixa o toner no tecido.

**3** Reinsira o cartucho de toner na impressora e feche a tampa da impressora.

Se a impressão continuar clara, instale um cartucho de toner novo. Consulte "Troca do cartucho de toner".

**36** Capítulo 4 Manutenção do cartucho de toner **PG** establecente establecente establecente establecente establecente establecente establecente establecente establecente establecente establecente establecente establecente

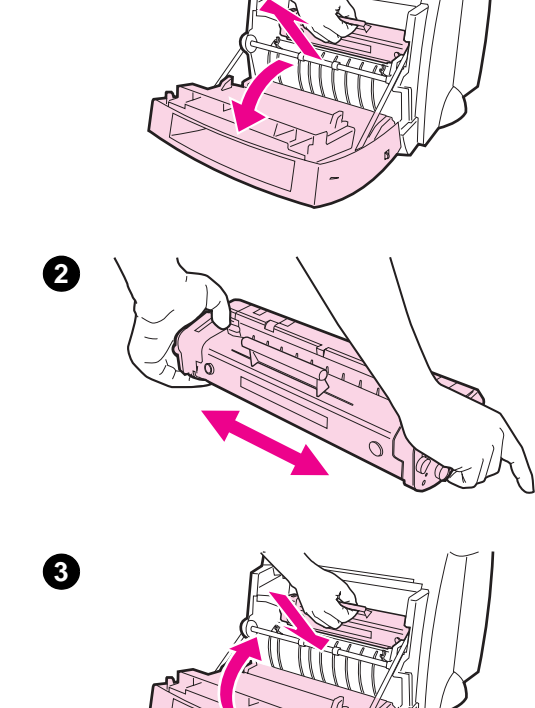

**1**

## <span id="page-44-0"></span>**Troca do cartucho de toner**

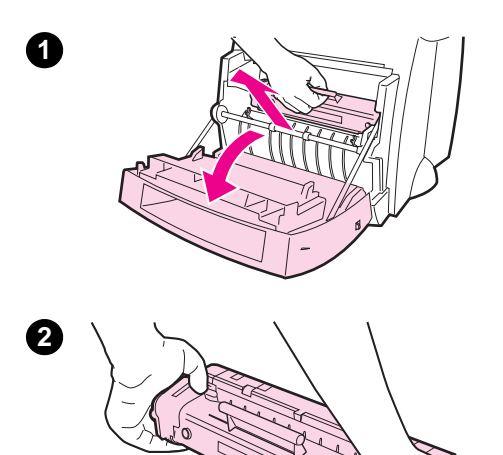

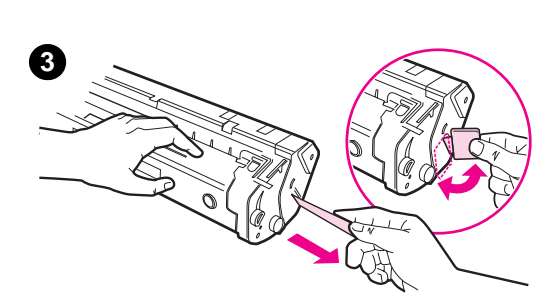

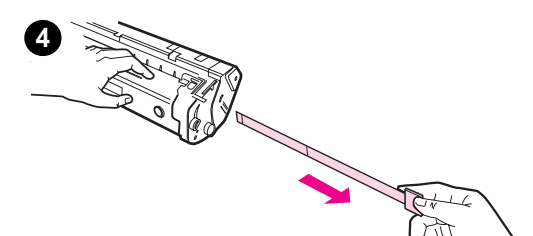

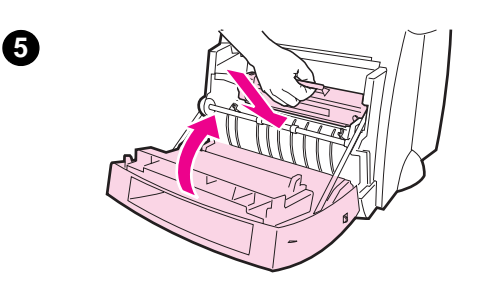

 Para trocar o cartucho de toner, siga as instruções abaixo:

#### **Nota**

Se o scanner estiver conectado, poderá ser necessário mover a impressora até a borda da área de trabalho, antes de abrir a tampa da impressora, a fim de garantir espaço necessário para movimentação.

- **1** Abra a tampa da impressora e remova o cartucho de toner usado. Consulte "Reciclagem de cartuchos de toner" para obter informações sobre reciclagem.
- **2** Remova o novo cartucho de toner da embalagem e agite-o [suavemente para os](#page-42-0) lados, a fim de distribuir o toner de maneira homogênea dentro do cartucho.

#### **CUIDADO**

Para evitar danos, não exponha o cartucho de toner à luz por mais de alguns minutos. Cubra-o com um pedaço de papel.

**3** Dobre a lingüeta no lado direito do cartucho para soltá-la.

#### **CUIDADO**

Se o toner cair em suas roupas, limpeas com um pano seco e lave o tecido em água fria. Água quente fixa o toner no tecido.

- **4** Puxe a lingüeta até que a fita toda tenha sido removida do cartucho.
- **5** Insira o cartucho de toner na impressora. Verifique se o toner está firme no lugar e feche a tampa da impressora.

PG Troca do cartucho de toner **37**

Capítulo 4 Manutenção do cartucho de toner external possessor de regional por extension de toner extension de toner extension de toner extension de toner extension de toner extension de toner extension de toner extens

## 5 Solução de<br>5 problemas d problemas da impressora

Este capítulo oferece informações sobre os seguintes tópicos:

- Identificação da solução
- Melhoria da qualidade de impressão
- Limpeza da impressora
- Limpeza de congestionamentos de papel
- [Reinicial](#page-47-0)ização da impressora
- 

**Nota** [Consulte as atualizações de s](#page-58-0)oftware e drivers de impressora, [perguntas mais](#page-64-0) freqüentes e informações adicionais sobre solução [de problemas no site da HP na Int](#page-67-0)ernet. Consulte "Serviços on-line" [para obter seu endereç](#page-75-0)o da Internet específico.

## <span id="page-47-0"></span>**Identificação da solução**

Use esta seção para identificar a solução de problemas comuns da impressora.

## **As páginas não são impressas . . .**

- **Padrões de luzes:** qual padrão de luz aparece no painel de controle da impressora? Consulte "Padrões de luzes da impressora".
- **Mensagens de erro na tela:** há uma mensagem na tela? Consulte "Mensagens de erro na tela".
- **Manuseio de papel:** o papel está sendo alimentado na impressora de mod[o incorreto? Há congestioname](#page-48-0)ntos de papel? Consulte "Problemas de manuseio de papel".

## **[As páginas são im](#page-51-0)pressas, mas . . .**

- **A qualidade de impressão é ruim:** consulte "Melhoria da qualidade de impressão".
- **[As páginas impressas nem](#page-53-0) sempre têm a mesma aparência que tinham na tela (visualizar impressão):** consulte "A página impressa é diferente daquela exibida na tela".

## **Padrões de luzes da impressora**

## <span id="page-48-0"></span>**Legenda dos padrões luminosos de status**

- Símbolo de "luz apagada" Símbolo de "luz acesa"
- 
- $\overline{O}$  Símbolo de "luz piscando"

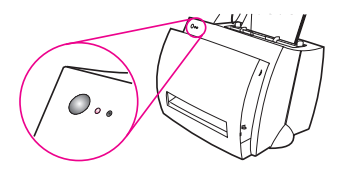

### **Mensagens luminosas do painel de controle**

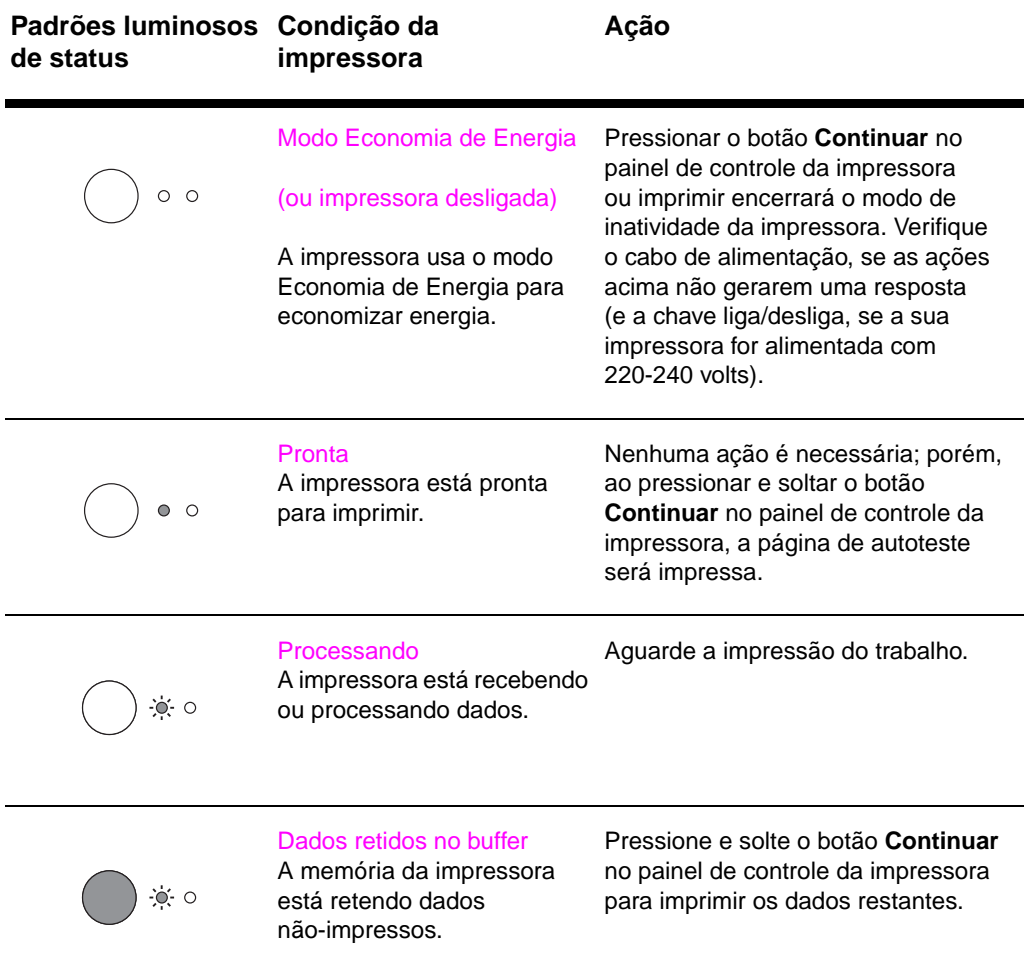

PG Identificação da solução **41**

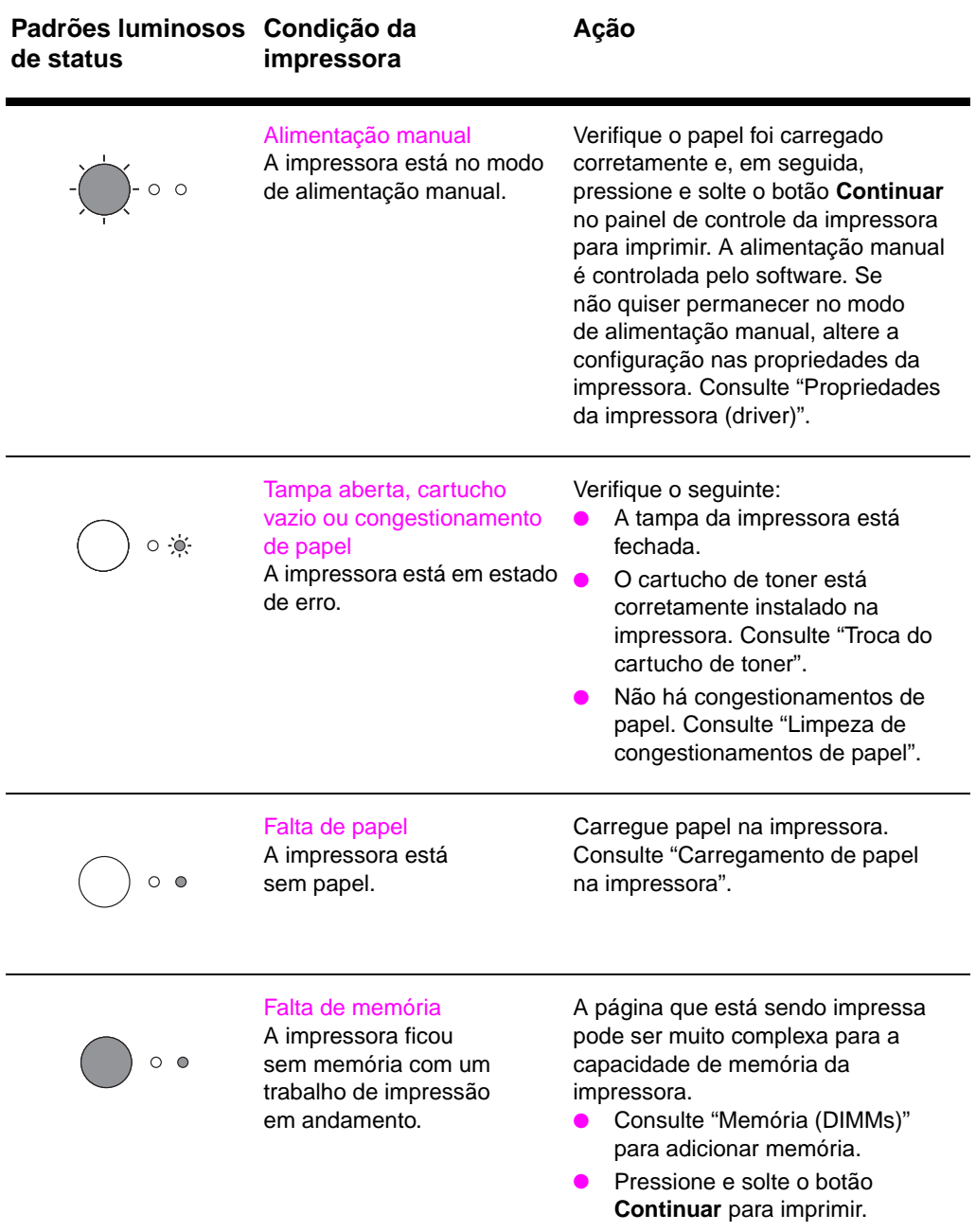

## **Mensagens luminosas do painel de controle (Continuação)**

**42** Capitulo 5 Solução de problemas da impressora **PG** 

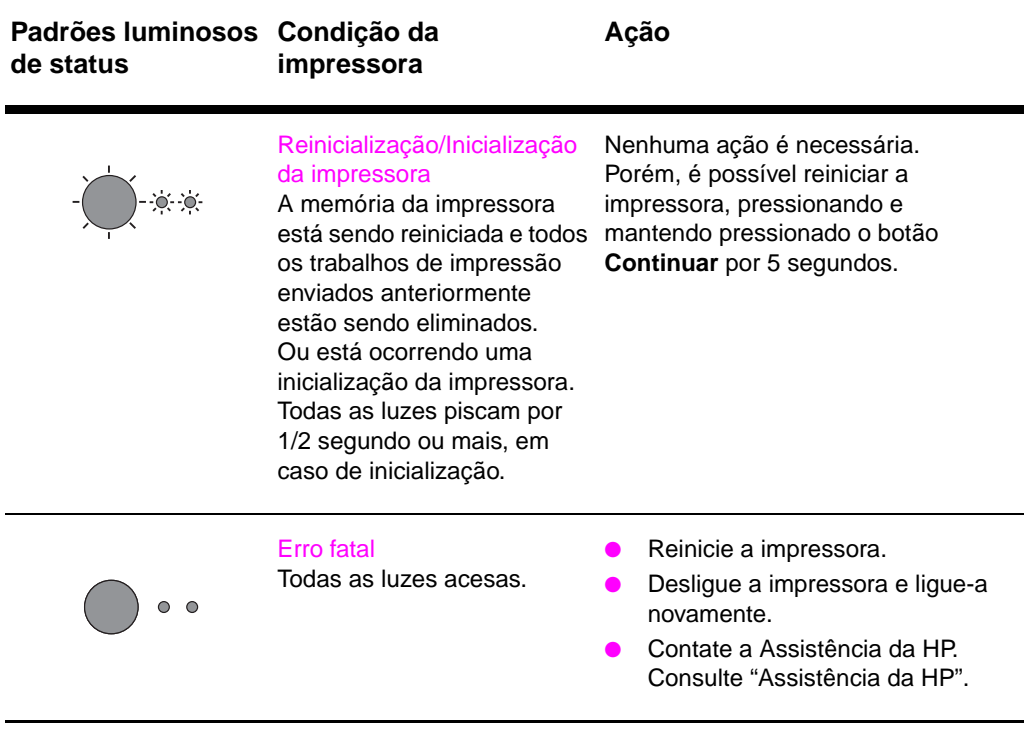

## **Mensagens luminosas do painel de controle (Continuação)**

## <span id="page-51-0"></span>**Mensagens de erro na tela**

### **Mensagens de erro na tela**

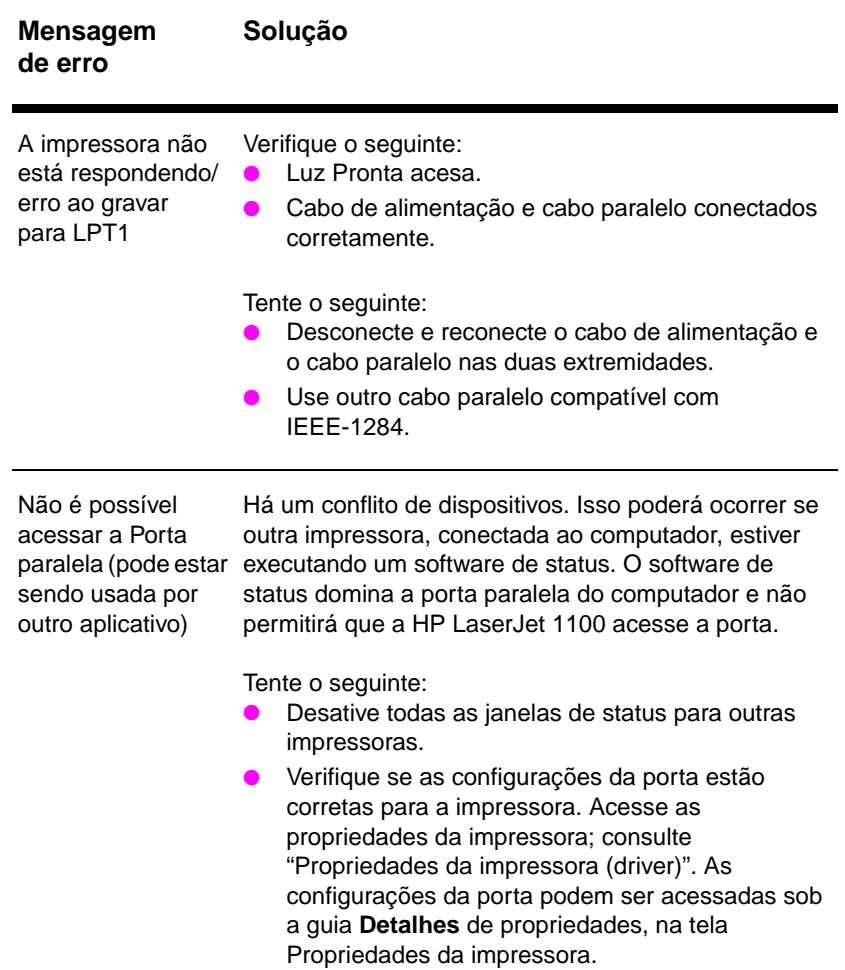

## **Mensagens de erro na tela (Continuação)**

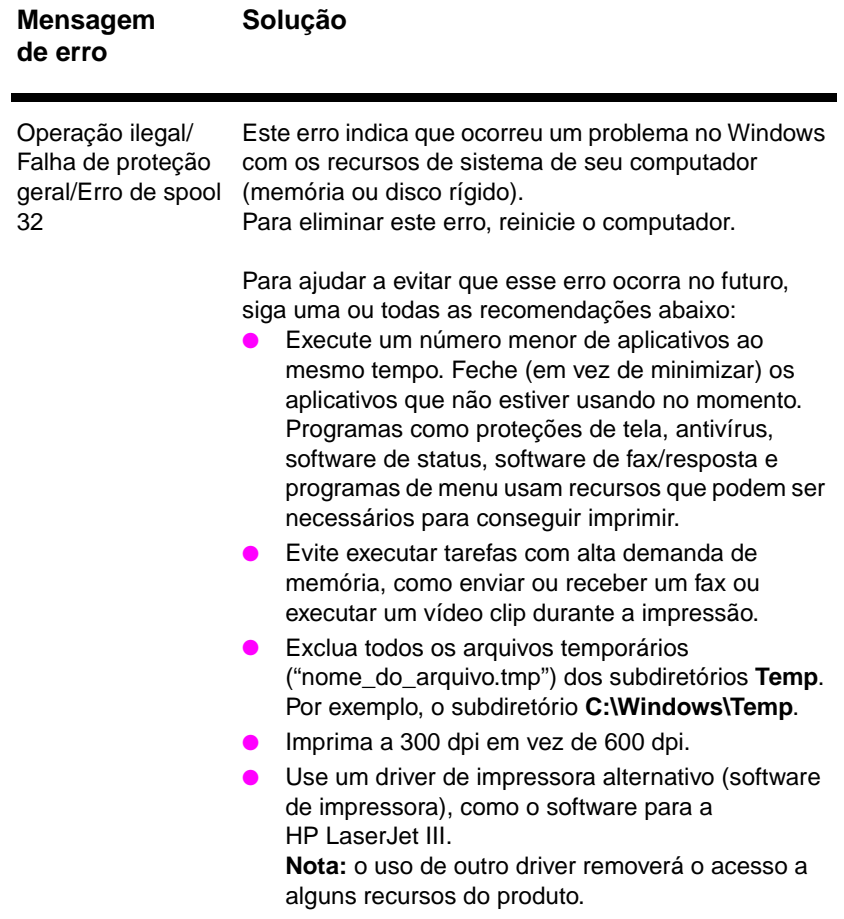

## <span id="page-53-0"></span>**Problemas de manuseio de papel**

## **Problemas de manuseio de papel**

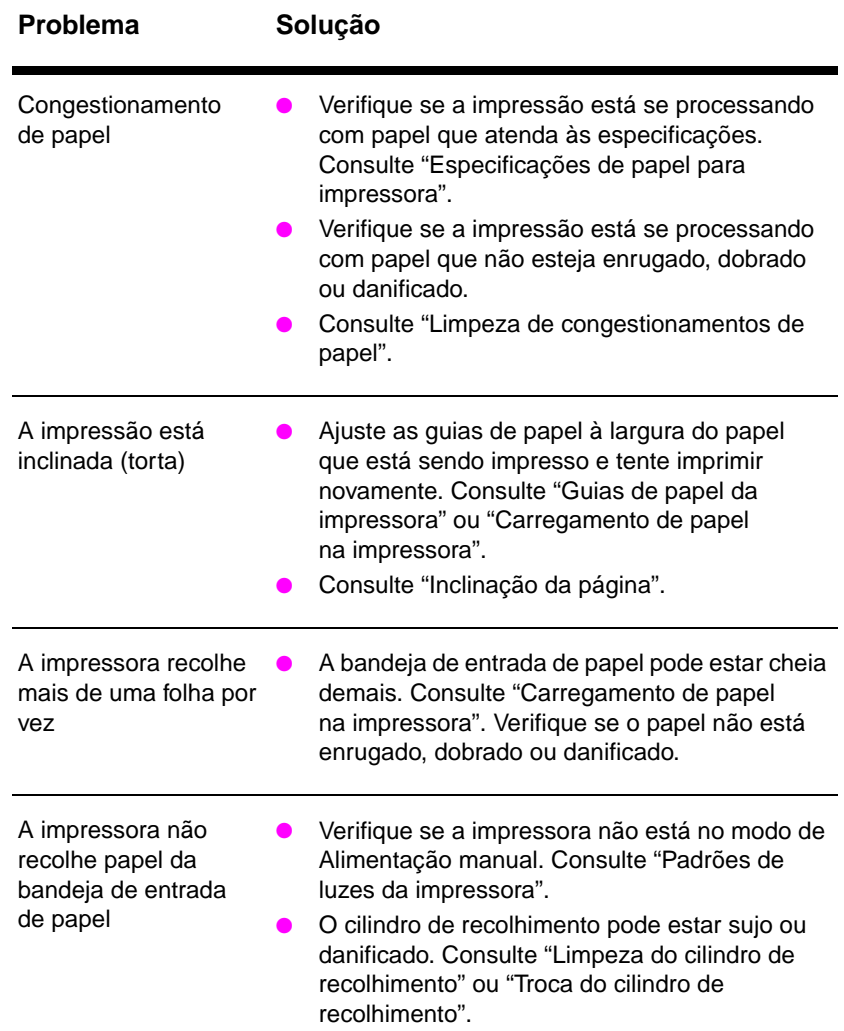

## **Problemas de manuseio de papel (Continuação)**

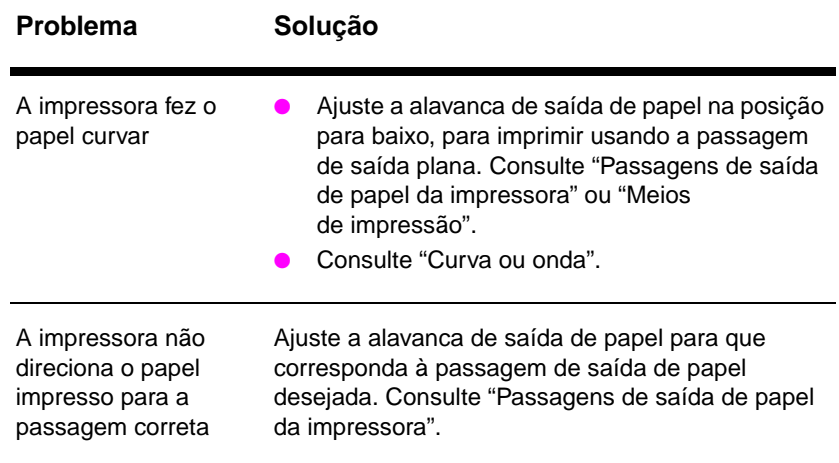

PG Identificação da solução **47**

## **A página impressa é diferente daquela exibida na tela**

## **Problemas da página impressa**

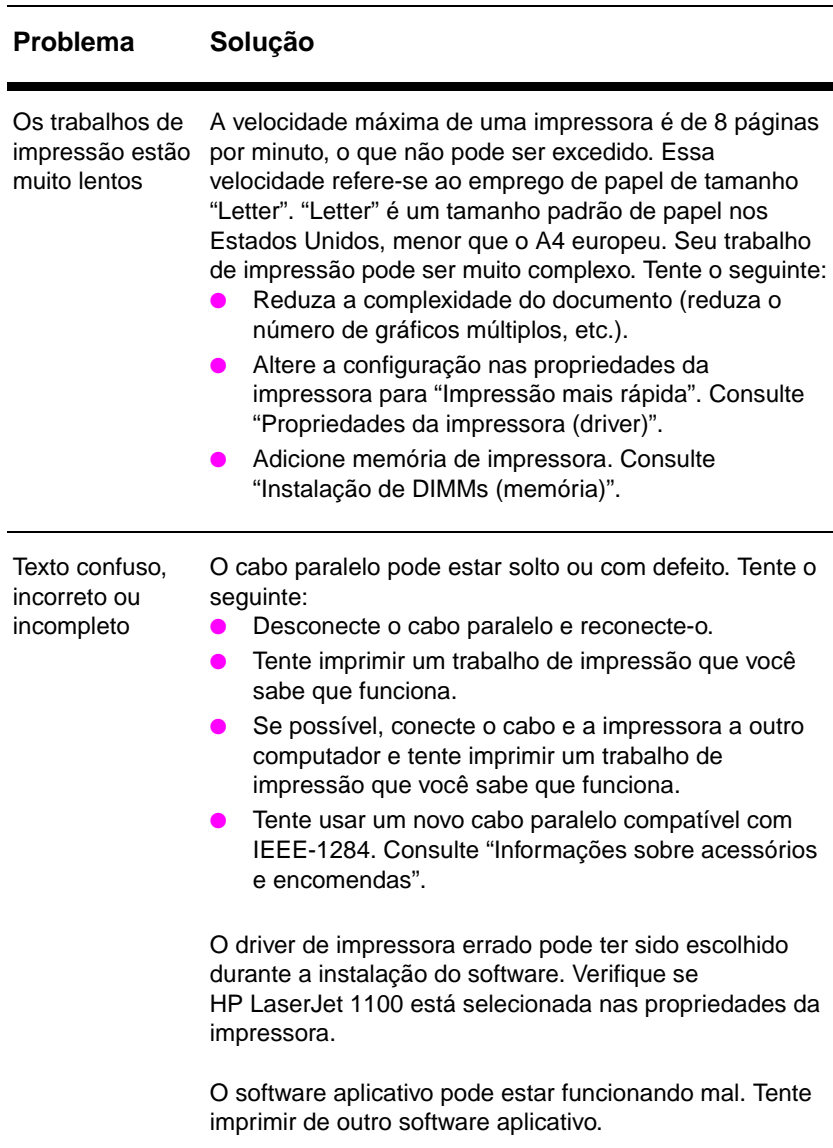

## **Problemas da página impressa (Continuação)**

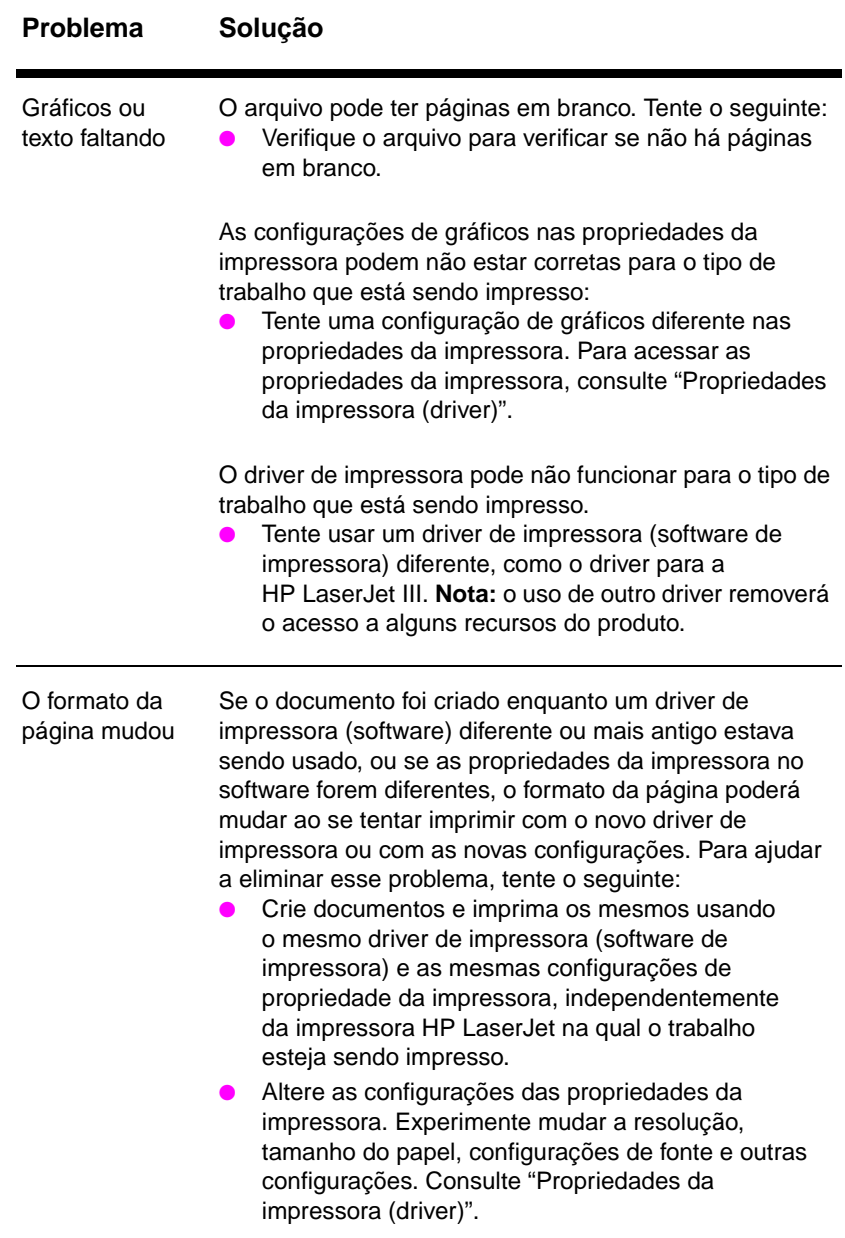

## **Problemas da página impressa (Continuação)**

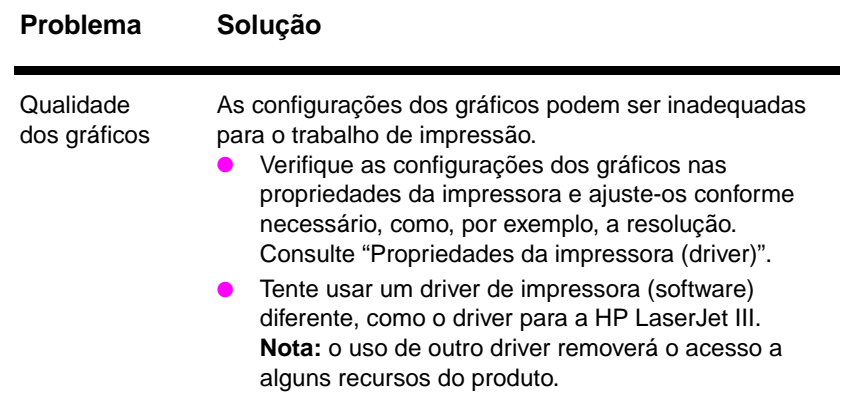

## <span id="page-58-0"></span>**Melhoria da qualidade de impressão**

Esta seção oferece informações sobre os seguintes tópicos:

- Exemplos de defeitos da imagem
- Correção de defeitos de impressão

## **Exemplos de defeitos da imagem**

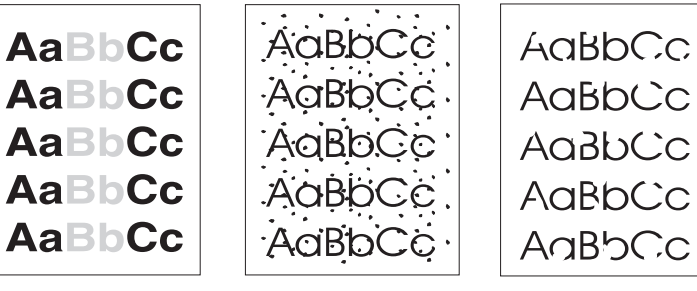

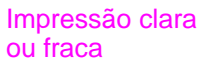

Partículas de toner

**Caracteres** parcialmente

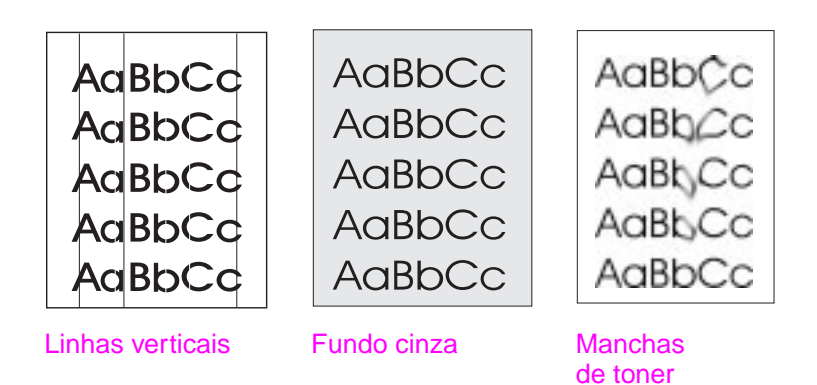

PG Melhoria da qualidade de impressão **51**

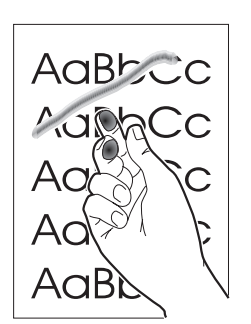

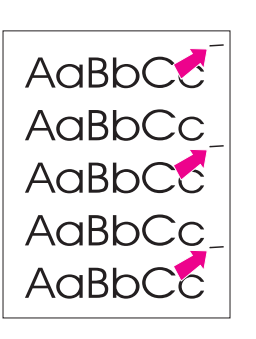

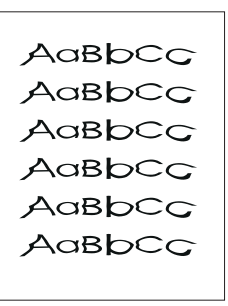

Toner solto

Defeitos verticais repetitivos

**Caracteres** deformados

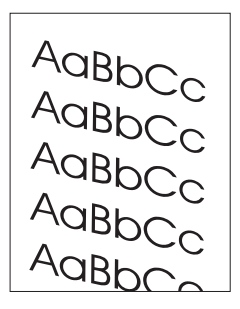

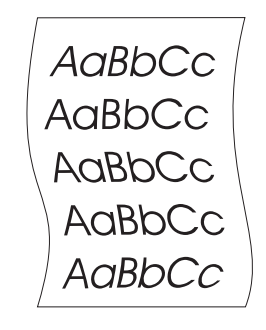

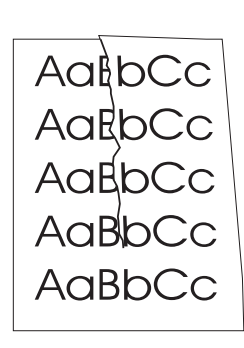

Inclinação da página

Curva ou onda Rugas ou dobras

#### **52** Capitulo 5 Solução de problemas da impressora **PG**

## **Correção de defeitos de impressão**

### **Impressão clara ou fraca**

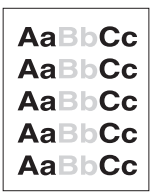

- O suprimento de toner está baixo. É possível prolongar temporariamente a vida do cartucho de toner. Consulte "Manutenção do cartucho de toner".
- O papel pode não atender às especificações de papel da HP (por exemplo, papel muito úmido ou muito áspero). Consulte "Especificações de papel para impressora".
- Se a página toda estiver clara, o ajuste de densidade de [impressão está mu](#page-40-0)ito claro ou o EconoMode pode estar ativado. Ajuste a densidade da impressão e desative o EconoMode nas propriedades da impressora. Consulte "Impressão com o [EconoMode \(economizar t](#page-107-0)oner)".

### **Partículas de toner**

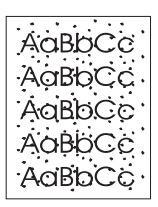

- O papel pode não atender às especificações de papel da HP (por exemplo, papel mu[ito úmido ou muito áspero](#page-39-0)). Consulte ["Especificações](#page-39-0) de papel para impressora".
- A impressora pode precisar de limpeza. Consulte "Limpeza da impressora" ou "Limpeza da passagem de papel da impressora".

#### **Caracteres parcialmente impressos**

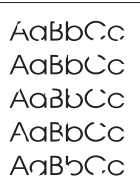

- [Uma única folha de papel](#page-107-0) pode estar com defeito. Tente imprimir novamente o trabalho. [O teor de umidade do papel é irregular ou o pap](#page-66-0)el tem pontos de
- umidade em sua superfície. Tente imprimir com papel novo. Consulte "Especificações de papel para impressora".
- O lote de papel é ruim. O processo de fabricação pode fazer com que algumas áreas rejeitem o toner. Tente um tipo ou marca diferente de papel.
- O cartucho de toner pode estar com defeito. Consulte ["Manutenção do cartucho de toner".](#page-107-0)

**Nota** Se esses passos não corrigirem o problema, entre em contato com um revendedor autorizado ou representante de serviços HP.

## **Linhas verticais**

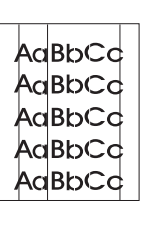

O tambor foto-sensível dentro do cartucho de toner provavelmente está riscado. Instale um novo cartucho de toner HP. Consulte "Troca do cartucho de toner".

## **Fundo cinza**

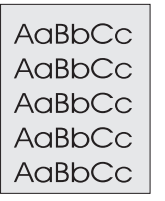

- [Diminua a configuração d](#page-44-0)e densidade de impressão. Isso reduzirá a quantidade de sombreado de fundo. Acesse essa configuração sob "Propriedades da impressora (driver)".
- Troque o papel por outro de gramatura mais baixa. Consulte "Especificações de papel para impressora".
- Verifique o ambiente da impressora; condições muito secas (baixa umidade) podem aumentar a quantidade de sombreado de [fundo.](#page-18-0)
- Instale um novo cartucho de toner HP. Consulte "Troca do [cartucho de toner".](#page-107-0)

### **Manchas de toner**

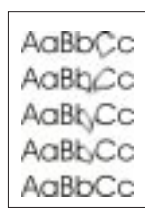

- Se as manchas de toner aparecerem na borda anterior do papel, as guias de papel podem estar s[ujas. Limpe as gu](#page-44-0)ias de papel [co](#page-44-0)m um pano seco, sem fiapos. Consulte "Componentes da impressora" ou "Limpeza da impressora".
- Verifique o tipo e a qualidade do papel.
- Tente instalar um novo cartucho de toner HP. Consulte "Troca do cartucho de toner".

#### **To[ner solto](#page-64-0)**

- AaBbcc Cс
- impressora." [Ve](#page-44-0)rifique o tipo e a qualidade do papel. [Consulte "](#page-44-0)Especificações"

● Limpe o interior da impressora. Consulte "Limpeza da

de papel para impressora". Tente instalar um novo cartucho de toner HP. Consulte "Troca do cartucho de toner".

<span id="page-62-0"></span>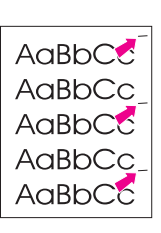

### **Defeitos verticais repetitivos**

- O cartucho de toner pode estar danificado. Se uma marca repetitiva ocorrer no mesmo ponto da página, instale um novo cartucho de toner HP. Consulte "Troca do cartucho de toner".
- As partes internas podem estar com toner. Consulte "Limpeza da impressora". Se os defeitos ocorrerem no verso da página, o problema provavelmente se corrigirá após a impressão de algumas páginas.

## **Caracteres defo[rmados](#page-44-0)**

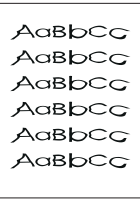

- Seos caracteres forem formados in[adequadamen](#page-64-0)te, produzindo imagens ocas, o papel pode ser muito liso. Tente um papel diferente. Consulte "Especificações de papel para impressora".
- Se os caracteres forem formados inadequadamente, produzindo um efeito ondulado, o scanner a laser pode precisar de reparo. Verifique se os caracteres são formados inadequadamente na página de autoteste. Em caso afirmativo, contate um revendedor aut[orizado ou representante de serviços HP. C](#page-107-0)onsulte "Serviço e assistência".

## **Inclinação da página**

- $A$ a $BbCc$ AgBbCc AgBbCc AgB<sub>bCC</sub> AaBbC
- Verifique se o papel ou outro meio de impressão está carregado corretamente e se as guias não estão [muito aper](#page-76-0)tadas ou frouxas em relação à pilha de papel. Consulte "Carregamento de papel na impressora".
- O compartimento de entrada de papel pode estar muito cheio. Consulte "Carregamento de papel na impressora".
- Verifique o tipo e a qualidade do papel. Consulte "Especificações de papel para impressora".

#### **Curva ou onda**

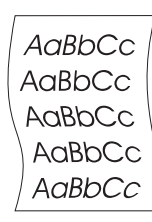

- [Verifique o tipo e a qualidade do](#page-16-0) papel. Tanto a temperatura quanto a umidade altas podem f[azer com que o p](#page-107-0)apel se curve. [Consulte](#page-107-0) "Especificações de papel para impressora".
- O papel deve ter ficado por muito tempo na bandeja de entrada de papel. Vire a pilha de papel na bandeja. Experimente, também, girar o papel em 180° na bandeja de entrada de papel.
- Tente imprimir usando a passagem de saída plana. Consulte ["Passagens de saída de papel da im](#page-107-0)pressora".

## **Rugas ou dobras**

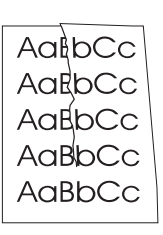

- Verifique se o papel está carregado corretamente. Consulte "Carregamento de papel na impressora".
- Verifique o tipo e a qualidade do papel. Consulte "Especificações de papel para impressora".
- Tente imprimir usando a passagem de saída plana. Consulte "Passagens de saída de papel da impressora".
- [Vire a pilha de papel na](#page-16-0) bandeja ou experimente girar o papel em 180° na bandeja de entrada.

## <span id="page-64-0"></span>**Limpeza da impressora**

Durante o processo de impressão, papel, toner e partículas de poeira podem ficar acumulados na impressora. Com o passar do tempo, esse acúmulo poderá provocar problemas de qualidade de impressão, como partículas de toner ou manchas. A impressora possui dois modos de limpeza que podem corrigir e prevenir esse tipo de problema:

- Limpeza da área do cartucho de toner
- Limpeza da passagem de papel da impressora

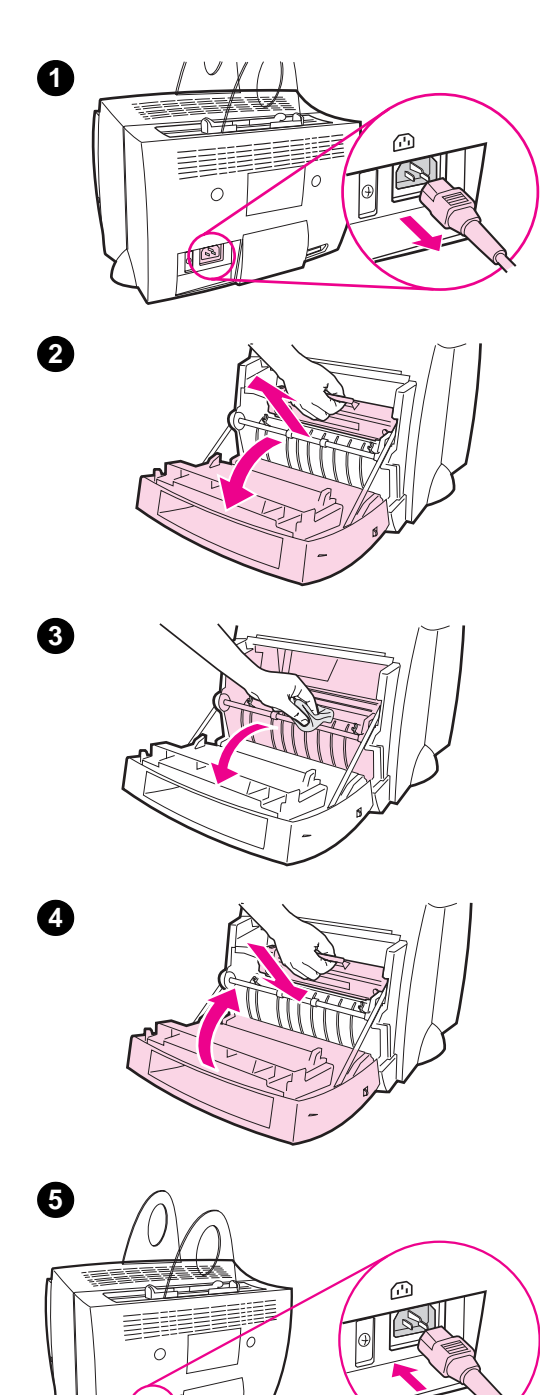

## **Limpeza da área do cartucho de toner**

 A limpeza da área do cartucho de toner não precisa, necessariamente, ser periódica. Antes de limpar, verifique se há excesso de toner no compartimento.

#### **ADVERTÊNCIA!**

Antes de limpar a impressora, desligue a impressora, desconectando o cabo de alimentação, e espere que a impressora esfrie.

- **1** Desligue a impressora, desconectando-a, e espere que ela esfrie.
- **2** Abra a tampa da impressora e remova o cartucho de toner.

#### **CUIDADO**

Para evitar danos, não exponha o cartucho de toner à luz por mais de alguns minutos. Cubra-o, se necessário. Além disso, não toque no cilindro de esponja preta dentro da impressora. Se fizer isso, há risco de danificar a impressora.

- **3** Com um **pano seco**, sem fiapos, limpe qualquer resíduo da área de passagem de papel e da cavidade do cartucho de toner.
- **4** Recoloque o cartucho de toner e feche a tampa da impressora.
- **5** Conecte o cabo de alimentação novamente na impressora.

**58** Capitulo 5 Solução de problemas da impressora entrar entrar en entrar en entrar en entrar en entrar en el po

## **Limpeza da passagem de papel da impressora**

<span id="page-66-0"></span>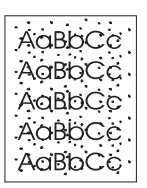

 Este processo usa papel para uso em copiadora para remover poeira e toner da passagem de papel. Não use papel superbond ou áspero. Use esse processo se estiver observando partículas de toner ou pontos nas cópias impressas. Esse processo gerará uma página com resquícios de toner, que deverá ser descartada.

- **1** Verifique se a impressora está carregada com papel.
- **2** Verifique se a impressora está no estado Pronta.
- **3** Pressione e mantenha pressionado o botão **Continuar** por 20 segundos (se o botão for liberado, antes de 20 segundos, a impressora será reiniciada). O papel será alimentado na impressora.

**Nota** Depois de manter o botão **Continuar** pressionado por 20 segundos, cada uma das três luzes do painel de controle da impressora piscará até que o processo de limpeza esteja completo.

## <span id="page-67-0"></span>**Limpeza de congestionamentos de papel**

Ocasionalmente o papel fica congestionado durante um trabalho de impressão. Algumas das causas são:

- As bandejas de entrada de papel estão carregadas inadequadamente ou estão muito cheias. Consulte "Carregamento de papel na impressora".
- A passagem de saída de papel é alterada durante o trabalho de impressão, e não antes.
- São usados meios de impressão que não atendem às especificações da HP. C[onsulte "Especificações d](#page-16-0)e papel para impressora".
- **Nota Sempre remova o papel da bandeja de entrada de papel e endireite a pilha quando um novo papel for adicionado.** Isso ajuda a evitar que múltiplas páginas sejam recolhidas pela impressora de uma só vez, e reduz os cong[estionamentos de papel. Veja o ad](#page-107-0)esivo colocado na impressora durante a configuração do hardware.

A ocorrência de congestionamento de papel será indicada por um erro no software e pelas luzes no painel de controle da impressora. Consulte "Padrões de luzes da impressora".

**60** Capitulo 5 Solução de problemas da impressora entrar entrar en entrar en entrar en entrar en entrar en el po

#### **Localizações típicas de congestionamento de papel**

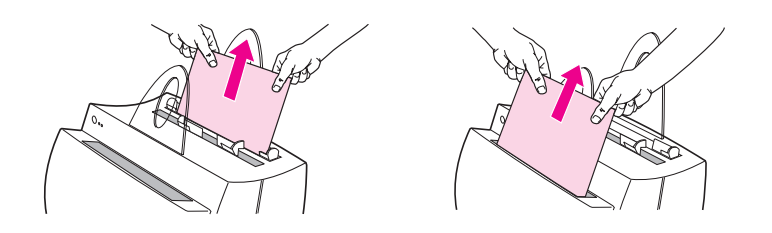

- **Área do cartucho de toner:** Consulte "Remoção de uma página congestionada".
- **Áreas de bandeja de entrada de papel:** se a página ainda estiver visível na bandeja de entrada de papel, puxe a mesma para fora da bandeja, até removê-la totalmente. Se a página não puder ser removida de[ssa forma, consulte "Remo](#page-69-0)ção de uma página congestionada".
- Passagens de saída de papel: se a página ainda estiver visível na passagem ou no compartimento de saída, puxe a mesma para fora, até removê-la totalmente. Se a página não puder ser removida dessa forma, con[sulte "Remoção de um](#page-69-0)a página [conge](#page-69-0)stionada".
- 

**Nota** Toner solto pode permanecer na impressora após um congestionamento de papel. Ele será eliminado depois da impressão de algumas páginas.

## **Remoção de uma página congestionada**

 Se o scanner estiver conectado, poderá ser necessário mover a impressora até a borda da área de trabalho, antes de abrir a tampa da impressora, a fim de garantir espaço necessário para movimentação.

- **1** Abra a tampa da impressora. Se o papel não puder ser removido, sem que o cartucho de toner seja retirado, faça-o, consultando o passo 3. Caso contrário, prossiga com o passo 2.
- **2** Remova o cartucho de toner e coloque o mesmo à parte, cobrindo-o com uma folha de papel.

#### **CUIDADO**

Os congestionamentos de papel nessa área podem resultar em toner solto na página. Se cair toner em suas roupas, lave-as com água fria. A água quente fixará o toner permanentemente no tecido.

#### **CUIDADO**

Para evitar danos no cartucho de toner, não o exponha à luz por mais de alguns minutos. Cubra-o com uma folha de papel.

**Continua na próxima página.**

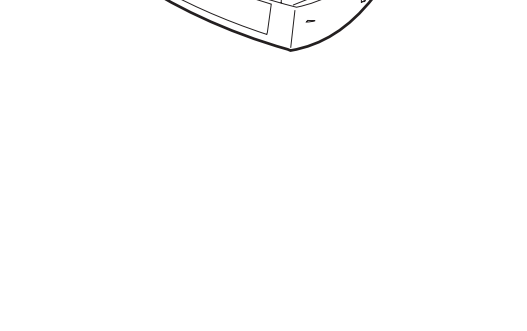

<span id="page-69-0"></span>**1**

**2**

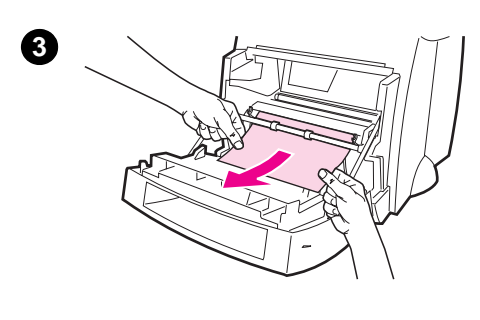

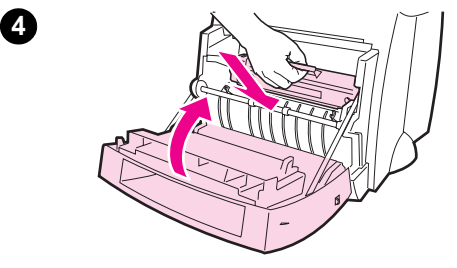

 **<sup>3</sup>** Com as duas mãos, segure o lado do papel que estiver mais visível (isso inclui o meio) e então, com cuidado, puxe o mesmo para fora da impressora.

#### **Nota**

Se o papel rasgar, consulte "Congestionamento de papel: remoção de pedaços de papel rasgado".

**4** Quando o papel congestionado tiver sido removido, recoloque o cartucho de toner e feche a tampa da [impressora.](#page-71-0)

#### **Nota**

Se tiver puxado a impressora até a borda da mesa, para acomodar o scanner, verifique as conexões do cabo da impressora e do cabo de alimentação, para garantir que estejam bem presos.

Pode ser necessário reiniciar a impressora, após eliminar um congestionamento de papel. Consulte "Reinicialização da impressora".

#### **Nota**

Remova todo o papel da bandeja de entrada de papel e endireite a pilha, ao [adicionar mais](#page-75-0) papel.

<span id="page-71-0"></span>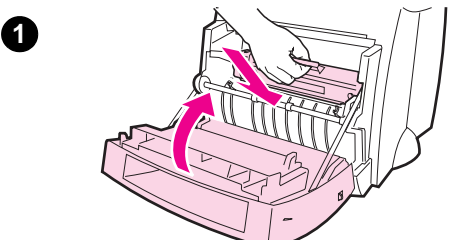

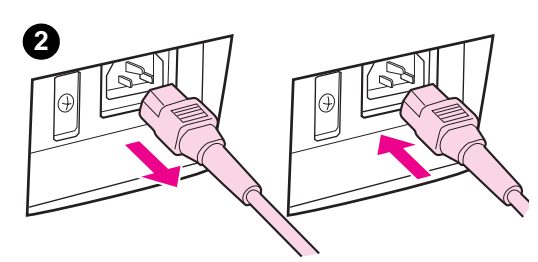

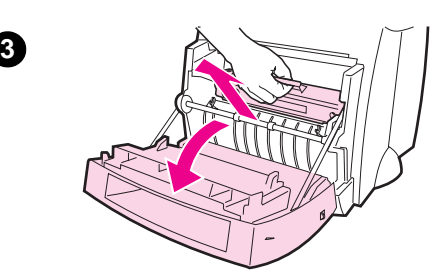

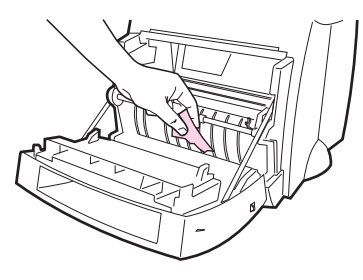

**4**

**5**

## removido. Siga o seguinte procedimento para remover todos os pedaços de papel pequenos que ficarem na impressora.

**1** Verifique se o cartucho de toner está instalado e se a tampa da impressora está fechada.

**Congestionamento de** 

**pedaços de papel rasgado**

 Eventualmente um papel congestionado poderá rasgar quando estiver sendo

**papel: remoção de** 

**2** Desligue a impressora e ligue-a novamente. Quando a impressora reiniciar, os cilindros empurrarão o(s) pedaço(s) de papel.

#### **Nota**

As impressoras alimentadas com 220-240 volts podem ser desligadas e ligadas com o interruptor. Consulte "Como desligar a impressora".

- **3** Abra a tampa da impressora e remova o cartucho de toner.
- **4** Remova o(s) pedaço(s) de papel.
- **5** [Reinstale](#page-17-0) o cartucho de toner e feche a tampa da impressora.

Se o papel não sair, repita os passos de 1 a 5.

**64** Capitulo 5 Solução de problemas da impressora entrar entrar en entrar en entrar en entrar en entrar en el po
<span id="page-72-0"></span>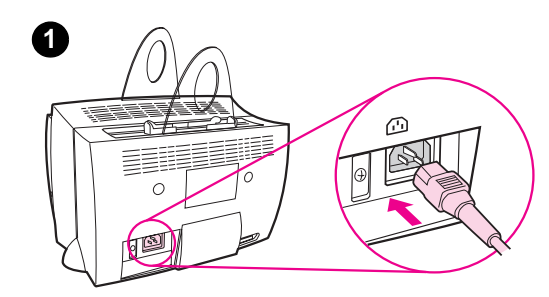

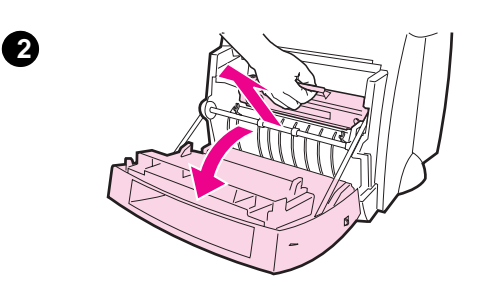

# **Troca do cilindro de recolhimento**

 Se a impressora regularmente recolher mal o papel (nenhuma folha recolhida ou mais de uma por vez), pode ser necessário trocar ou limpar o cilindro de recolhimento. Consulte "Informações sobre acessórios e encomendas" para encomendar um novo cilindro de recolhimento.

- **1** Desconecte o cabo de alimentação da imp[ressora e deix](#page-128-0)e que ela esfrie.
- **2** [Abra a tampa](#page-128-0) e remova o cartucho de toner.
- **3** Localize o cilindro de recolhimento.
- **4** Gire a base do cilindro de recolhimento em direção à parte frontal da impressora.

**Continua na próxima página.**

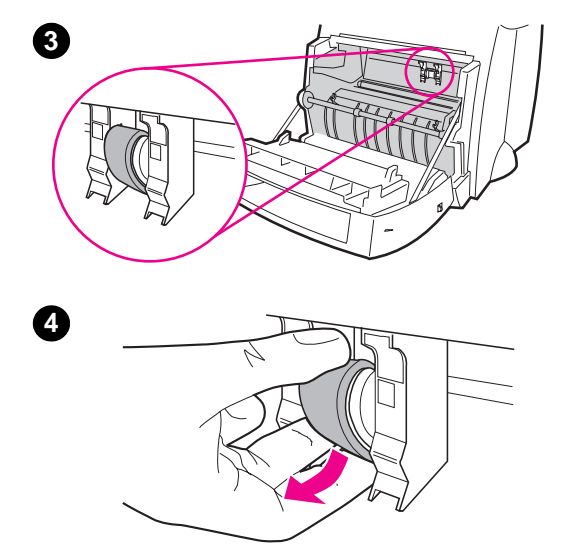

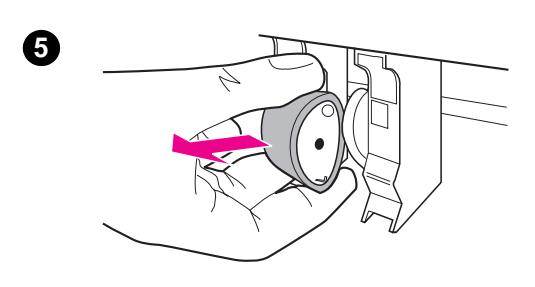

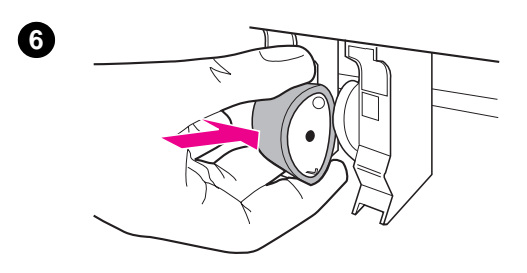

- **<sup>5</sup>** Puxe suavemente o cilindro de recolhimento diretamente para fora.
- **6** Coloque a peça nova na fenda do cilindro de recolhimento antigo.
- **7** Gire a base do novo cilindro de recolhimento em direção à parte posterior da impressora.
- **8** Reinstale o cartucho de toner e feche a tampa da impressora.

#### **Nota**

Conecte a impressora para ligá-la novamente.

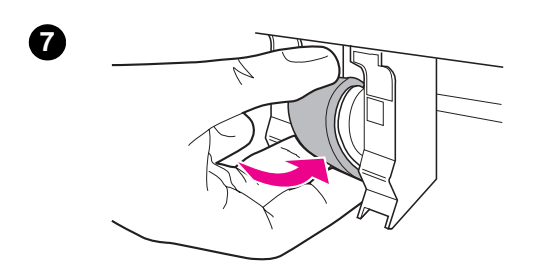

**8**

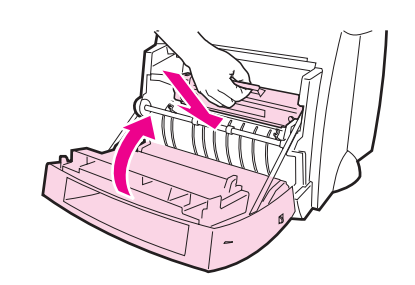

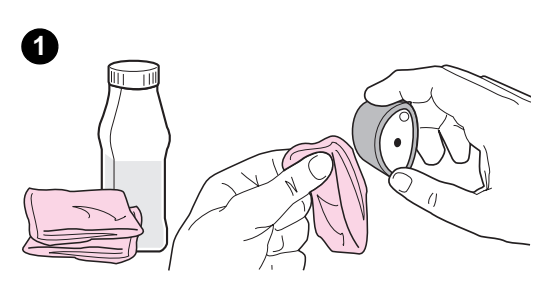

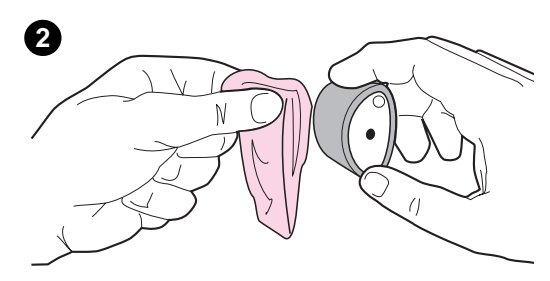

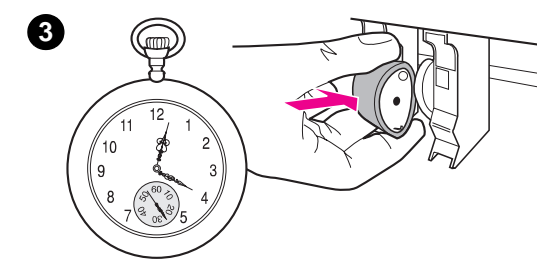

# **Limpeza do cilindro de recolhimento**

 Se quiser limpar o cilindro de recolhimento em vez de trocá-lo, siga as instruções abaixo:

Remova o cilindro de recolhimento, como descrito em "Troca do cilindro de recolhimento".

**1** Umedeça um pano sem fiapos em álcool isopropílico e esfregue-o no cilindro.

#### **A[DVERTÊNCIA!](#page-72-0)**

Álcool é inflamável. Mantenha o álcool e o pano afastados do fogo. Deixe que o álcool seque completamente antes de fechar a impressora e conectar o cabo de alimentação.

- **2** Com um pano seco e sem fiapos, limpe o cilindro de recolhimento para remover a sujeira solta.
- **3** Deixe que o cilindro de recolhimento fique completamente seco antes de reinstalá-lo na impressora.

# **Reinicialização da impressora**

Para reiniciar a impressora, pressione e mantenha pressionado o botão **Continuar** no painel de controle da impressora por 5 segundos.

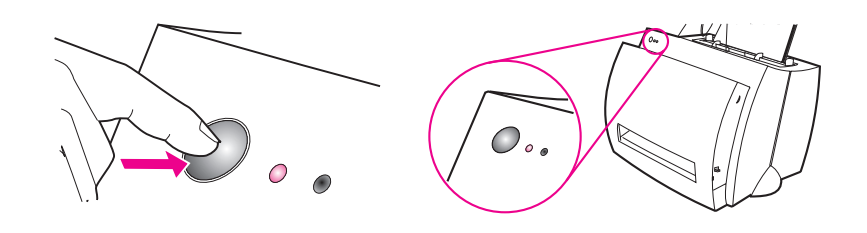

# 6 Serviço e assistência

Este capítulo fornece informações sobre os seguintes tópicos:

- Disponibilidade
- Obtenção de serviços de hardware
- Orientações para reembalar a impressora
- Formulário de informações sobre serviços
- [●](#page-77-0) Assistência da HP
- [Escritórios de vend](#page-77-0)as e serviços no mundo inteiro

# <span id="page-77-0"></span>**Disponibilidade**

A HP oferece uma variedade de opções de serviços e assistência em todo o mundo. A disponibilidade desses programas pode variar dependendo do local.

# **Obtenção de serviços de hardware**

Se o hardware falhar dentro do período de garantia, a HP oferece as seguintes opções de assistência:

- **Serviços da HP:** a HP providenciará para buscar a unidade, repará-la e devolvê-la dentro de 5 a 10 dias, dependendo do local.
- **Fornecedor autorizado HP de serviços:** O usuário pode devolver a unidade para um representante local autorizado de serviços.
- **Express Exchange:** A HP oferece ao usuário uma impressora permanente recondicionada em substituição no dia útil seguinte, para chamadas recebidas antes das 14 h, horário do Pacífico (somente E.U.A. e Canadá).

# **Orientações para reembalar a impressora**

- Se possível, inclua amostras de impressão e de 5 a 10 folhas de papel ou outros meios de impressão que não tenham sido impressos corretamente.
- Remova e guarde quaisquer DIMMs (memória) instaladas na impressora. Consulte "Remoção de DIMMs".
- Remova o scanner.
- Remova e mantenha quaisquer cabos e acessórios opcionais instalados na impressora.

**CUIDADO** A eletricid[ade estática pode dan](#page-118-0)ificar DIMMs. Ao manusear DIMMs, use uma pulseira antiestática aterrada ou toque freqüentemente na superfície da embalagem antiestática das DIMMs, tocando, em seguida, uma parte metálica na impressora.

- Remova e mantenha o cartucho de toner.
- **CUIDADO** Para evitar danos ao cartucho de toner, armazene o mesmo em sua embalagem original ou de maneira a não ficar exposto à luz.
	- Utilize o recipiente de remessa e material de embalagem originais, se possível. Danos de remessa que resultem de embalagem inadequada são de sua responsabilidade. Se já se desfez do material de embalagem da impressora, o usuário deve entrar em contato com um serviço de remessas local para obter informações sobre a reembalagem da impressora.
	- Inclua uma cópia completa do Formulário de informações sobre serviços. Consulte "Formulário de informações sobre serviços".
	- A HP recomenda fazer seguro do equipamento para fazer a remessa.

# **Formulário de informações sobre serviços**

#### **Formulário de informações sobre serviços**

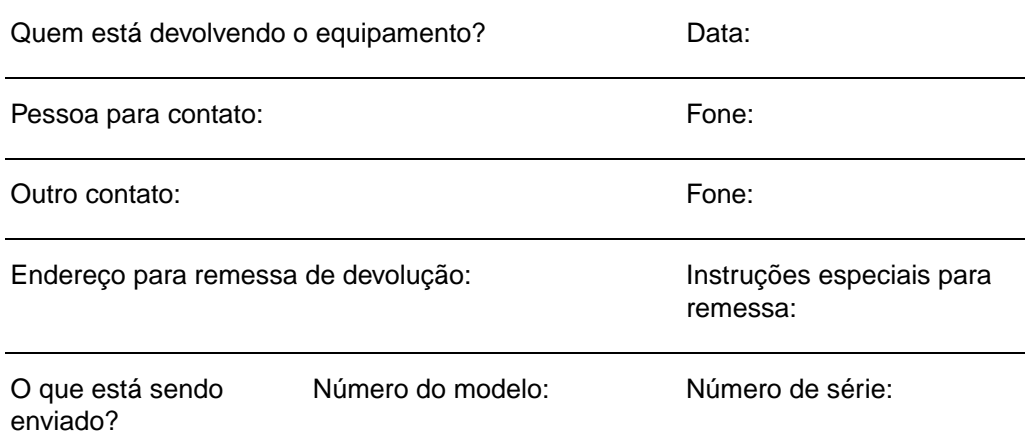

Anexe qualquer material impresso relevante ao devolver o equipamento. **Não envie**  acessórios que não sejam necessários para realizar o reparo (manuais, suprimentos de limpeza, etc.)

#### **O que precisa ser feito?**

1. Descreva as condições da falha (Qual foi a falha? O que você estava fazendo quando a falha ocorreu? Que software estava sendo executado? Você pode fazer com que a falha se repita?)

2. Se a falha for intermitente, quanto tempo leva entre uma falha e outra?

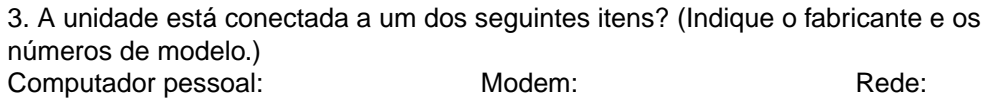

4. Comentários adicionais:

**72** Capítulo 6 Serviço e assistência **PG PG PG PG PG PG** 

# **Assistência da HP**

Agradecemos a sua escolha. Juntamente com o produto, o usuário recebe uma variedade de serviços de assistência da Hewlett-Packard e de nossos parceiros de assistência técnica, que estão preparados para oferecer aos usuários os resultados desejados, de maneira rápida e profissional.

Tenha em mãos o número do modelo, número de série, data da compra e descrição do problema para fornecer ao representante de Assistência da HP.

As seguintes informações sobre suporte estão disponíveis:

- Assistência ao cliente e assistência de serviços (E.U.A. e Canadá)
- Centro de assistência ao cliente na Europa
- Serviços on-line
- Obtenção de utilitários de software e informações eletrônicas
- Encomenda de acessórios e suprimentos diretamente à HP
- [CD do HP Support Assistan](#page-81-0)t
- [●](#page-84-0) Informações sobre serviços da HP
- [HP SupportPack](#page-85-0)
- [HP FIRST](#page-86-0)

# **[Assistência ao](#page-86-0) cliente e assistência de [ser](#page-86-0)viços (E.U.A. e Canadá)**

Ligue para (1) (208) 323-2551 de segunda a sexta-feira das 6 h às 22 h e aos sábados das 9 h às 16 h (horário padrão das Montanhas (E.U.A.)) gratuitamente durante o período de garantia. No entanto, a taxa padrão para ligações interurbanas será cobrada. Esteja próximo ao sistema e tenha o número de série em mãos ao ligar.

Assistência, via telefone, após a garantia, está disponível para responder quaisquer dúvidas sobre o produto. Ligue para (1) (900) 555-1500 (\$2,50\* por minuto, taxa máxima de \$25,00 por ligação, válido para os E.U.A.) ou ligue para 1-800-999-1148 (\$25\* por ligação, Visa ou MasterCard, E.U.A. e Canadá) de segunda a sextafeira das 6 h às 22 h, e aos sábados das 9 h às 16 h (horário padrão das Montanhas (E.U.A.)). A cobrança se inicia somente quando o usuário for atendido por um técnico de assistência técnica. \*Preços sujeitos a alteração.

# <span id="page-81-0"></span>**Centro de assistência ao cliente na Europa**

#### **Opções disponíveis de idioma e de países**

Aberto de segunda a sexta-feira das 8:30 h às 18 h (horário da Europa Central)

A HP oferece serviço gratuito de assistência, via telefone, dentro do período de garantia. Ao ligar para um número de telefone listado abaixo, o usuário entrará em contato com uma equipe atenciosa pronta para ajudá-lo. Caso precise de assistência depois de terminado o período de garantia, o usuário poderá receber assistência mediante uma taxa, através do mesmo número de telefone. A taxa é cobrada por ocorrência. Ao ligar para a HP, tenha em mãos as seguintes informações: nome do produto e número de série, data da compra e descrição do problema.

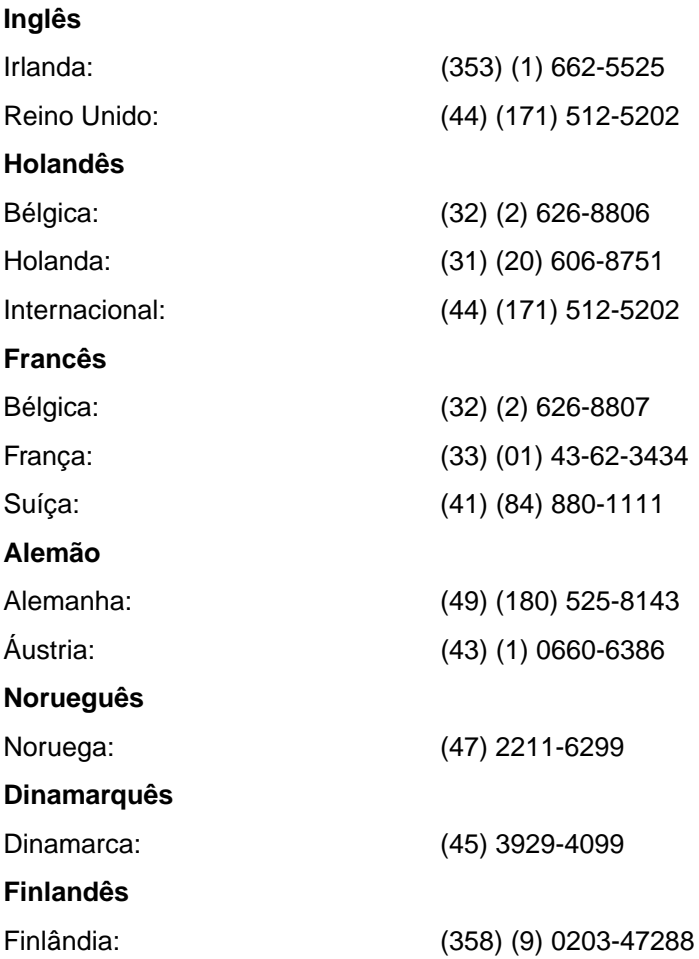

**74** Capítulo 6 Serviço e assistência **PG PG PG PG PG** 

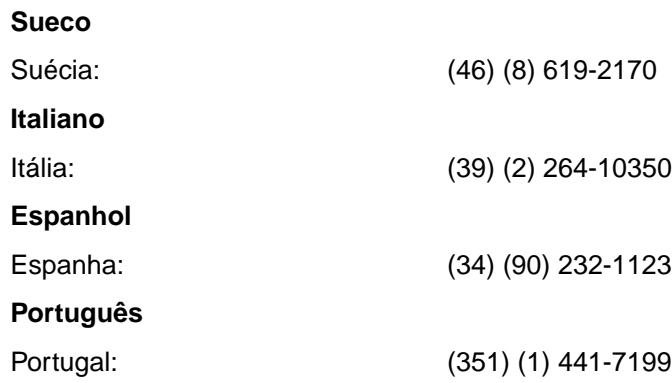

**Números de assistência dentro dos países:** Se precisar de assistência após o período de garantia ter expirado, serviços adicionais para reparo do produto ou se seu país não estiver relacionado abaixo, consulte "Escritórios de vendas e serviços no mundo inteiro".

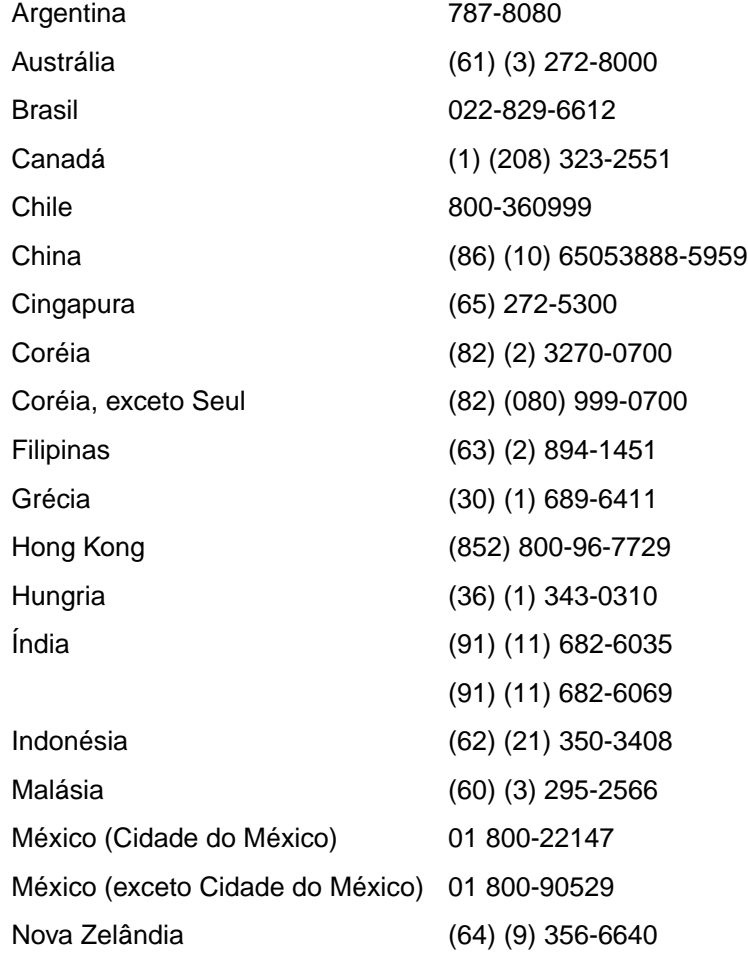

PG Assistência da HP **75**

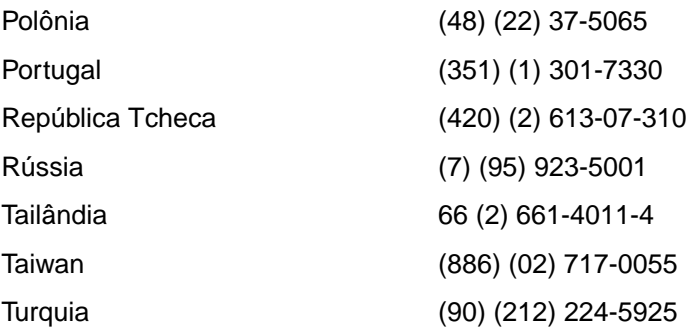

# <span id="page-84-0"></span>**Serviços on-line**

Para obter informações 24 horas através de modem, sugerimos estes serviços:

#### **URL da Web**

Drivers de impressora, softwares de impressora HP atualizados e ainda informações sobre produto e assistência devem ser obtidos através de URLs**:**

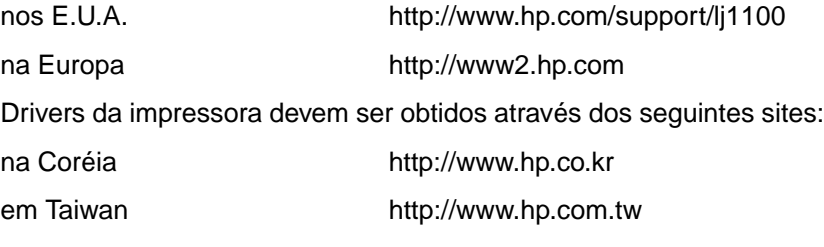

ou o site na Web do driver local http://www.dds.com.tw

#### **America Online**

America Online/Bertelsmann se encontra disponível nos drivers das impressoras dos E.U.A., França, Alemanha e Reino Unido, softwares de impressora HP atualizados e documentação para assistência para ajudar a responder perguntas sobre quais produtos HP estão disponíveis. Utilize a palavra-chave HP para iniciar sua busca ou ligue para 1-800-827-6364, cliente preferencial # 1118 para se inscrever. Na Europa, ligue para o número correspondente abaixo:

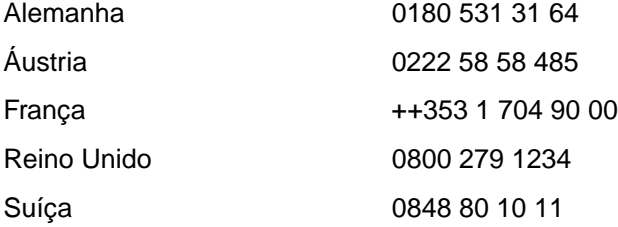

#### **CompuServetm**

Drivers da impressora, softwares de impressora HP atualizados, participação interativa de informações técnicas com outros membros estão disponíveis "HP User's forums" (GO HP) da CompuServe, ou ligue para 1-800-524-3388 e solicite o representante #51 para se inscrever. (CompuServe se encontra disponível também no Reino Unido, França, Bélgica, Suíça, Alemanha e Áustria.)

# <span id="page-85-0"></span>**Obtenção de utilitários de software e informações eletrônicas**

Obtenção de drivers da impressora.

#### **E.U.A. e Canadá**

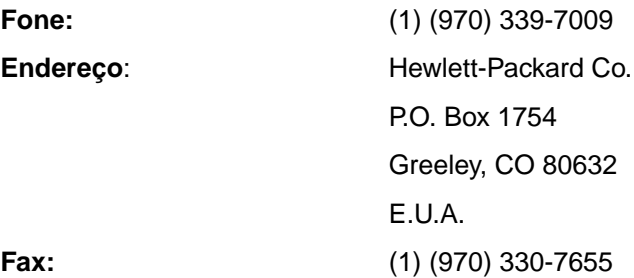

#### **Países do Extremo Oriente**

Entre em contato com Fulfill Plus através do número (65) 740-4477 (Hong Kong, Indonésia, Filipinas, Malásia ou Cingapura). Para Coréia, ligue para (82) (2) 3270-0805 ou (82) (2) 3270-0893.

#### **Austrália, Nova Zelândia e Índia**

Para Austrália e Nova Zelândia, ligue para (61) (2) 565-6099. Para Índia, ligue para (91) (11) 682-6035.

#### **Europa**

Ligue para (44) (142) 986-5511.

# <span id="page-86-0"></span>**Encomenda de acessórios e suprimentos diretamente à HP**

Ligue para 1-800-538-8787 (E.U.A.) ou 1-800-387-3154 (Canadá).

# **CD do HP Support Assistant**

Esta ferramenta de assistência oferece um sistema completo de informações on-line projetado para fornecer informações técnicas e de produto para produtos HP. Para se inscrever nesse serviço trimestral nos E.U.A. ou Canadá, ligue para 1-800-457-1762. Em Hong Kong, Indonésia, Malásia ou Cingapura, ligue para Fulfill Plus através do número (65) 740-4477.

# **Informações sobre serviços da HP**

Para localizar Fornecedores autorizado HP de serviços, ligue para 1-800-243-9816 (E.U.A.) ou 1-800-387-3867 (Canadá).

# **HP SupportPack**

Ligue para 1-800-835-4747 (somente E.U.A.).

Para as demais localidades, entre em contato com o revendedor autorizado.

# **HP FIRST**

O fax da HP FIRST fornecerá informações detalhadas para solução de problemas sobre dicas comuns de software e solução de problemas para o produto HP. Ligue de qualquer telefone de tom e solicite até três documentos por chamada. Esses documentos serão enviados para o número de fax de sua escolha.

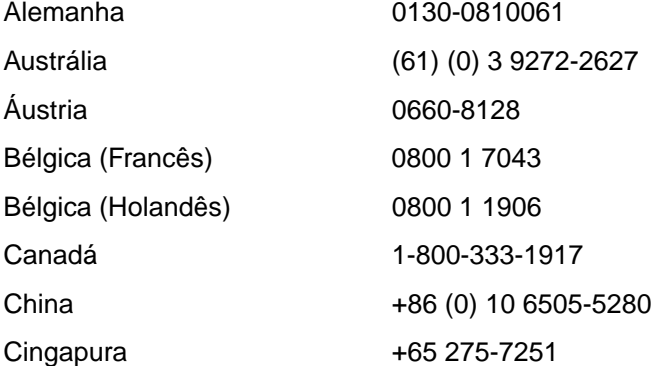

PG Assistência da HP **79**

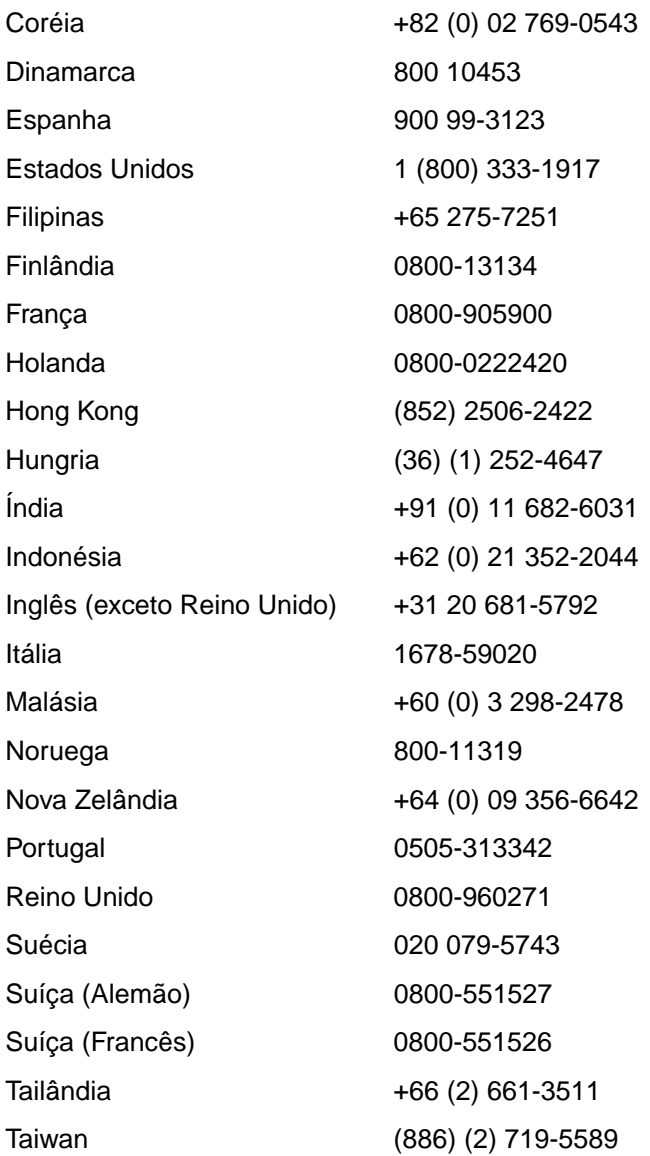

**80** Capítulo 6 Serviço e assistência **PG PG** 

# <span id="page-88-0"></span>**Escritórios de vendas e serviços no mundo inteiro**

Antes de ligar para um Escritório de vendas e serviços da HP, verifique se está ligando para o número correto do Centro de assistência ao cliente, relacionado na seção "Assistência da HP". Os produtos não devem ser devolvidos para os seguintes escritórios:

#### **Alemanha**

Hewlett-Packard GmbH Herrenberger Straße 130 71034 Böblingen Fone: (49) (180) 532-6222 (49) (180) 525-8143 Fax: (49) (180) 531-6122

#### **Argentina**

Hewlett-Packard Argentina S.A. Montañeses 2140/50/60 1428 Buenos Aires Fone: (54) (1) 787-7100 Fax: (54) (1) 787-7213

#### **Austrália**

Hewlett-Packard Australia Ltd. 31-41 Joseph Street Blackburn, VIC 3130 Fone: (61) (3) 272-2895 Fax: (61) (3) 898-7831 Centro de servicos: Fone: (61) (3) 272-8000 Assistência de garantia estendida: Fone: (61) (3) 272-2577 Centro de informações ao cliente: Fone: (61) (3) 272-8000

#### **Áustria**

Hewlett-Packard GmbH Lieblgasse 1 A-1222 Vienna Fone: (43) (1) 25000-555 Fax: (43) (1) 25000-500

#### **Bélgica**

Hewlett-Packard Belgium S.A. NV Boulevard de la Woluwe-Woluwedal 100-102 B-1200 Brussels Fone: (32) (2) 778-31-11 Fax: (32) (2) 763-06-13

#### **Brasil**

Edisa Hewlett-Packard S/A Alameda Rio Negro 750 06454-050 Alphaville - Barueri-SP Fone: (55) (11)-7296-8000

#### **Canadá**

Hewlett-Packard (Canada) Ltd. 17500 Trans Canada Highway South Service Road Kirkland, Québec H9J 2X8 Fone: (1) (514) 697-4232 Fax: (1) (514) 697-6941

Hewlett-Packard (Canada) Ltd. 5150 Spectrum Way Mississauga, Ontario L4W 5G1 Fone: (1) (905) 206-4725 Fax: (1) (905) 206-4739

#### **Central para a América Latina**

5200 Blue Lagoon Drive Suite 950 Miami, FL 33126, USA Fone: (1) (305) 267-4220

#### **Chile**

Hewlett-Packard de Chile Avenida Andres Bello 2777 of. 1 Los Condes Santiago, Chile

#### **China**

China Hewlett-Packard Co. Ltd. Level 5, West Wing Office China World Trade Center No. 1, Jian Guo Men Wai Avenue Beijing 100004 Fone: (86) (10) 6505-3888, x. 5450 Fax: (86) (10) 6505-1033 Centro de serviços e Assistência de garantia estendida: Fone: (86) (10) 6262-5666 x. 6101/2 (86) (10) 6261-4167

#### **Cingapura**

Hewlett-Packard Singapore (Sales) Pte Ltd 450 Alexandra Road Singapore (119960) Fone: (65) 275-3888 Fax: (65) 275-6839 Centro de serviços e Centro de Informações ao cliente: Fone: (65) 272-5300 Assistência de garantia estendida: Fone: (65) 272-5333

#### **Colômbia**

Hewlett-Packard Colombia Calle 100 No. 8A -55 Torre C Oficina 309 Bogotá, Colombia

#### **Coréia**

Hewlett-Packard Korea 25-12, Yoido-dong, Youngdeungpo-ku Seoul 150-010 Fone: (82) (2) 769-0114 Fax: (82) (2) 784-7084 Centro de serviços: Fone: (82) (2) 3270-0700 (82) (2) 707-2174 (DeskJet) (82) (2) 3270-0710 (Hardware) Assistência de garantia estendida: Fone: (82) (2) 3770-0365 (na loja) (82) (2) 769-0500 (no local)

#### **Dinamarca**

Hewlett-Packard A/S Kongevejen 25 DK-3460 Birkerød Dinamarca Fone: (45) 3929 4099 Fax: (45) 4281-5810

# **Espanha**

Hewlett-Packard Española, S.A. Carretera de la Coruña km 16.500 E-28230 Las Rozas, Madrid Fone: (34) (1) 626-1600 Fax: (34) (1) 626-1830

#### **Estados Unidos**

Hewlett-Packard Company 11311 Chinden Blvd. Boise, ID 83714 USA Fone: (208) 323-2551 HP FIRST fax: (800) 333-1917 ou (208) 334-4809 Serviço autorizado: (800) 243-9816

#### **Extremo Oriente**

Hewlett-Packard Asia Pacific Ltd. 17-21/F Shell Tower, Times Square 1 Matheson Street, Causeway Bay Hong Kong Fone: (852) 2599-7777 Fax: (852) 2506-9261 Centro de serviços: Fone: (852) 2599-7000 Assistência de garantia estendida: Fone: (852) 2599-7000 Centro de informações ao cliente: Fone: (852) 2599-7066

#### **Finlândia**

Hewlett-Packard Oy Piispankalliontie 17 FIN-02200 Espoo Fone: (358) (9) 887-21 Fax: (358) (9) 887-2477

#### **França**

Hewlett-Packard France 42 Quai du Point du Jour F-92659 Boulogne Cedex Fone: (33) (146) 10-1700 Fax: (33) (146) 10-1705

#### **Grécia**

Hewlett-Packard Hellas 62, Kifissias Avenue GR-15125 Maroussi Fone: (30) (1) 689-6411 Fax: (30) (1) 689-6508

#### **Holanda**

Hewlett-Packard Nederland BV Startbaan 16 NL-1187 XR Amstelveen Postbox 667 NL-1180 AR Amstelveen Fone: (31) (020) 606-87-51 Fax: (31) (020) 547-7755

#### **Hungria**

Hewlett-Packard Magyarország Kft. Erzsébet királyné útja 1/c. H-1146 Budapest Fone: (36) (1) 461-8111 Fax: (36) (1) 461-8222 Centro de serviços: Fone: (36) (1) 343-0312 Centro de informações ao cliente: Fone: (36) (1) 343-0310

#### **Índia**

Hewlett-Packard India Ltd. Paharpur Business Centre 21 Nehru Place New Delhi 110 019 Fone: (91) (11) 647-2311 Fax: (91) (11) 646-1117 Centro de serviços e Assistência de garantia estendida: Fone: (91) (11) 642-5073 (91) (11) 682-6042

#### **Itália**

Hewlett-Packard Italiana SpA Via Giuseppe di Vittorio, 9 Cernusco Sul Naviglio I-20063 (Milano) Fone: (39) (2) 921-21 Fax: (39) (2) 921-04473

#### **México**

Hewlett-Packard de México, S.A. de C.V. Prolongación Reforma No. 700 Lomas de Santa Fe 01210 México, D.F. Fone: 01-800-22147 Exceto Cidade do México Fone: 01 800-90529

#### **Noruega**

Hewlett-Packard Norge A/S Postboks 60 Skøyen Drammensveien 169 N-0212 Oslo Fone: (47) 2273-5600 Fax: (47) 2273-5610

#### **Nova Zelândia**

Hewlett-Packard (NZ) Limited Ports of Auckland Building Princes Wharf, Quay Street P.O. Box 3860 Auckland Fone: (64) (9) 356-6640 Fax: (64) (9) 356-6620 Centro de serviços e Assistência de garantia estendida: Fone: (64) (9) 0800-733547 Centro de informações ao cliente: Fone: (64) (9) 0800-651651

#### **Oriente Médio/África**

ISB HP Response Center Hewlett-Packard S.A. Rue de Veyrot 39 P.O. Box 364 CH-1217 Meyrin - Geneva Switzerland Fone: (41) (22) 780-4111

#### **Polônia**

Hewlett-Packard Polska Al. Jerozolimskic 181 02-222 Warszawa Fone: (48-22) 608-77-00 Fax: (48-22) 608-76-00

#### **Reino Unido**

Hewlett-Packard Ltd. Cain Road Bracknell Berkshire RG12 1HN Fone: (44) (134) 436-9222 Fax: (44) (134) 436-3344

#### **República Tcheca**

Hewlett-Packard s. r. o. Novodvorská 82 CZ-14200 Praha 4 Fone: (42) (2) 613-07111 Fax: (42) (2) 471-7611

#### **Rússia**

AO Hewlett-Packard Business Complex Building #2 129223, Moskva, Prospekt Mira VVC Fone: (7) (95) 928-6885 Fax: (7) (95) 974-7829

#### **Suécia**

Hewlett-Packard Sverige AB Skalholtsgatan 9 S-164 97 Kista Fone: (46) (8) 444-2000 Fax: (46) (8) 444-2666

#### **Suíça**

Hewlett-Packard (Schweiz) AG In der Luberzen 29 CH-8902 Urdorf/Zürich Fone: (41) (084) 880-11-11 Fax: (41) (1) 753-7700

#### **Tailândia**

Hewlett-Packard (Thailand) Ltd. 23-25/f Vibulthani Tower II 3199 Rama 4 Rd, Klongtan Klongtoey, Bangkok 10110 Thailand Fone: (66) (2) 661-3900-34 Fax: (66) (2) 661-3935-37 Centro de serviços: Fone: (66) (2) 661-3900 ramal 6001/ 6002 Centro de informações ao cliente: Fone: (66) (2) 661-3900 ramal 3211, 3232

#### **Taiwan**

Hewlett-Packard Taiwan Ltd. 8th Floor 337, Fu-Hsing North Road Taipei, 10483 Fone: (886) (02) 717-0055 Fax: (886) (02) 514-0276 Centro de serviços Norte (886) (02) 717-9673 Centro (886) (04) 327-0153 Sul (886) (080) 733-733 Assistência de garantia estendida Fone: (886) (02) 714-8882

# **Turquia**

Hewlett-Packard Company Bilgisayar Ve ölçüm Sistemleri AS 19 Mayis Caddesi Nova Baran Plaza Kat: 12 80220 Sisli-Istanbul Fone: (90) (212) 224-5925 Fax: (90) (212) 224-5939

#### **Venezuela**

Hewlett-Packard de Venezuela S.A. Los Ruices Norte 3A Transversal Edificio Segre Caracas 1071

Fone: (58) (2) 239-4244 Fax: (58) (2) 239-3080

# A Especificações da<br>Impressora impressora

Este capítulo oferece informações sobre os seguintes tópicos:

- Especificações
- Conformidade com FCC
- Programa de proteção ao meio ambiente do produto
- Planilha sobre segurança de material
- [●](#page-95-0) Declarações de conformidade

# <span id="page-95-0"></span>**Especificações**

#### **Especificações da impressora**

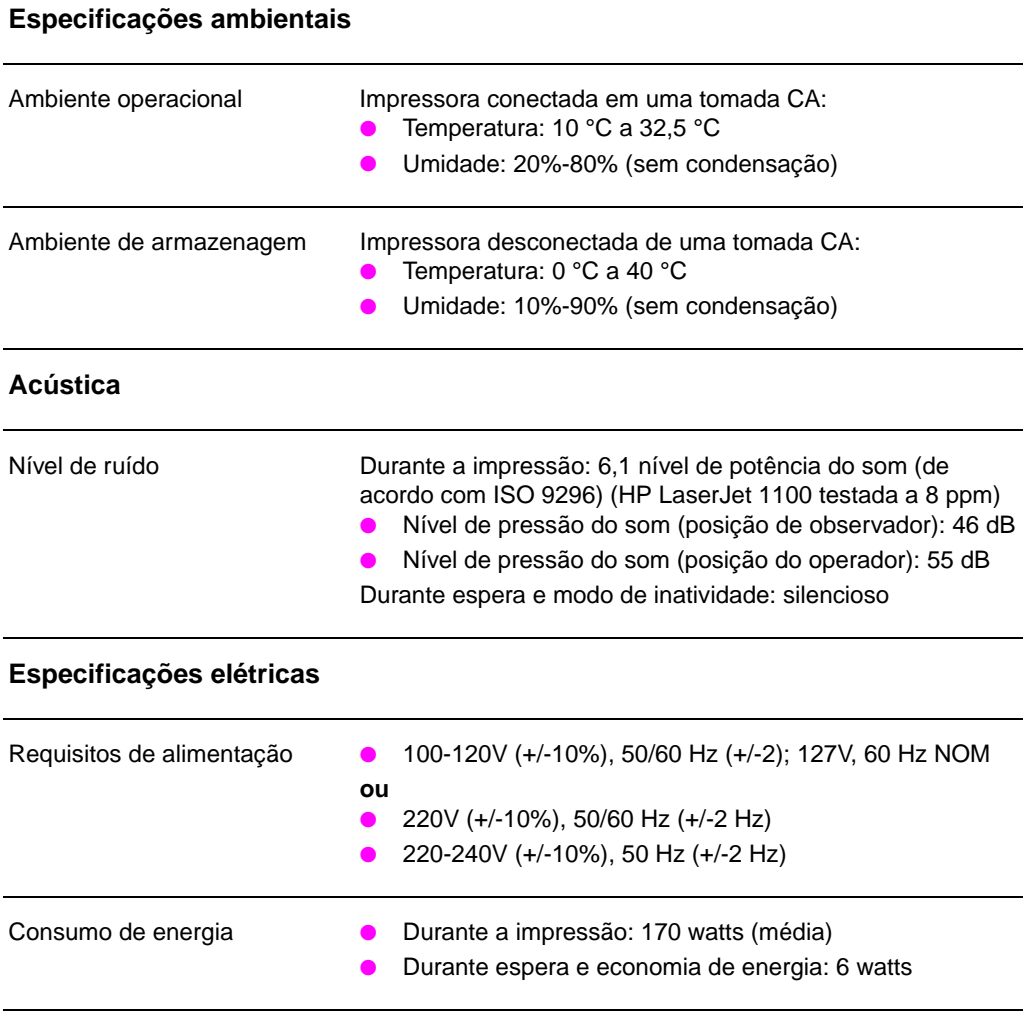

Capacidade mínima de circuito 4,5A @ 115V; 2,3A @ 230Vrecomendada

#### **Especificações da impressora (Continuação)**

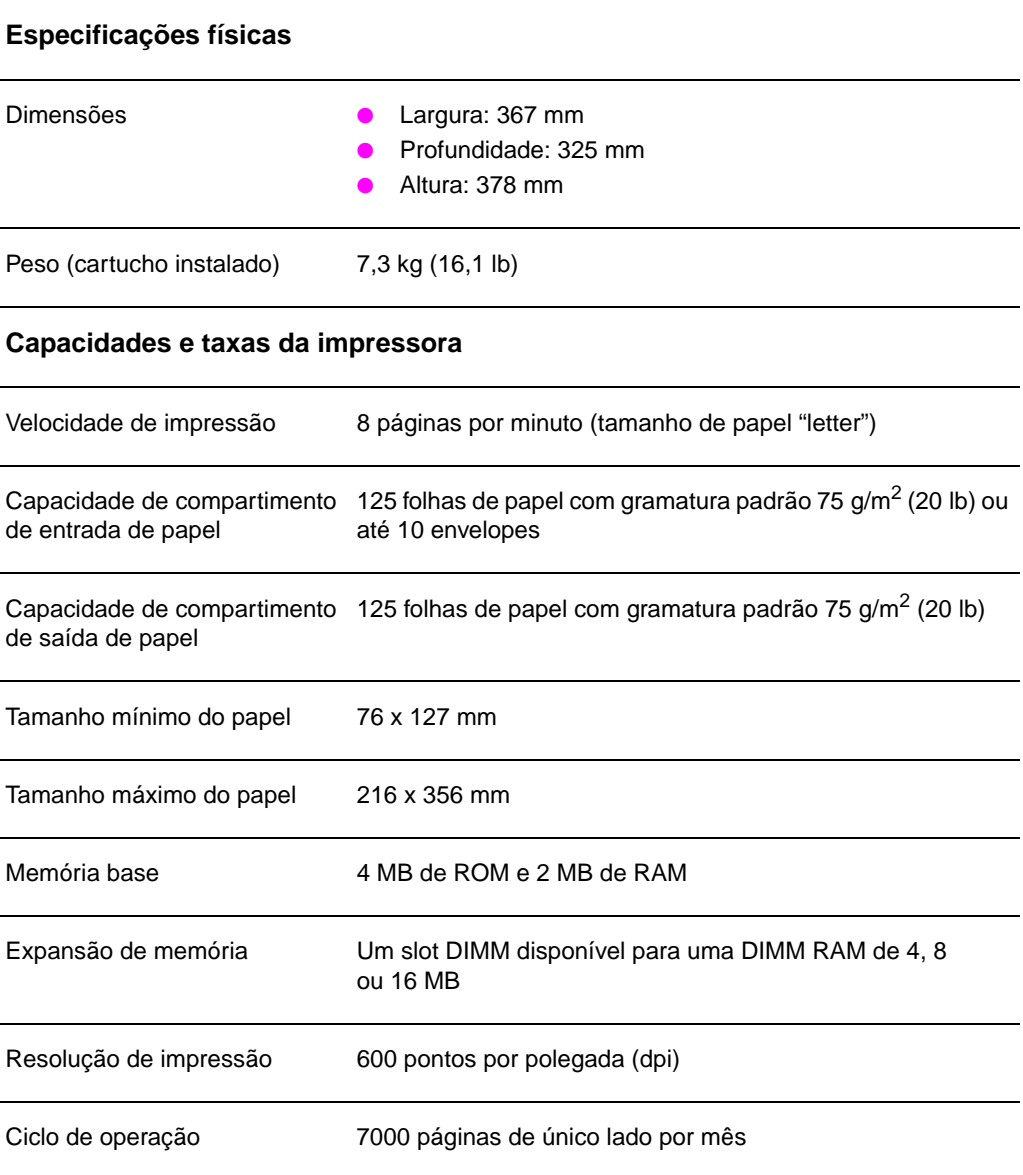

# **Conformidade com FCC**

Este equipamento foi testado e considerado em conformidade com os limites para um dispositivo digital da Classe B, de acordo com a parte 15 das normas da FCC. Esses limites são projetados para oferecer proteção razoável contra interferência nociva em uma instalação residencial. Esse equipamento gera, utiliza e pode irradiar energia de freqüência de rádio. Se não for instalado e utilizado de acordo com as instruções, ele pode causar interferência nociva às comunicações de rádio. Entretanto, não há nenhuma garantia de que não ocorrerá interferência em uma determinada instalação. Se esse equipamento realmente causar interferência nociva à recepção de rádio ou televisão, a qual pode ser determinada quando do ato de ligar e desligar o equipamento, o usuário é incentivado a tentar corrigir a interferência, através de uma ou mais das seguintes medidas:

- Reorientação ou reposicionamento da antena receptora.
- Aumento da distância entre equipamento e receptor.
- Conexão do equipamento em uma tomada em um circuito diferente daquele no qual o receptor está localizado.
- Consulte seu revendedor ou técnico experiente de rádio/TV.
- **Nota** Quaisquer trocas ou modificações na impressora, que não sejam expressamente aprovadas pela HP, podem anular a autoridade do usuário para operar esse equipamento.

O uso de um cabo de interface blindado é necessário para satisfazer os limites de Classe B da parte 15 das normas da FCC.

# **Programa de proteção ao meio ambiente do produto**

#### **Proteção ao meio ambiente**

A Hewlett-Packard Company tem o compromisso de oferecer produtos de qualidade que não agridam o meio ambiente. A impressora HP LaserJet foi projetada com diversos atributos para minimizar impactos em nosso ambiente.

#### **Esta impressora HP LaserJet elimina:**

#### **Produção de ozônio**

A impressora utiliza cilindros eletrostáticos no processo eletrofotográfico. Portanto, não gera gás ozônio considerável  $(O_3)$ .

#### **O projeto da impressora HP LaserJet reduz:**

#### **Consumo de energia**

O uso de energia cai abaixo de 6 W, quando no modo de baixa energia (Economia de Energia). Não somente economiza recursos naturais como também Dinheiro, sem comprometer o alto desempenho dessa impressora. Esse produto se qualifica para ENERGY STAR. ENERGY STAR é um programa voluntário criado para incentivar o desenvolvimento de produtos de escritório com eficiência de energia. ENERGY STAR é uma marca registrada de serviços dos EUA do U.S. Environmental Protection Agency (órgão americano para a proteção ambiental).

Como uma parceira da ENERGY STAR, a Hewlett-Packard Company determinou que este produto deve atender às diretrizes do ENERGY STAR para eficiência de energia.

#### **Consumo de toner**

EconoMode utiliza significativamente menos toner o que significa prolongar a vida útil do cartucho de toner.

#### **Uso do papel**

Dependendo do tipo de programa de software utilizado, o usuário pode solicitar que um número de páginas do documento seja impresso em uma página de papel. Essa prática de impressão de múltiplas páginas por folha e o recurso de impressão dúplex manual da impressora, com impressão em ambos os lados, pode reduzir o uso de papel e a conseqüente demanda de recursos naturais.

#### **O desenho deste scanner HP LaserJet facilita a reciclagem de:**

#### **Plásticos**

As partes plásticas têm indicações de acordo com os padrões internacionais, que facilitam a identificação de plástico para reciclagem, até que o fim da vida útil da impressora.

#### **Cartuchos de toner HP**

Em muitos países, o cartucho/tambor de toner deste produto pode ser devolvido à HP, através do Programa de Reciclagem de Cartuchos de Toner HP Planet Partners. Esse programa de fácil uso está disponível em mais de 20 países. Informações e instruções em vários idiomas estão incluídas em toda caixa nova dos Cartuchos de toner HP.

#### **Informações sobre o Programa de Reciclagem de Cartuchos HP**

Desde 1990, o Programa de Reciclagem de Cartuchos de Toner HP LaserJet reuniu mais de 12 milhões de cartuchos de toner usados que poderiam ter sido descartados em aterros pelo mundo. Os cartuchos de toner da HP LaserJet vão para um centro de coleta e depois são enviados aos parceiros que fazem a reciclagem, desmontando as partes dos cartuchos. Após uma cuidadosa inspeção de qualidade, as peças menores, como porcas, parafusos e clipes são recuperadas para uso em novos cartuchos. Os materiais restantes são separados e transformados em matéria-prima para ser utilizada por outras indústrias em uma variedade de produtos úteis. Mais de 95% do peso de cada cartucho devolvido é recuperado para reciclagem. Para obter mais informações nos EUA, ligue para (1) (800) (340-2445) ou visite o site na Web de Suprimentos da HP LaserJet em http://www.ljsupplies.com/planetpartners/. Os clientes fora dos EUA podem ligar para o Escritório local de vendas e serviços da HP para obter mais informações sobre o Programa de Reciclagem de Cartuchos de Toner da HP Planet Partners LaserJet.

#### **Papel**

Esta impressora se adapta ao uso de papéis reciclados, quando o papel seguir as diretrizes definidas no HP LaserJet Printer Family Paper Specification Guide (Guia de especificações de papel da família de impressoras HP LaserJet). Consulte "Informações sobre acessórios e encomendas" para obter informações sobre encomendas do HP LaserJet Printer Family Paper Specification Guide. Esta impressora se adapta ao uso de papel reciclado, de acordo com as normas DIN 19 309.

# **Planilha sobre segurança de material**

O MSDS do Cartucho/Tambor de Toner pode ser obtido através do site na Web de Suprimentos da HP LaserJet em http://www.ljsupplies.com/planetpartners/datasheets.html. Se não tiver acesso à Internet, o usuário pode ligar para HP FIRST (Tecnologia de assistência para recuperação de informações via fax) nos Estados Unidos através do número (1) (800) 231-9300. Utilize o número 7 para obter uma relação de Planilha sobre segurança de materiais químicos/cartucho/tambor de toner. Clientes fora dos EUA devem consultar o início deste manual para obter informações e números de telefone adequados.

# **Declarações de conformidade**

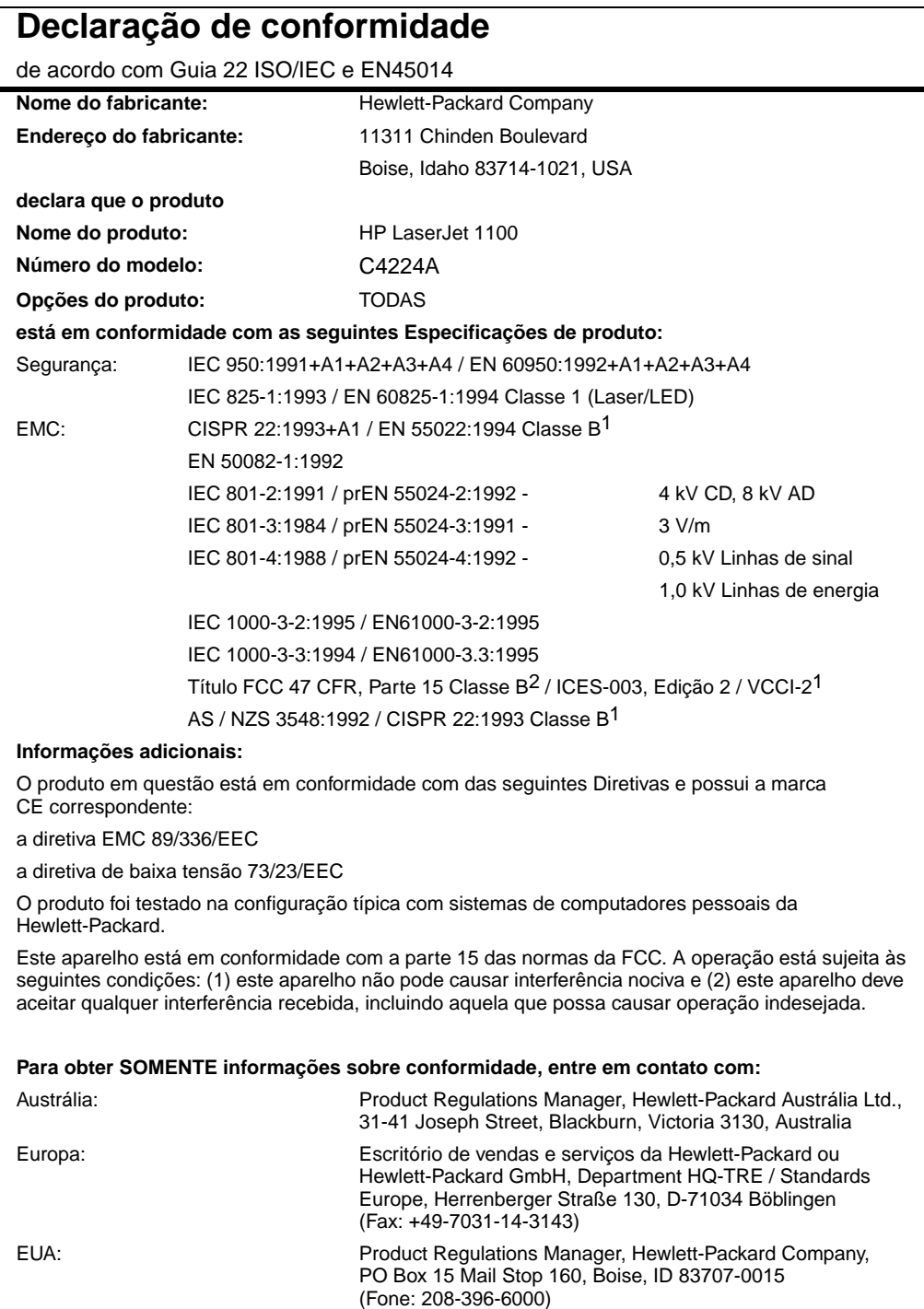

### **Declaração de segurança de laser**

O CDRH (acrônimo de Center for Devices and Radiological Health) da Agência de Alimentos e Medicamentos (FDA) dos Estados Unidos implantou regulamentos para produtos a laser, produzidos desde 01 de Agosto de 1976. A conformidade é obrigatória para produtos comercializados nos Estados Unidos. A impressora está certificada como um produto a laser "Classe 1" no Ministério de Saúde (DHHS) dos Estados Unidos, de acordo com o Ato de Controle de Radiação para Saúde e Segurança de 1968.

Uma vez que a radiação emitida dentro da impressora está totalmente restrita dentro das caixas de proteção e das tampas externas, o feixe de laser não pode escapar durante qualquer fase da operação normal do usuário.

**ADVERTÊNCIA!** O uso de controles, os ajustes ou a execução de procedimentos que não aqueles especificados neste guia de usuário pode resultar em exposição a radiação perigosa.

#### **Declaração de EMI coreana**

사용자 인내분 (8급 기기) 이 기기는 비업무용으로 전자파장해김정을 받은<br>기기로서, 주거지역에서는 물론 모든 시역에서<br>시용할 수 있습니다.

### **Declaração sobre laser para a Finlândia**

#### **LASERTURVALLISUUS**

#### **LUOKAN 1 LASERLAITE**

#### **KLASS 1 LASER APPARAT**

HP LaserJet 1100 -laserkirjoitin on käyttäjän kannalta turvallinen luokan 1 laserlaite. Normaalissa käytössä kirjoittimen suojakotelointi estää lasersäteen pääsyn laitteen ulkopuolelle.

Laitteen turvallisuusluokka on määritetty standardin EN 60825-1 (1993) mukaisesti.

#### **VAROITUS!**

Laitteen käyttäminen muulla kuin käyttöohjeessa mainitulla tavalla saattaa altistaa käyttäjän turvallisuusluokan 1 ylittävälle näkymättömälle lasersäteilylle.

#### **VARNING!**

Om produkten används på annat sätt än vad som angivits i bruksanvisningen, kan användaren utsättas för osynlig laserstrålning, som överskrider gränsen för laserklass 1.

#### **HUOLTO**

HP LaserJet 1100 -kirjoittimen sisällä ei ole käyttäjän huollettavissa olevia kohteita. Laitteen saa avata ja huoltaa ainoastaan sen huoltamiseen koulutettu henkilö. Tällaiseksi huoltotoimenpiteeksi ei katsota väriainekasetin vaihtamista, paperiradan puhdistusta tai muita käyttäjän käsikirjassa lueteltuja, käyttäjän tehtäväksi tarkoitettuja ylläpitotoimia, jotka voidaan suorittaa ilman erikoistyökaluja.

#### **VARO!**

Mikäli kirjoittimen suojakotelo avataan, olet alttiina näkymättömälle lasersäteilylle laitteen ollessa toiminnassa. Älä katso säteeseen.

#### **VARNING!**

Om laserskrivarens skyddshölje öppnas då skrivaren används, kan användaren utsättas för osynlig laserstrålning. Titta inte på strålen.

Tiedot laitteessa käytettävän laserdiodin säteilyominaisuuksista:

Aallonpituus 770-795 nm Teho 5 mW Luokan 3B laser

Apêndice A Especificações da impressora **PG** PG

# B Especificações de papel

Este capítulo oferece informações sobre os seguintes tópicos:

- Especificações de papel para impressora
- Tamanhos de papel suportados (impressora)
- Orientações para uso do papel

# **Especificações de papel para impressora**

As impressoras HP LaserJet geram excelente qualidade de impressão. Essa impressora aceita uma variedade de meios de impressão, como papel em folhas avulsas (incluindo papel reciclado), envelopes, etiquetas, transparências, velino e papel de tamanho personalizado. Propriedades tais como gramatura, fibra e teor de umidade são fatores importantes, que afetam o desempenho da impressora e da qualidade de impressão.

A impressora pode utilizar uma variedade de papel e outros meios de impressão de acordo com as orientações contidas neste manual. O papel que não estiver dentro dessas orientações pode causar os seguintes problemas:

- Baixa qualidade de impressão
- Aumento de congestionamentos de papel
- Desgaste prematuro da impressora, necessitando reparos

Para obter melhores resultados, utilize apenas papel e meios de impressão da HP. A Hewlett-Packard Company não recomenda o uso de outras marcas. Por não serem produtos HP, a empresa não pode influenciar ou controlar sua qualidade.

É possível que o papel se encontre dentro de todas as orientações deste manual e, ainda assim, não apresente resultados satisfatórios. Isso pode ser resultado de manuseio indevido, temperatura e níveis de umidade inaceitáveis, ou outras variáveis fora do controle da Hewlett-Packard.

Antes de comprar uma grande quantidade de papel, verifique se ele está dentro das especificações apresentadas neste guia de usuário e no HP LaserJet Printer Family Paper Specification Guide (Guia de especificações de papel da família de impressoras HP LaserJet). (Para encomendar o guia, consulte "Informações sobre acessórios e encomendas.") Sempre teste o papel antes de comprá-lo em grandes quantidades.

**CUIDADO** O uso de papel fora das especificações da HP pode causar problemas para a impressora, necessitando reparo. Este reparo não é coberto pela garantia Hewle[tt-Packard ou contratos de serviço](#page-128-0)s.

# **Tamanhos de papel suportados (impressora)**

- **Tamanho máximo de papel suportado:** 216 por 356 mm
- **Tamanho mínimo de papel suportado:** 76 por 127 mm

**100** Apêndice B Especificações de papel **PG PG**
# **Orientações para uso do papel**

Para obter melhores resultados, utilize papel convencional 75  $g/m^2$ (20 lb). Verifique se o papel é de boa qualidade e livre de cortes, rasgos, manchas, partículas soltas, poeira, rugas, falhas e de bordas curvas ou tortas.

Se não tiver certeza do tipo de papel que está carregando (como superbond ou reciclado), verifique a etiqueta na embalagem do papel.

Alguns papéis causam problemas de qualidade de impressão, congestionamento ou danos à impressora.

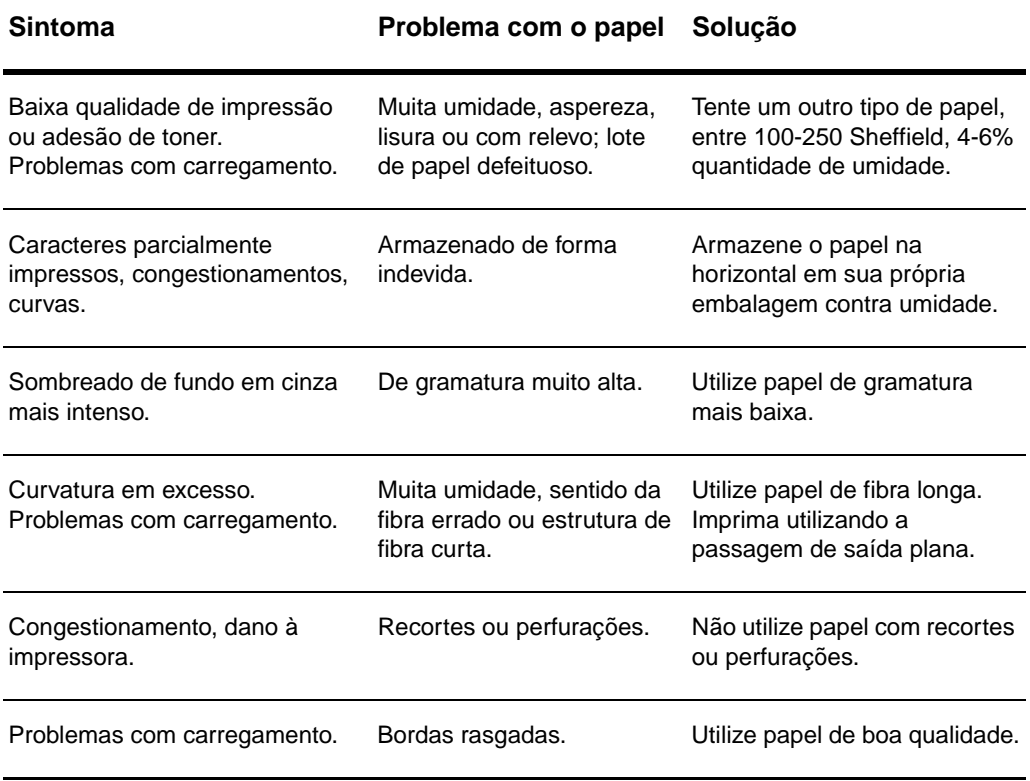

**Nota** Não utilize papel timbrado que tenha sido impresso com tinta de baixa temperatura, como aquelas utilizadas em algum tipo de termografia.

Não utilize papel timbrado em alto relevo.

A impressora utiliza calor e pressão para fundir o toner no papel. Verifique se o papel colorido ou formulários pré-impressos utilizam tintas que são compatíveis com a temperatura da impressora (200 °C para 0,1 segundo).

# **Etiquetas**

#### **Estrutura da etiqueta**

Ao selecionar etiquetas, considere a qualidade de cada componente:

- **Adesivos:** O material adesivo deve estar estável a 200 °C, temperatura máxima da impressora.
- **Disposição:** Apenas utilize etiquetas que não apresentema parte de trás em contato entre si. As etiquetas podem se soltar das folhas que apresentam espaços entre as etiquetas, causando sérios congestionamentos.
- **Curvatura:** Antes de imprimir, as etiquetas devem estar na posição horizontal com não mais que 13 mm de curvatura em qualquer direção.
- **Condição:** Não utilize etiquetas com rugas, bolhas ou outras indicações de separação.

# **Transparências**

As transparências utilizadas na impressora devem suportar 200 °C, temperatura máxima da impressora.

### **Envelopes**

#### **Estrutura do envelope**

A estrutura do envelope é crítica. As linhas de dobra do envelope podem variar consideravelmente, não apenas entre fabricantes, mas também dentro de uma caixa do mesmo fabricante. A impressão em envelopes com sucesso depende, acima de tudo, da qualidade dos envelopes. Ao selecionar envelopes, considere os seguintes componentes:

- Gramatura: A gramatura do papel do envelope não deve exceder 105 g/m<sup>2</sup>(28 lb), ou poderá ocorrer congestionamento.
- **Disposição:**Antes de imprimir, os envelopes devem estar na posição horizontal com curvatura menor que 6 mm e não devem conter ar. (Os envelopes que guardam ar podem causar problemas.)
- Condição: Verifique se os envelopes não estão enrugados, cortados ou de qualquer outra maneira danificados.
- **Tamanhos:** De 90 por 160 mm até 178 por 254 mm.

#### **Envelopes com costuras duplas**

A estrutura para costuras duplas tem as costuras verticais em ambas as pontas do envelope em vez de costuras diagonais. Esse modelo é mais propenso a enrugar. Verifique se as costuras se estendem até o canto do envelope, como mostrado abaixo.

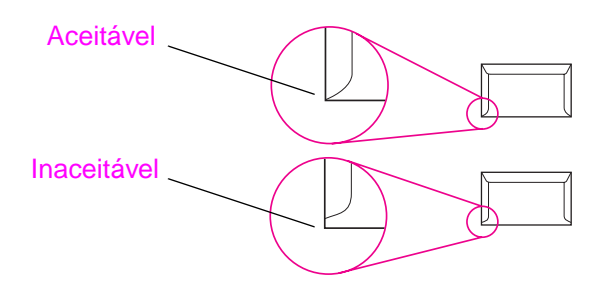

PG Orientações para uso do papel **103**

#### **Envelopes com tiras ou abas adesivas**

Os envelopes com tira adesiva ou com mais de uma aba que dobre devem utilizar adesivos que sejam compatíveis com o calor e pressão na impressora: 200 °C. As abas e tiras extras podem causar rugas, dobras ou congestionamentos.

#### **Armazenamento do envelope**

O armazenamento adequado de envelopes contribuirá para a boa qualidade de impressão. Os envelopes devem ser armazenados na posição horizontal. Se ficar ar preso em um envelope, criando uma bolha de ar, o envelope pode enrugar durante a impressão.

## <span id="page-112-0"></span>**Cartolina e meios de impressão com gramatura alta**

Muitos tipos de cartolina podem ser impressos da bandeja de entrada de papel, incluindo cartões de índice e cartões postais. Algumas cartolinas apresentam melhores resultados que outras, porque sua estrutura se adapta melhor para ser carregada na impressora a laser.

Para obter um excelente desempenho da impressora, não utilize papel de gramatura maior que 157 g/m<sup>2</sup> (42 lb). Papel de gramatura muito alta pode causar problemas no carregamento, problemas de empilhamento, congestionamentos de papel, baixa fusão do toner, baixa qualidade de impressão ou desgaste mecânico em excesso.

**Nota** Será possível imprimir em papel de gramatura mais alta se a bandeja não estiver preenchida em sua capacidade total e o papel tiver uma textura de 100-180 Sheffield.

#### **Estrutura da cartolina**

- **Textura:** A cartolina de 135-157 g/m<sup>2</sup> (36-42 lb) deve ter uma textura de 100-180 Sheffield e a cartolina de 60-135  $g/m^2$ (16-36 lb) deve ter uma textura de 100-250 Sheffield.
- **Disposição:** A cartolina deve estar na posição horizontal com menos de 5 mm de curvatura.
- **Condição:** Verifique se a cartolina não está enrugada, rasgada ou de alguma outra forma danificada.
- **Tamanhos:** Apenas utilize cartolina dentro das seguintes faixas de tamanho:
	- Mínimo: 76 por 127 mm
	- Máximo: 312 por 470 mm

#### **Orientações para cartolina**

- Se as fichas ficarem curvas ou congestionadas, imprima utilizando a passagem de saída plana.
- Defina as margens a, pelo menos, 2 mm das bordas do papel.

106 Apêndice B Especificações de papel

# C Memória (DIMMs)

Este capítulo apresenta informações sobre os seguintes tópicos:

- Instalação de DIMMs (memória)
- Teste da instalação de DIMM
- Remoção de DIMMs

# <span id="page-115-0"></span>**Instalação de DIMMs (memória)**

 A adição de memória (apenas RAM) ao HP LaserJet 1100 permitirá imprimir trabalhos de impressão mais complexos.

Para instalar DIMMs, siga as instruções abaixo:

#### **CUIDADO**

 $\overline{O}$ 

 $\circ$ 

O manuseio de um chip DIMM (memória) sem o uso de um dispositivo antiestático aterrado poderá danificá-lo.

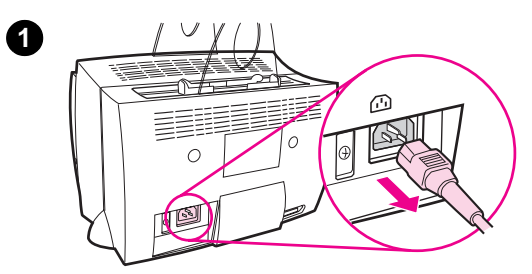

**2**

- **1** Desconecte a impressora.
- **2** Abra a tampa da memória da impressora puxando delicadamente para fora e para cima, pela borda inferior, até que a tampa pare sozinha.
- **3** Remova o chip DIMM da embalagem antiestática na qual ele veio, segurando o chip firmemente pela parte superior.

**Continua na próxima página.**

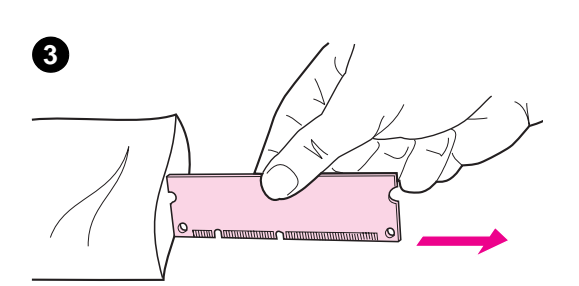

œ

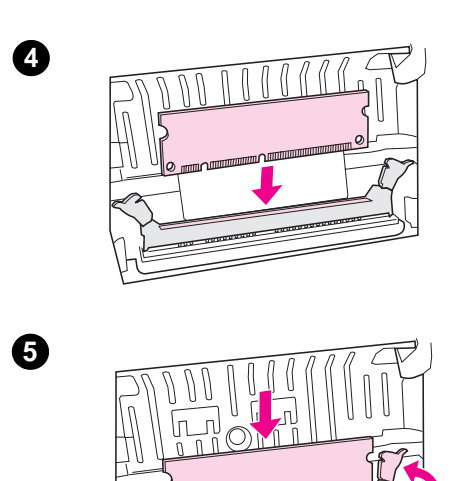

- **<sup>4</sup>** Posicione o chip DIMM por cima do slot localizado dentro da tampa da memória da impressora. Os contatos dourados devem estar apontados para baixo e as fendas devem ficar no lado esquerdo.
- **5** Cuidadosamente, pressione o chip DIMM para dentro do slot, verificando se ele está reto e totalmente encaixado. Os fechos com ressalto devem girar para dentro.
- **6** Trave os fechos com ressalto no local, pressionando as alavancas em direção uma a outra.

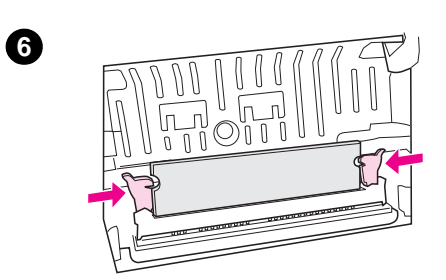

# <span id="page-117-0"></span>**Teste da instalação de DIMM**

Teste a instalação de DIMM, imprimindo uma página de autoteste e verificando a "memória disponível" especificada na página. Consulte "Impressão de uma página de autoteste".

# <span id="page-118-0"></span>**Remoção de DIMMs**

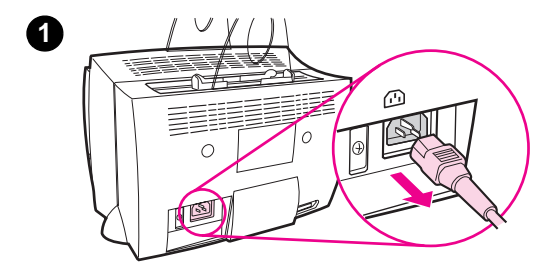

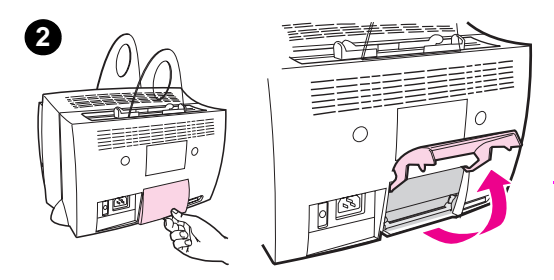

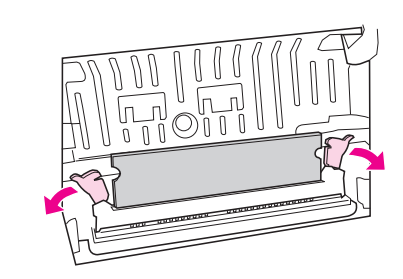

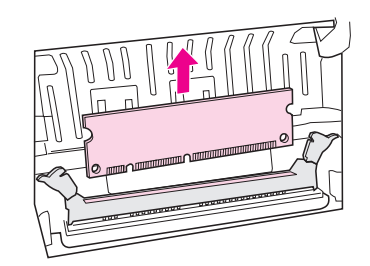

 Para remover DIMMs, siga as instruções abaixo:

#### **CUIDADO**

O manuseio de um chip DIMM (memória) sem o uso de um dispositivo antiestático aterrado poderá danificá-lo.

- **1** Desconecte a impressora.
- **2** Abra a tampa da memória da impressora, puxando delicadamente para fora e para cima, pela borda inferior, até que a tampa pare sozinha.
- **3** Destrave os fechos com ressalto pressionando-os para fora.
- **4** Segure o chip DIMM firmemente pela parte superior, puxe delicadamente para cima e, depois, remova o mesmo da impressora.

#### **Nota**

Armazene o chip DIMM em uma embalagem antiestática.

**3**

**4**

112 Apêndice C Memória (DIMMs)

# **D** Garantia e licença

Este capítulo fornece informações sobre os seguintes tópicos:

- Acordo de licença para software da Hewlett-Packard
- Acordo de garantia limitada da Hewlett-Packard
- Devolução do produto
- Garantia limitada para a vida útil do cartucho de toner

## <span id="page-121-0"></span>**Acordo de licença para software da Hewlett-Packard**

ATENÇÃO: O USO DO SOFTWARE ESTÁ SUJEITO AOS TERMOS DE LICENÇA PARA O SOFTWARE DA HP, ESTABELECIDOS ABAIXO. O USO DO SOFTWARE INDICA A ACEITAÇÃO DESTES TERMOS DE LICENÇA.

TERMOS DE LICENÇA PARA O SOFTWARE DA HP

Os seguintes termos de licença regem o uso do Software respectivo, exceto se você tiver um acordo firmado em separado com a HP.

Concessão de licença. A HP concede uma licença para utilizar uma cópia do Software. "Uso" significa armazenagem, carregamento, instalação, execução ou visualização do Software. Não é permitido modificar o Software ou desativar quaisquer características de licença ou controle do Software. Se o Software for licenciado para "uso concomitante", não será permitido mais do que o número máximo de usuários autorizados para o Uso do Software simultaneamente.

Propriedade. A propriedade e os direitos autorais do Software são da HP ou seus fornecedores terceirizados. Sua licença não concede nenhum título ou direito de propriedade sobre o Software e não constitui a venda de quaisquer direitos sobre o Software. Os fornecedores terceirizados da HP podem proteger seus direitos, caso haja qualquer violação destes Termos de Licença.

Cópias e Adaptações. Será permitido fazer apenas cópias ou adaptações do Software por motivos de arquivo ou quando a cópia ou adaptação for uma etapa primordial no Uso autorizado do Software. Todas as informações sobre direitos autorais do Software original devem ser reproduzidas em todas as cópias ou adaptações. Não é permitido copiar o Software em nenhuma rede pública.

Nenhuma desmontagem ou decriptação. Não é permitido desmontar ou decompilar o Software, a menos que se obtenha o consentimento prévio da HP escrito. Em algumas jurisdições, a autorização da HP pode não ser exigida para desmontagem ou decompilação limitada. Mediante solicitação, você deverá fornecer à HP informações detalhadas sobre qualquer desmontagem ou decompilação. Não é permitido decriptação do Software, a menos que essa seja uma parte essencial da operação do Software.

Transferência. A licença se encerrará automaticamente se houver qualquer transferência do Software. Quando da transferência, devese devolver o Software, incluindo quaisquer cópias e documentação ao transferido. Este deve aceitar os Termos de Licença como uma condição para a transferência.

Cancelamento. A HP pode extinguir esta licença em caso de infração de qualquer um dos Termos de Licença. Na ocorrência de cancelamento, deve-se imediatamente destruir o Software, juntamente com todas as cópias, adaptações e complementos adicionados de qualquer forma.

Exigências para exportação. Não é permitido exportar ou reexportar o Software ou qualquer cópia ou adaptação em violação a quaisquer leis ou regulamentos aplicáveis.

Direitos restritos do governo americano. O Software e a respectiva documentação foram desenvolvidos inteiramente com recursos particulares. Eles são fornecidos e licenciados como "software de computador comercial", como definido na DFARS 252.227-7013 (outubro de 1988), DFARS 252.211-7015 (maio de 1991) ou DFARS 252.227-7014 (junho de 1995), como um "item comercial", como definido na FAR 2.101(a) (junho de 1987), ou como "Software restrito para computadores", como definido na FAR 52.227-19 (junho de 1987) (ou outra regulamentação equivalente por órgão competente ou cláusula contratual), como seja aplicável. Você tem somente os direitos prescritos para o Software e documentação correspondente nas cláusulas aplicáveis da DFARs ou FAR ou no contrato de software da HP padrão para o produto em questão.

# **Acordo de garantia limitada da Hewlett-Packard**

DURAÇÃO DA GARANTIA: Um ano a partir da data de compra.

- 1. A HP garante ao usuário final, que o hardware, acessórios e suprimentos da HP estarão livres de defeitos nos materiais e na fabricação, após a data de compra, pelo período especificado acima. Se a HP receber notificação de tais defeitos durante a vigência da garantia, a HP, a seu critério, vai reparar ou substituir os produtos que comprovadamente apresentarem defeito. Os produtos de reposição poderão ser novos ou em estado de novo.
- **2** A HP garante que o software não apresentará falhas na execução das instruções de programação após a data de compra, pelo período especificado acima, por motivos de defeitos no material ou na fabricação, desde que instalado e utilizado corretamente. Se for informada sobre esses defeitos durante o período de garantia, a HP substituirá os meios de software que não executarem as instruções de programação devido a tais defeitos.
- **3** A HP não garante que o funcionamento de seus produtos será ininterrupto ou isento de erros. Se não for possível à HP, dentro de um prazo razoável, reparar ou substituir qualquer produto nas condições previstas na garantia, o cliente terá direito ao reembolso do valor da compra, mediante a devolução do produto.
- **4** Os produtos HP podem conter peças remanufaturadas, equivalentes às novas em desempenho ou podem ter sido submetidos a uso incidental.
- **5** A garantia não se aplica a defeitos resultantes de: (a) manutenção ou calibragem imprópria ou indevida; (b) software, interface, peças ou suprimentos não fornecidos pela HP; (c) modificação não autorizada ou uso impróprio; (d) operação fora das condições ambientais especificadas para o produto; ou (d) preparação ou manutenção inadequada do local.
- **6 A HP NÃO FAZ NENHUMA OUTRA GARANTIA OU CONDIÇÃO, SEJA ESCRITA OU ORAL**. DENTRO DOS LIMITES PERMITIDOS PELA LEGISLAÇÃO LOCAL, QUALQUER GARANTIA IMPLÍCITA DE COMERCIABILIDADE, QUALIDADE SATISFATÓRIA OU ADEQUAÇÃO A UM PROPÓSITO EM PARTICULAR FICAM LIMITADAS À DURAÇÃO DA GARANTIA EXPRESSA ACIMA ESTABELECIDA. Alguns países, estados ou municípios não permitem limitações na duração de uma determinada garantia implícita, portanto, a limitação ou exclusão acima pode não se aplicar a você. Essa garantia lhe oferece direitos legais específicos e pode ser que você também tenha outros direitos que variem de país para país, estado para estado ou município para município.

**7** DENTRO DOS LIMITES PERMITIDOS PELA LEGISLAÇÃO LOCAL, OS RECURSOS PARA ESTA DECLARAÇÃO DE GARANTIA SÃO ÚNICOS E EXCLUSIVOS. EXCETO NAS CONDIÇÕES INDICADAS ACIMA, A HP OU SEUS FORNECEDORES SERÃO, EM HIPÓTESE ALGUMA, RESPONSÁVEIS POR PERDA DE DADOS OU POR DANOS DIRETOS, ESPECIAIS, INCIDENTAIS, CONSEQÜENTES (INCLUINDO LUCRO CESSANTE OU PERDA DE DADOS) OU QUAISQUER OUTROS, SEJAM OU NÃO BASEADOS NO CONTRATO. Alguns países, estados ou municípios não permitem limitações ou exclusões na duração de uma determinada garantia, portanto, a limitação ou exclusão acima pode não se aplicar a você.

PARA TRANSAÇÕES DE CLIENTES NA AUSTRÁLIA E NOVA ZELÂNDIA; OS TERMOS DE GARANTIA CONTIDOS NESTA DECLARAÇÃO, EXCETO QUANDO PERMITIDO POR LEI, NÃO EXCLUEM, RESTRINGEM OU MODIFICAM E SE SOMAM AOS DIREITOS LEGAIS MANDATÓRIOS OBRIGATÓRIOS APLICÁVEIS À VENDA DESTE PRODUTO.

# **Devolução do produto**

A HP oferece um sistema de devolução para clientes na Alemanha. Muitas das peças funcionais são recuperadas, testadas e reutilizadas como peças de serviço totalmente garantidas. Peças usadas não são colocadas na manufatura de produto bruto. Se possível, as peças remanescentes dos produtos são recicladas. Para obter informações sobre devolução de produto, entre em contato com o endereço abaixo:

Hewlett-Packard GmbH Wertstoffzentrum Fronackerstr. 30 71063 Sindelfingen

# **Garantia limitada para a vida útil do cartucho de toner**

**Nota** A garantia abaixo se aplica ao cartucho de toner que acompanha esta impressora.

> Os cartuchos de toner da HP têm garantia contra defeitos no material e na fabricação até que o toner HP termine. A garantia cobre quaisquer defeitos ou falhas no funcionamento de um novo cartucho de toner Hewlett-Packard.

#### **Quanto dura a cobertura?**

A cobertura dura até que o toner da HP termine, momento em que a garantia expira.

#### **Como saber quando o toner da HP está acabando?**

O toner da HP termina quando o tipo impresso na página está claro ou desbotado.

#### **O que a HP fará?**

A HP, a seu critério, irá substituir os produtos que comprovadamente apresentarem defeitos ou reembolsar o valor da compra. Se possível, anexe uma amostra da impressão para ilustrar o que o cartucho defeituoso está imprimindo.

#### **O que esta garantia não cobre?**

A garantia não cobre cartuchos que tenham sido reabastecidos, que estejam vazios, que tenham recebido tratamento inadequado, que tenham sido usados indevidamente ou violados de alguma maneira.

**118** Apêndice D Garantia e licenca **PG PG** 

#### **Como devolver o cartucho defeituoso?**

Quando se certificar de que o cartucho esteja defeituoso, preencha o Formulário de informações sobre Serviços e anexe uma amostra de impressão, ilustrando o defeito. Devolva o formulário e o cartucho para o local de compra, onde o cartucho será substituído.

#### **Como se aplicam as leis do estado, município ou país?**

A garantia limitada oferece ao usuário direitos legais específicos e também outros direitos que variam de estado para estado, município para município ou país para país. Essa garantia limitada é a única garantia no cartucho de toner da HP e tem prioridade sobre qualquer outra garantia relacionada a este produto.

**EM HIPÓTESE ALGUMA A HEWLETT-PACKARD COMPANY SERÁ RESPONSABILIZADA POR QUAISQUER DANOS INCIDENTAIS, CONSEQÜENTES, ESPECIAIS, INDIRETOS, PUNITIVOS OU EXEMPLARES OU POR PERDA DE LUCRO FINANCEIRO, SEJA POR VIOLAÇÃO DESSA GARANTIA OU NÃO.**

PARA TRANSAÇÕES DE CLIENTES NA AUSTRÁLIA E NOVA ZELÂNDIA; OS TERMOS DE GARANTIA CONTIDOS NESTA DECLARAÇÃO, EXCETO QUANDO PERMITIDO POR LEI, NÃO EXCLUEM, RESTRINGEM OU MODIFICAM E SE SOMAM AOS DIREITOS LEGAIS MANDATÓRIOS OBRIGATÓRIOS APLICÁVEIS À VENDA DESTE PRODUTO.

120 Apêndice D Garantia e licença

# <span id="page-128-0"></span>E Informações sobre acessórios e encomendas

É possível aumentar as capacidades da impressora com acessórios e suprimentos opcionais. Utilize acessórios e suprimentos especificamente projetados para a Impressora HP LaserJet 1100 e o HP LaserJet 1100A Printer•Copier• Scanner, visando garantir excelentes resultados.

#### <span id="page-129-0"></span>**Informações sobre encomendas**

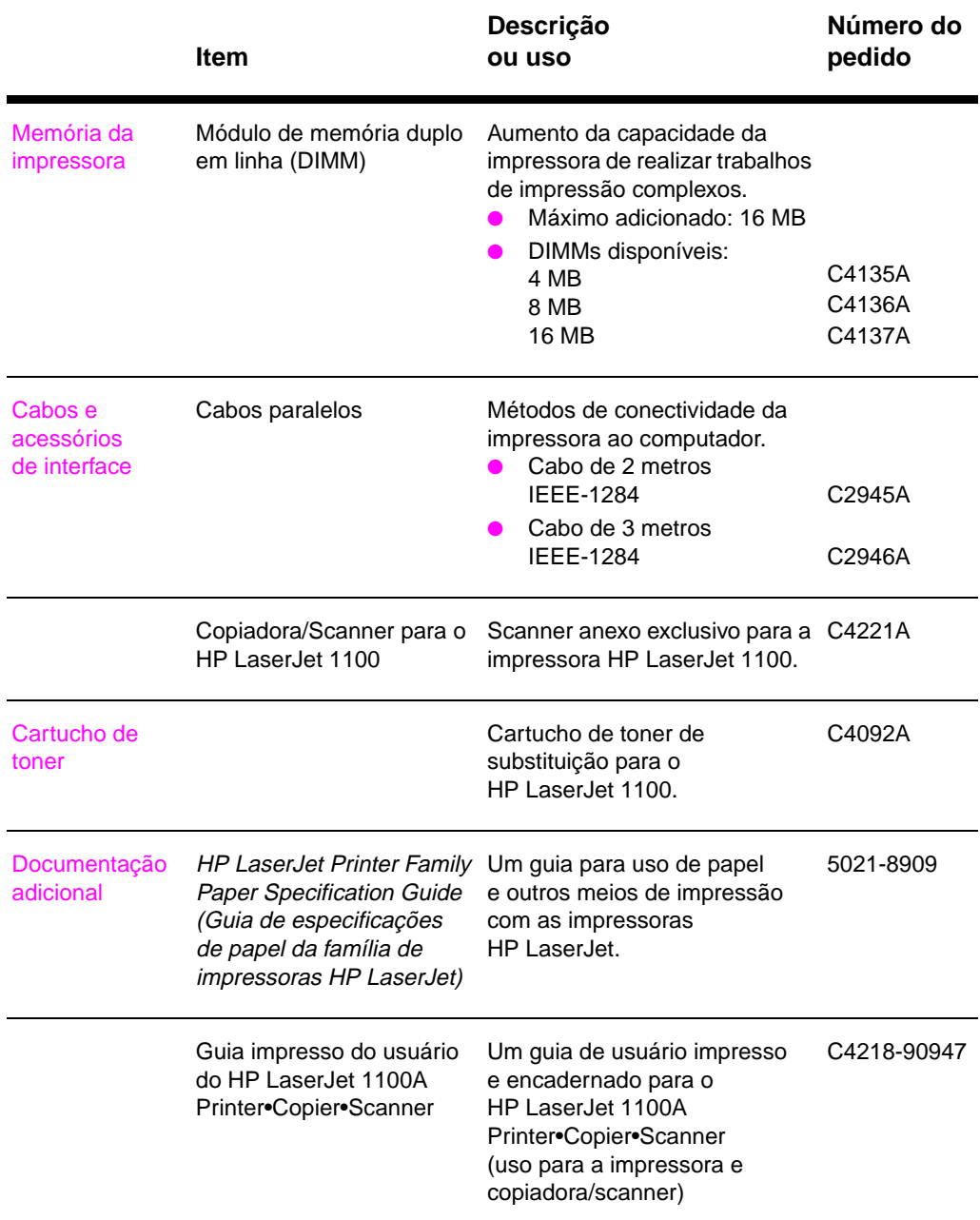

**122** Apêndice E Informações sobre acessórios e encomendas PG

### **Informações sobre encomendas (Continuação)**

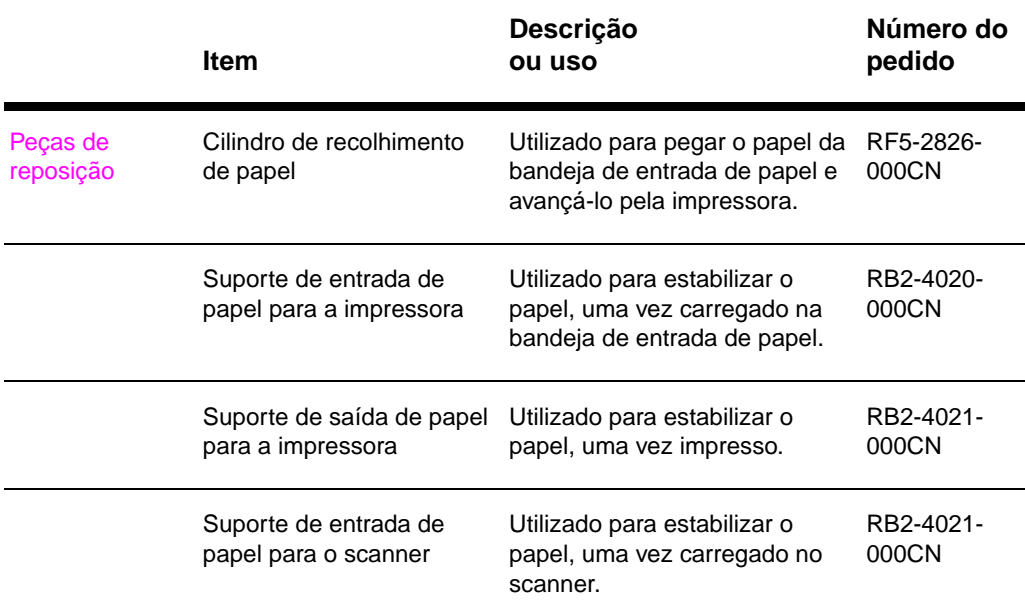

124 Apêndice E Informações sobre acessórios e encomendas

 $PG$ 

# Índice

#### **A**

acessórios e encomendas informações 121 números de peças 122 ajuda on-line impressora 13 ajuda, on-line 13 alimentação impressora [conversões de ten](#page-128-0)são 10 [desligamento 10](#page-129-0) alimentação manual 22 [assistência 73](#page-20-0) [America Online 77](#page-20-0) CD do HP Support Assistant 79 CompuServe 77 [disponibilidade 70](#page-17-0) [HP FIRST 79](#page-17-0) [serviço on-line 77](#page-29-0) [Web 77](#page-80-0) [assistência ao cliente](#page-84-0) 76

#### **[C](#page-84-0)**

**[Cancelar](#page-77-0)** [trabalho de impress](#page-86-0)ão 30 [cartões](#page-84-0) [impressão 20](#page-84-0) [cartucho de toner](#page-83-0) economizar toner, EconoMode 35 manutenção 33 reciclagem 35 [troca 37](#page-37-0) compatibilidade [LaserJet III 31](#page-27-0) componentes [impressora 3, 7](#page-42-0) [configurações](#page-40-0) [propriedades da imp](#page-42-0)ressora [\(driver\) 11](#page-44-0) qualidade de impress[ão 31](#page-24-0) [configurações padrão](#page-38-0) propriedades da impres[sora](#page-95-0)  [\(driver\) 11](#page-14-0) qualidade de impressão [31](#page-107-0) [congestionamento de](#page-18-0) papel impressora [limpeza 60](#page-38-0)

congestionamentos impressora 60 conversões de tensão impressora 10 cuidados impressora congestionamentos de papel 60

#### **[D](#page-67-0)**

defeitos da imagem [impressora](#page-17-0) caracteres deformados 55 caracteres parcialmente [impressos 53](#page-67-0) defeitos verticais repetitivos 55 fundo cinza 54 impressão clara ou fraca 53 inclinação da página 55 [linhas verticais 54](#page-62-0) manchas de toner 54 [partículas de tone](#page-60-0)r 53 [rugas ou dobras 5](#page-62-0)6 [toner solto 54](#page-61-0) [DIMM](#page-60-0) [instalação 108](#page-62-0) [remoção 111](#page-61-0)

#### **[E](#page-60-0)**

[economizar toner](#page-63-0) [EconoMode 32](#page-61-0) EconoMode 32 [envelopes](#page-115-0) [impressão 17](#page-118-0) especificações impressora 88–89 papel 100–105 [etiquetas](#page-39-0) [impressão 18](#page-39-0)

#### **G**

garantia 116 [cartucho de toner 1](#page-96-0)18

#### **H**

[HP FIRST 79](#page-25-0)

#### **I**

imagem defeitos impressora 51 impressão cancelamento de trabalho de impressão 30 com EconoMode (economizar toner) 32 impressão em meios de impressão [cartões 20](#page-58-0) envelopes 17 etiquetas 18 [papel timbrado 19](#page-37-0) [transparências 16](#page-39-0) livretos 28 marcas-d'água 26 [impressão de múltipla](#page-27-0)s páginas por [folha 27](#page-24-0) [impressão dúplex 23](#page-25-0) [impressão dúplex man](#page-26-0)ual 23 [impressão dúplex man](#page-23-0)ual, [cartolina 25](#page-35-0) [impressão dúplex, car](#page-33-0)tolina 25 [impressão mais rápida](#page-34-0) configuração da impressora 31 [impressora](#page-30-0) [ajuda on-line 13](#page-30-0) alimentação [conversões de ten](#page-32-0)são 10 [desligamento 10](#page-32-0) características e recur[sos 2](#page-51-0) [carregamento de pa](#page-38-0)p[el \(meios de](#page-48-0)  impressão) 9 [componentes 3, 7](#page-20-0) configurações padrão 11 [congestionamento d](#page-17-0)e [papel 60](#page-34-0) [driver 11](#page-17-0) [especificações 88–](#page-9-0)89 instalação 1 [opções de entrada d](#page-16-0)e papel 5 [opções de saída de](#page-14-0) papel 6 [padrões de luzes 4](#page-18-0)1 [painel de controle 4](#page-67-0) [propriedades \(driver](#page-18-0)) 11 [in](#page-95-0)[stalação](#page-96-0) [impressora 1](#page-8-0)

#### **[L](#page-13-0)**

[limpeza](#page-48-0) [impressora 57, 59](#page-11-0) [passagem de papel](#page-18-0) da impressora 59 [livretos](#page-8-0) impressão 28

#### **M**

manuseio de papel impressora solução de problemas 46 marcas-d'água 26 meios de impressão cartões, impressão 20 envelopes, impressão 17 especificações 8, 99 etiquetas, impressão 18 [impressora](#page-53-0) [escolha 8](#page-33-0) papel timbrado, impressão 19 [transparências, impr](#page-27-0)essão 16 [melhor qualidade](#page-24-0) [configuração da imp](#page-106-0)ressora 31 [memória](#page-25-0) DIMM [disponível 110](#page-15-0) [instalação 108](#page-26-0) [remoção 111](#page-23-0) teste 110 [mensagens de erro](#page-38-0) impressora na tela 44 [padrões de luzes](#page-117-0) 41 [mensagens na tela](#page-115-0) [impressora 44](#page-118-0) [múltiplas páginas por](#page-117-0) folha impressão 27

#### **P**

padrões de luzes impressora 41 [painel de controle](#page-51-0) impressora 4 papel carregamento impressora 9 escolha 8, 99 [especificações](#page-48-0) impressora 100–105 [tamanhos e tipos su](#page-11-0)portados impressora 8 papel timbrado [impressão 19](#page-16-0) [propriedades da impre](#page-106-0)ssora configurações de qualidade de [impressão 31](#page-112-0) impressão de livretos 28 [impressão dúplex m](#page-15-0)anual 23 marcas-d'água 26 [múltiplas páginas po](#page-26-0)r folha 27

**126** [Índice](#page-66-0) PG

qualidade de impressão configurações 31 solução de problemas 51, 56

#### **S**

Q<br>
qualidade do improvado 51<br>
configuração do problemas 51, 56<br>
solução de poblemas 51, 56<br>
Survivos 79<br>
contratos 79<br>
formulade de informações 72<br>
formulade de informações 72<br>
formulade de informações 81<br>
formulade de inf serviço contratos 79 disponibilidade 70 [formulário de inform](#page-38-0)ações 72 [fornece](#page-58-0)[dores 79](#page-63-0) hardware 70 locais dos escritórios 81 serviço e assistência [consulte também As](#page-86-0)sistência 69 [disponibilidade 70](#page-77-0) [software](#page-79-0) [acordo de licença 1](#page-86-0)14 [propriedades da imp](#page-77-0)ressora [\(driver\) 11](#page-88-0) solução de problemas [impressora 39](#page-76-0) [congestionamento](#page-77-0)s de papel 60 defeitos da imagem 51 [identificação das s](#page-121-0)oluções 40 [manuseio de pape](#page-18-0)l 46 mensagens de erro 44 padrões de luzes 41 [qualidade de impres](#page-46-0)são 51, 56

#### **[T](#page-58-0)**

[tarefas de impressão](#page-47-0) [impressão de livreto](#page-53-0)s 28 [impressão de marca](#page-51-0)s-d'água 26 [impressão de múltip](#page-48-0)las páginas [por f](#page-58-0)[olha 27](#page-63-0) impressão nos dois lados do papel 23 impressão nos dois lados [do papel, cartoli](#page-35-0)na 25 [múltiplas páginas po](#page-33-0)r folha 27 toner [EconoMode \(econom](#page-34-0)izar toner) 32 [redistribuição 36](#page-30-0) transparências [impressão 16](#page-32-0)

#### **[V](#page-34-0)**

vendas [locais dos escritório](#page-39-0)s 81

128 Índice

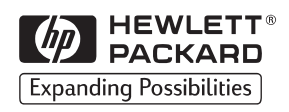

Copyright© 1998 Hewlett-Packard Co. Impresso nos E.U.A.

C4224-90936 Número de peça do manual

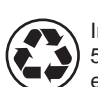

Impresso em papel com no mínimo 50% de fibras totalmente recicladas e no mínimo 10% de papel usado

C4224-90936

\*C4224-90936\*